## Dell PowerEdge C5230

# Getting Started With Your System

Začínáme se systémem Mise en route de votre système Erste Schritte mit dem System Τα πρώτα βήματα με το σύστημά σας Rozpoczęcie pracy z systemem Начало работы с системой Introducción al sistema תחילת העבודה עם המערכת

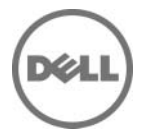

## Dell PowerEdge C5230

# Getting Started With Your System

Regulatory Model B04S

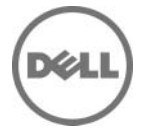

### Notes, Cautions, and Warnings

**NOTE:** A NOTE indicates important information that helps you make better use of your system.

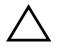

 $\bigwedge~$  CAUTION: A CAUTION indicates potential damage to hardware or loss of data if instructions are not followed.

 $\bigwedge$  WARNING: A WARNING indicates a potential for property damage, personal iniury, or death.

#### **© 2013 Dell Inc.**

\_\_\_\_\_\_\_\_\_\_\_\_\_\_\_\_\_\_\_\_

Trademarks used in this text: Dell™, the DELL logo, and PowerEdge™ are trademarks of Dell Inc. Intel® and Intel® Xeon® are registered trademarks of Intel Corporation in the U.S. and other countries. Microsoft<sup>®</sup> and Windows<sup>®</sup> are either trademarks or registered trademarks of Microsoft Corporation in the United States and/or other countries. Red Hat<sup>®</sup> and Red Hat Enterprise Linux<sup>®</sup> are registered trademarks of Red Hat, Inc. in the United States and/or other countries. SUSE™ is a trademark of Novell Inc. in the United States and other countries. Citrix<sup>®</sup>, Xen<sup>®</sup>, and XenServer<sup>®</sup> are either registered trademarks or trademarks of Citrix Systems, Inc. in the United States and/or other countries. VMware<sup>®</sup> is a registered trademarks or trademarks of VMWare. Inc. in the United States or other countries.

#### Regulatory Model B04S

2013 - 09 P/N VP70D Rev. A00

### CAUTION: Restricted Access Location

This server is intended for installation only in restricted access locations as defined in Cl. 1.2.7.3 of IEC 60950-1: 2001 where both these conditions apply:

- Access can only be gained by service persons or by users who have been instructed about the reasons for the restrictions applied to the location and about any precautions that shall be taken.
- Access is through the use of a tool or lock and key, or other means of security, and is controlled by the authority responsible for the location.

## Installation and Configuration

WARNING: Before performing the following procedure, review and follow the safety instructions that came with the system.

### Unpacking the System

Unpack your system and identify each item.

### Installing the Tool-Less Rail Solution

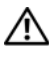

 $\bigwedge$  WARNING: Whenever you need to lift the system, get others to assist you. To avoid injury, do not attempt to lift the system by yourself.

 $\sqrt{N}$  WARNING: The system is not fixed to the rack or mounted on the rails. To avoid personal injury or damage to the system, you must adequately support the system during installation and removal.

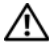

 $\bigwedge$  WARNING: To avoid a potential electrical shock hazard, a third wire safety grounding conductor is necessary for the rack installation. The rack equipment must provide sufficient airflow to the system to maintain proper cooling.

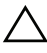

 $\wedge$  CAUTION: When installing rails in a square-hole rack it is important to ensure that the square peg slides through the square holes.

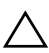

 $\triangle$  CAUTION: Square studs must be flush with the rack posts to install properly.

1 Pull on the latch release buttons on the end piece midpoints to open the rail latches.

#### Figure 1-1. Unlocking the Rail Latches

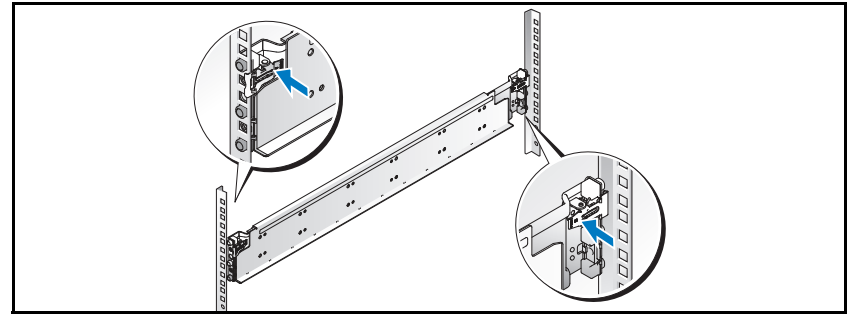

- 2 Align the end pieces of the rails on the vertical rack flanges to seat the pegs in the bottom hole of the first U and the top hole of the second U. Engage the back end of the rail until the latch locks in place.
- NOTE: The rails can be used in both square-hole and round-hole racks. Ø

#### Figure 1-2. Aligning the Rails on the Rack

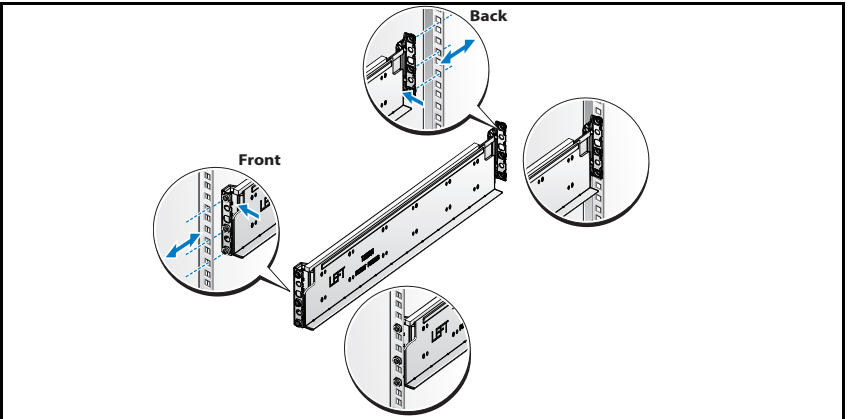

**3** Repeat steps 1 and 2 to position and seat the front end piece on the vertical flange.

 $\mathbb Z$  **NOTE:** To remove the rails, pull on the latch release button on the end piece midpoint and unseat each rail.

### Installing the System

**Example 19**<br>Nuar The Section Chassis of the System Charles and Charly and the sleds and power supplies from the system to reduce weight.

1 Unplug the power cable from the power supply unit.

Figure 1-3. Unplugging the Power Cable from the Power Supply Unit

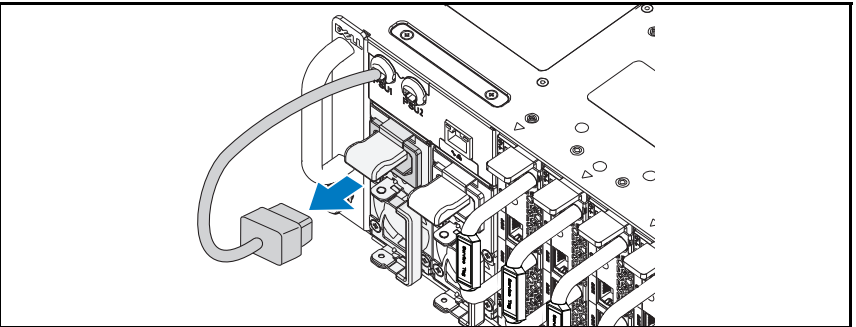

2 Pull out the power supply unit handle.

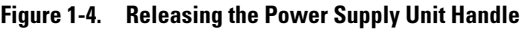

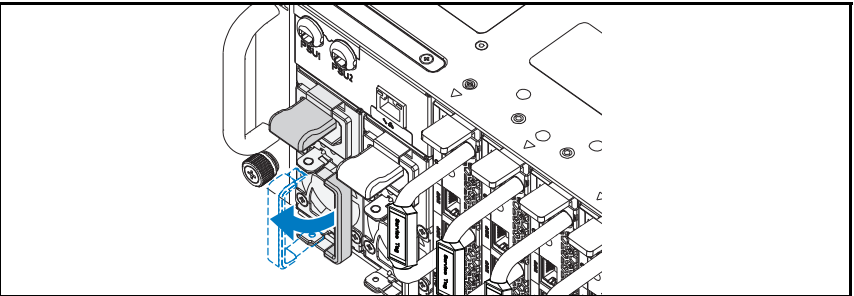

**3** Press down on the release latch  $\bullet$ .

4 Pull the power supply unit out of the system  $\bullet$ .

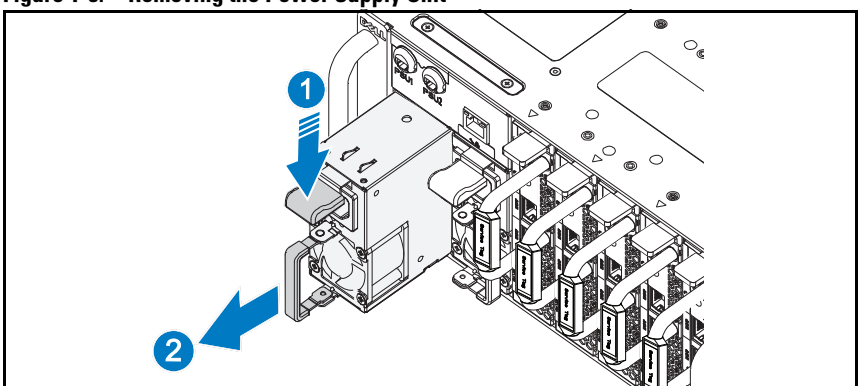

### Figure 1-5. Removing the Power Supply Unit

- **5** Press the release latch down  $\bullet$ .
- **6** Pull the sled out of the system **@**.

### Figure 1-6. Removing the Sled

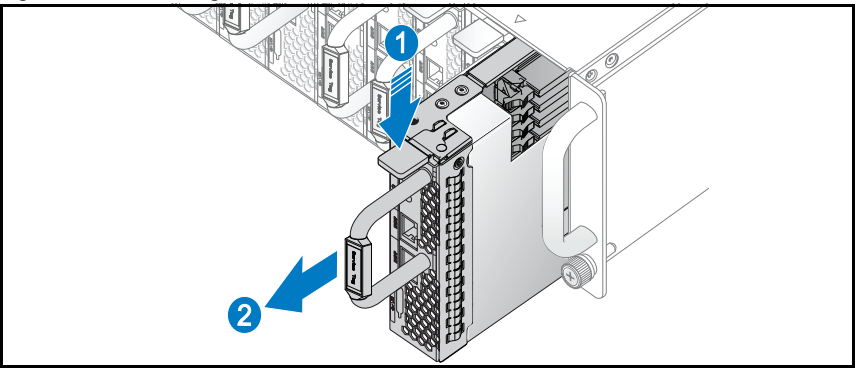

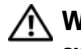

WARNING: Whenever you need to lift the system, get others to assist you. To avoid injury, do not attempt to lift the system by yourself.

- 1 Slide the system into the rack.
- 2 If present, remove the chassis stabilizer shipping bracket (optional) from the rack.

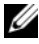

 $\mathbb Z$  **NOTE:** To transport systems already installed in the rack, ensure that the two chassis stabilizer shipping brackets (optional) are in place.

3 Tighten the captive thumbscrews to secure the ears of the system to the front of the rack.

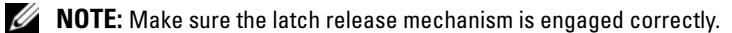

#### Figure 1-7. Securing the Chassis on the Rails

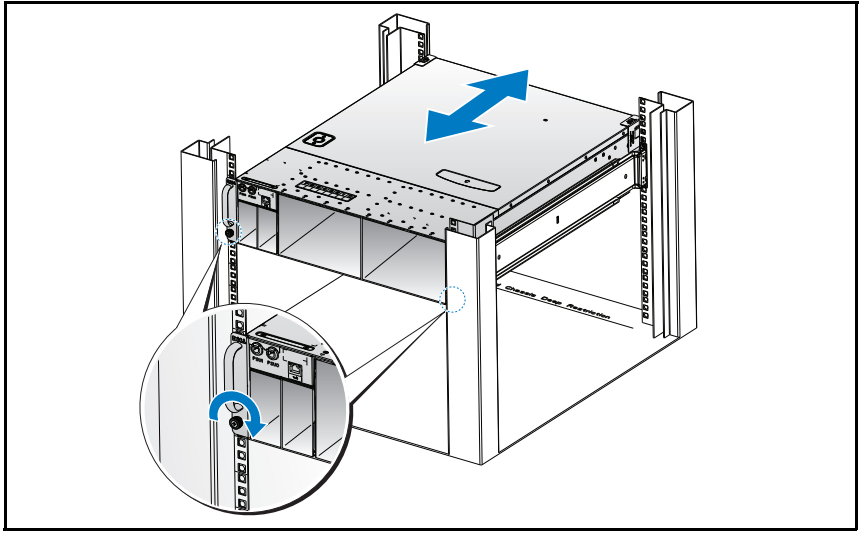

1 Push the power supply unit into the system until flush with the case and the release latch locks.

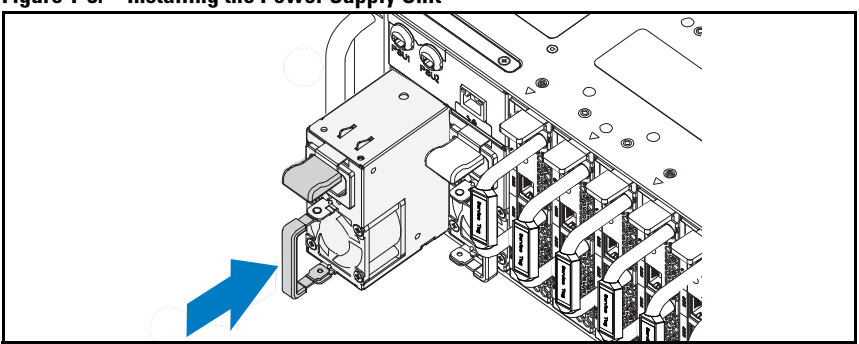

Figure 1-8. Installing the Power Supply Unit

2 Close the power supply unit handle.

#### Figure 1-9. Securing the Power Supply Unit Handle

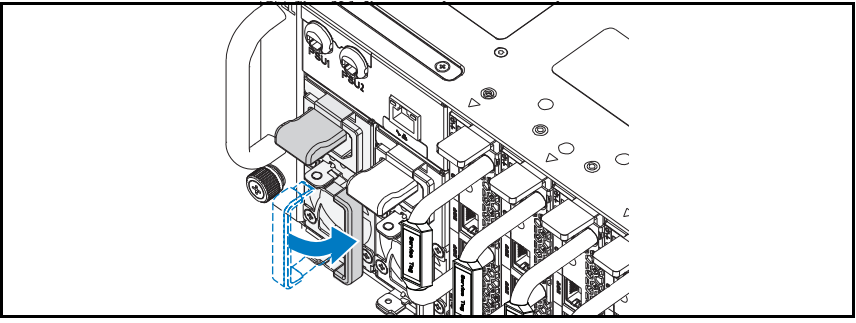

3 Plug the chassis power cable into the power supply unit.

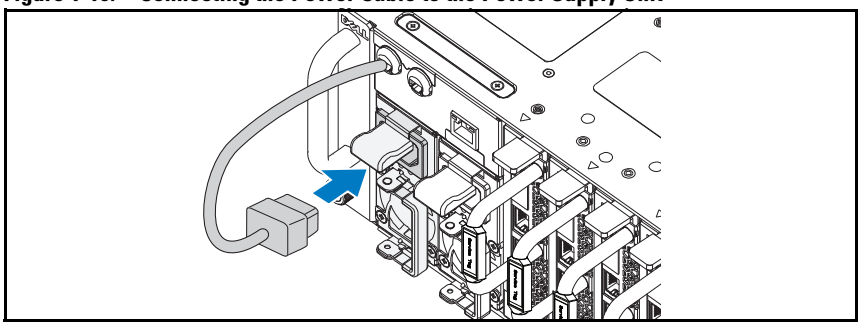

Figure 1-10. Connecting the Power Cable to the Power Supply Unit

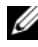

**NOTE:** The correct configuration of the integral chassis AC power cables to the power supply unit sockets is shown in the following illustration.

Figure 1-11. Locating the Power Supply Unit Sockets

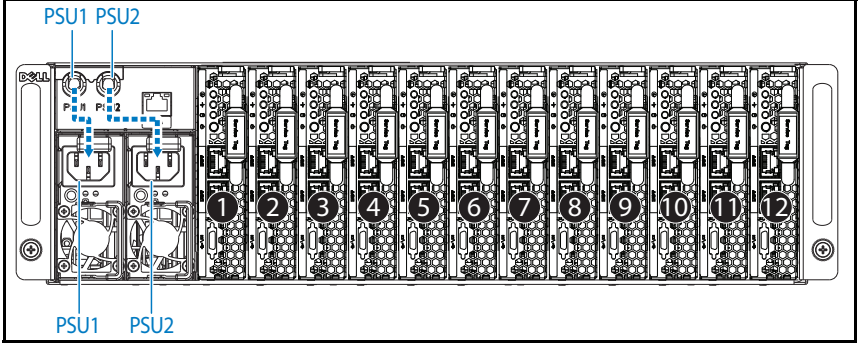

4 Push the sled into the system until flush with the case and the release latch locks.

Figure 1-12. Installing the Sled

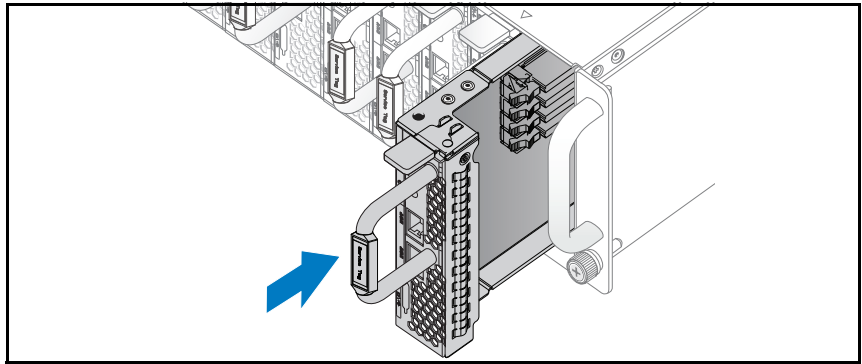

### Connecting the Keyboard, Mouse, and Monitor

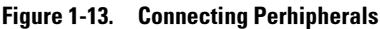

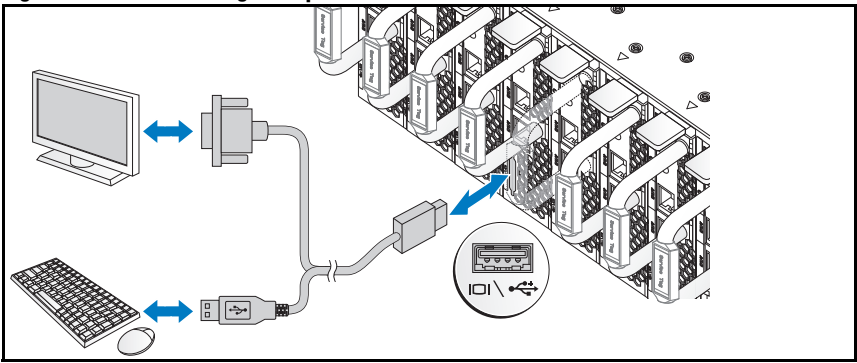

The connector on the front of your system has an icon indicating which cable to plug in. You can connect a keyboard, mouse, or monitor (optional).

### Connecting the Power Cables

1 On the back of the system, connect the main power cable to the system's power socket.

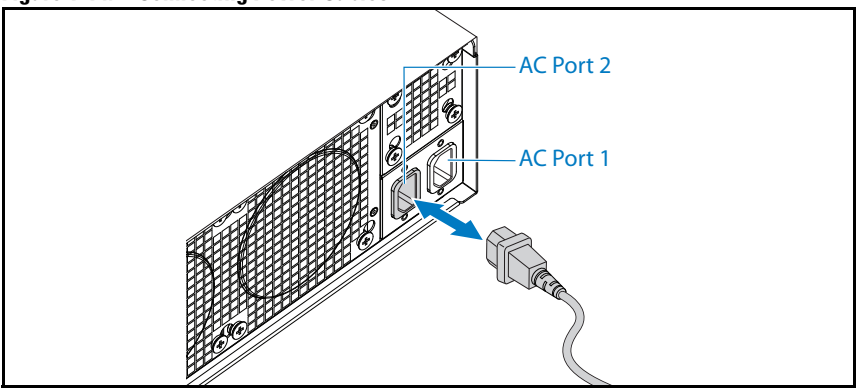

Figure 1-14. Connecting Power Cables

**2** Plug the other end of the power cable into a grounded electrical outlet or a separate power source such as an uninterrupted power supply or a power distribution unit.

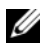

NOTE: AC Port 1 provides power to PSU1, AC Port 2 provides power to PSU2. For more information, see step 3 of Populating the System.

### Turning On the System

When connected to a power source the system automatically powers on.

### Complete the Operating System Setup

To install an operating system for the first time, see the installation and configuration documentation for your operating system. Be sure the operating system is installed before installing hardware or software not purchased with the system.

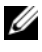

 $\mathbb Z$  **NOTE:** For the latest information on supported operating systems, see dell.com/ossupport.

### Other Information You May Need

 $\bigwedge$  WARNING: See the safety and regulatory information that shipped with your system. Warranty information may be included within this document or as a separate document.

See the Hardware Owner's Manual at dell.com/support/manuals for information about system features, troubleshooting, and component replacement.

Dell systems management application documentation provides information about installing and using the systems management software. This document is available online at dell.com/support/manuals.

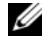

**2** NOTE: Always check for updates on dell.com/support/manuals and read the updates first because they often supersede information in other documents.

### NOM Information (Mexico Only)

The following information is provided on the device described in this document in compliance with the requirements of the official Mexican standards (NOM):

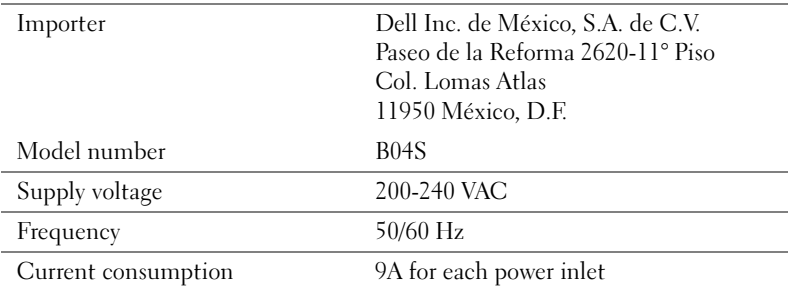

## Technical Specifications

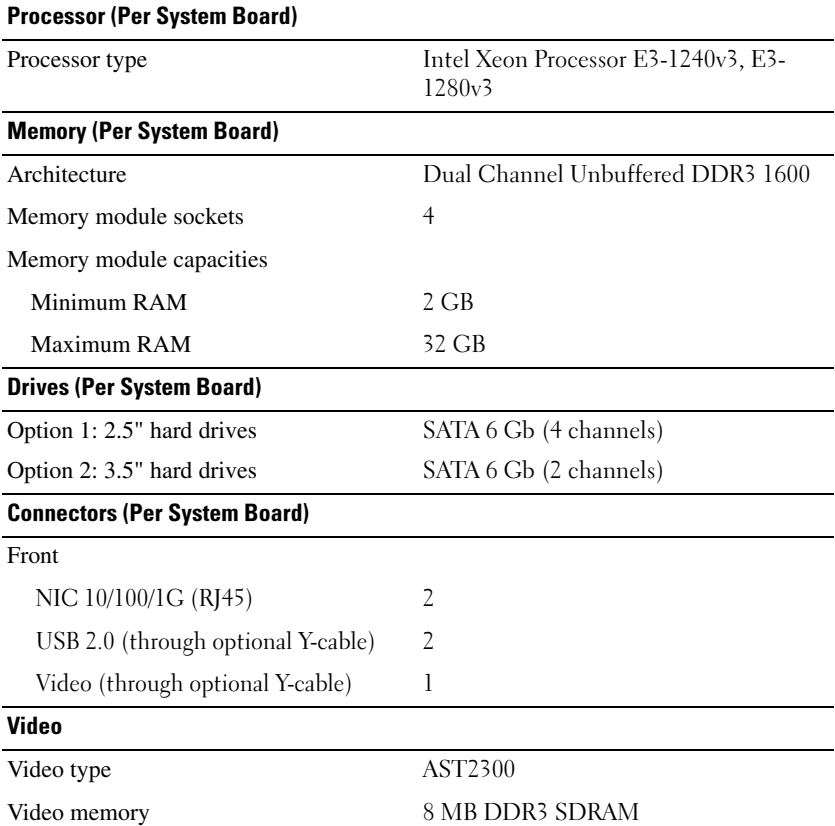

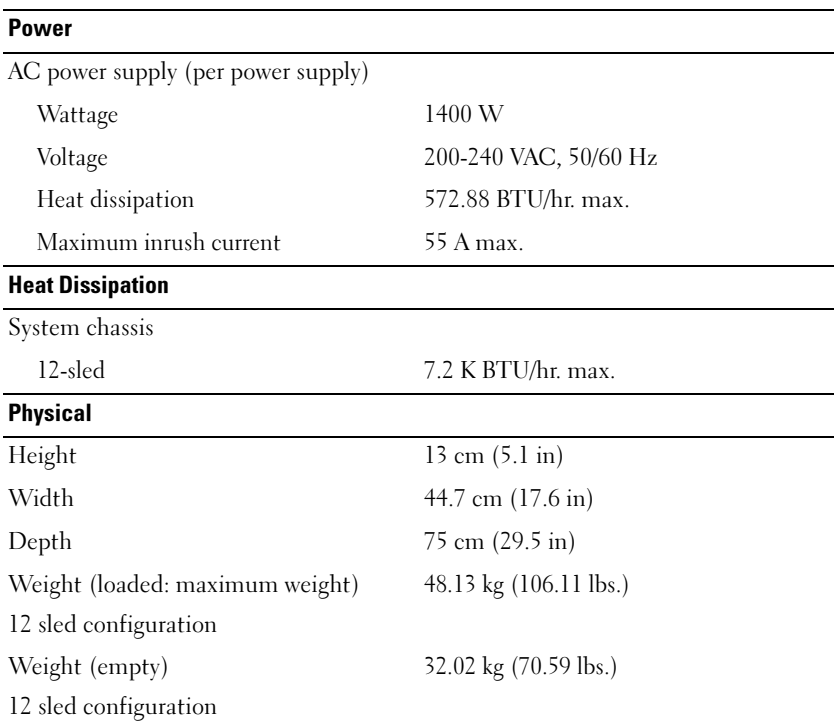

#### **Environmental**

NOTE: For additional information about environmental measurements for specific system configurations, see www.dell.com/environmental\_datasheets.

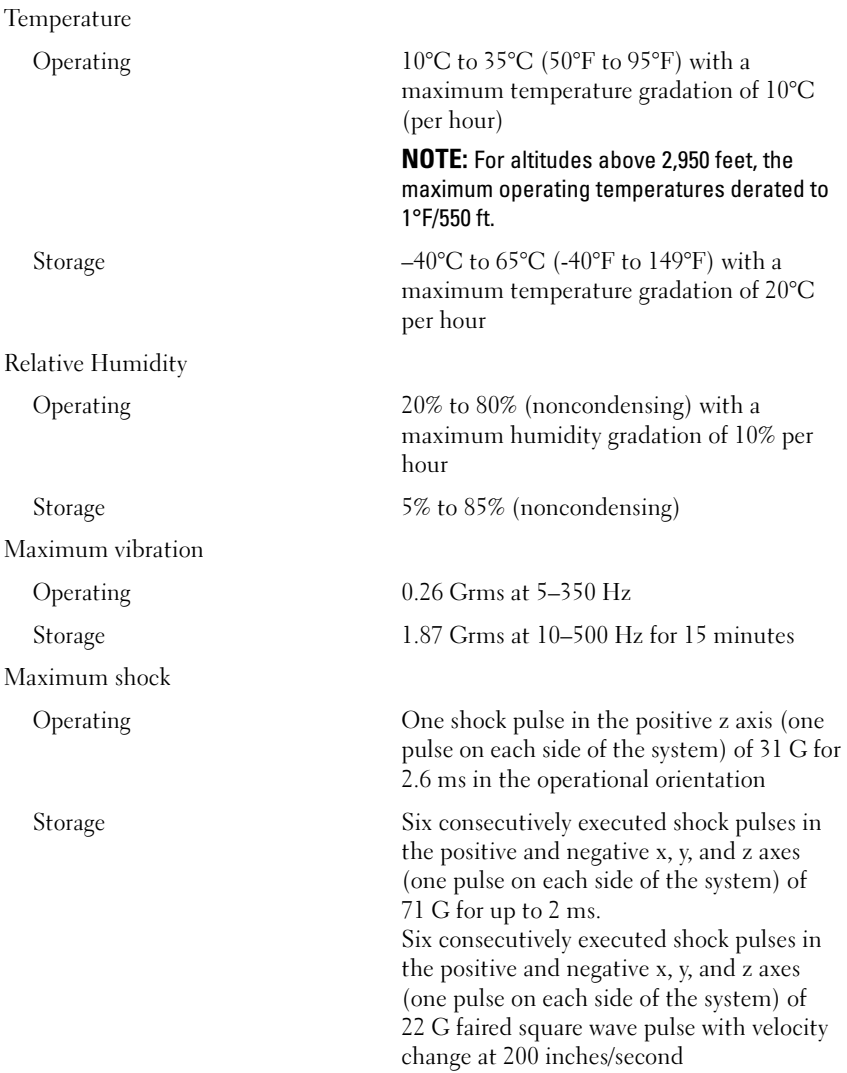

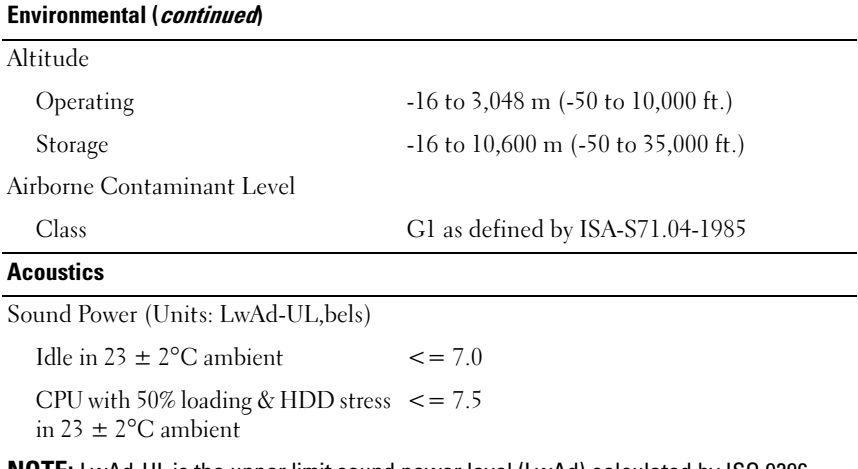

NOTE: LwAd-UL is the upper limit sound power level (LwAd) calculated by ISO 9296 (1988) and measured in accordance with ISO7779 (1999).

# Dell PowerEdge C5230 Začínáme se systémem

**Směrnicový model B04S**

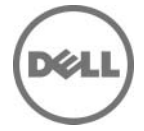

### **Poznámky a upozornění**

**POZNÁMKA:** POZNÁMKA označuje důležité informace, které pomáhají lepšímu využití systému.

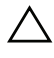

**UPOZORNĚNÍ: UPOZORNĚNÍ označuje nebezpečí poškození hardwaru nebo ztráty dat v případě nedodržení pokynů.**

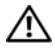

**VAROVÁNÍ: VAROVÁNÍ upozorňuje na potenciální nebezpečí poškození majetku, úrazu nebo smrti.**

#### **© 2013 Dell Inc.**

#### **Směrnicový model B04S**

**2013 - 09 Č. dílu VP70D Rev. A00**

**<sup>© 2013</sup> Dell Inc.**<br>Ochranné známky použité v tomto textu: Dell™, logo DELL a PowerEdge™ jsou ochranné známky<br>společnosti Dell Inc. Intel® a Intel® Xeon® jsou registrované ochranné známky společnosti Intel Corporation v USA a dalších zemích. Microsoft® a Windows® jsou ochranné známky nebo registrované ochranné známky společnosti Microsoft Corporation v USA a dalších zemích. Red Hat® a Red Hat Enterprise Linux® jsou registrované ochranné známky společnosti Red Hat, Inc. v USA a dalších zemích. SUSE™ je ochranná známka společnosti Novell Inc. v USA a dalších<br>zemích. Citrix®, Xen® a XenServer® jsou registrované ochranné známky nebo ochranné známky společnosti Citrix Systems, Inc. v USA a dalších zemích. VMware® je registrovaná ochranná známka společnosti VMware, Inc. v USA a dalších zemích.

### **UPOZORNĚNÍ: Umístění s omezeným přístupem**

Tento server je určen k instalaci pouze na místa s omezeným přístupem, jak jsou definována v čl. 1.2.7.3 normy IEC 60950-1: 2001, kde platí obě tyto podmínky: •

- Přístup mohou získat pouze servisní pracovníci nebo uživatelé, kteří byli poučeni o důvodech omezení platného pro umístění a o veškerých bezpečnostních opatřeních, jež je nutné dodržovat.
- Přístup je poskytován za použití nástroje nebo zámku a klíče nebo je jinak zabezpečen a je řízen představitelem zodpovědným za toto umístění.

## **Instalace a konfigurace**

**VAROVÁNÍ: Před provedením následujícího postupu si prostudujte bezpečnostní pokyny dodané se systémem a řid'te se jimi.**

### **Rozbalení systému**

Rozbalte systém a identifikujte jeho jednotlivé součásti.

### **Instalace stojanového řešení s přístupem bez nářadí**

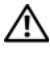

**VAROVÁNÍ: Při každém zvedání systému požádejte o asistenci. Systém nezvedejte sami, vyvarujete se tak možného zranění.**

**VAROVÁNÍ: Systém není připevněn ke stojanu ani ke kolejničkám. Chcete-li předejít možnosti zranění osob nebo poškození systému, je třeba systém během instalace a vyjímání dostatečně stabilizovat.**

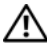

**VAROVÁNÍ: Chcete-li předejít nebezpečí úrazu elektrickým proudem, je nutné při instalaci do stojanu použít třetí bezpečnostní zemnicí vodič. Stojanové vybavení musí systému poskytovat dostatečný průchod vzduchu a zajišt'ovat tak dostatečné chlazení.**

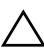

**UPOZORNĚNÍ: Při instalaci kolejniček do stojanu se čtvercovými otvory je důležité zajistit, aby byl do čtvercových otvorů zasunut čtyřhranný kolík.**

### **UPOZORNĚNÍ: Pro správnou instalaci je nutné, aby byly čtyřhranné kolíky zarovnány s otvory na stojanu.**

1 Otevřete západky kolejniček zatažením za uvolňovací knoflíky ve středu zadních konců kolejniček.

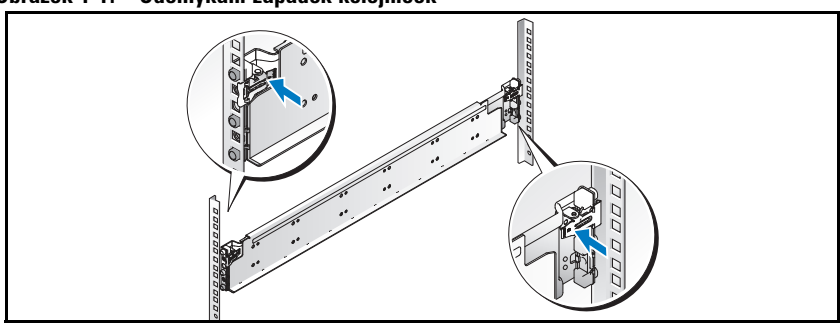

#### **Obrázek 1-1. Odemykání západek kolejniček**

2 Zarovnejte koncovky kolejniček se svislými přírubami stojanu a usad'te kolíky do dolního otvoru prvního tvaru U a do horního otvoru druhého tvaru U. Usad'te zadní konec kolejničky tak, aby západka zaklapla na místo.

U **POZNÁMKA:** Kolejničky lze použít ve stojanech se čtvercovými i kulatými otvory.

#### **Obrázek 1-2. Zarovnání kolejniček do stojanu**

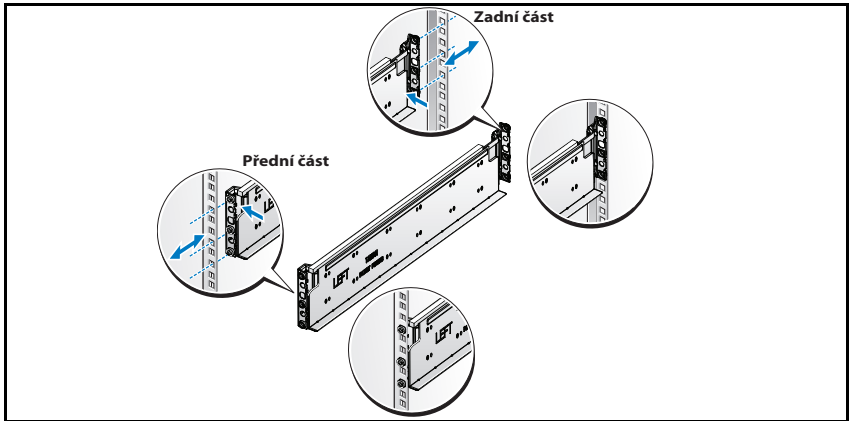

3 Zopakováním kroků 1 a 2 usad'te a připevněte ke svislé přírubě přední konec kolejničky.

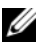

**POZNÁMKA:** Chcete-li kolejničky vyjmout, můžete je uvolnit zatažením za uvolňovací knoflík ve středu koncovky kolejničky.

### **Instalace systému**

### **Vyprázdnění šasi systému**

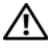

**VAROVÁNÍ: Před montáží doporučujeme odstranit zásuvné moduly a zdroje energie ze systému, a snížit tak jeho hmotnost.**

1 Odpojte napájecí kabel od jednotky zdroje napájení.

#### **Obrázek 1-3. Odpojení napájecího kabelu od jednotky zdroje napájení.**

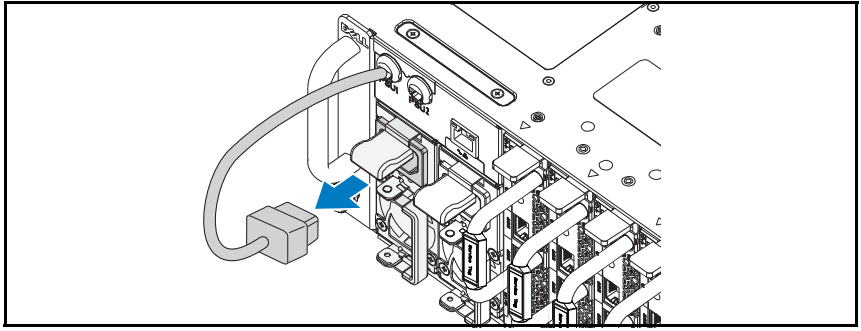

2 Vytáhněte rukojed'jednotky zdroje napájení.

#### **Obrázek 1-4. Uvolnění rukojeti jednotky zdroje napájení.**

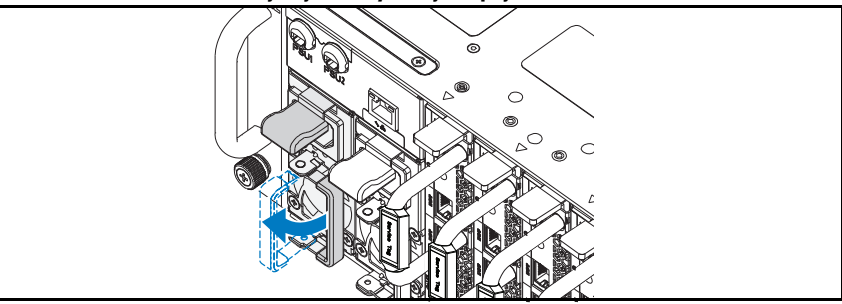

3 Zatlačte uvolňovací západku směrem dolů  $\bullet$ .

4 Vytáhněte jednotku zdroje napájení ze systému <sup>.</sup>

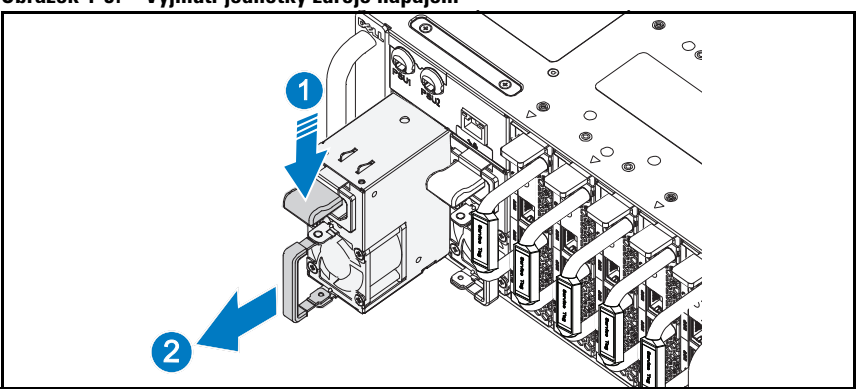

#### **Obrázek 1-5. Vyjmutí jednotky zdroje napájení**

- 5  $\,$  Zatlačte uvolňovací západku směrem dolů  $\, {\bf 0} .$
- 6 Vytáhněte zásuvný modul ze systému <sup>.</sup>

#### **Obrázek 1-6. Vyjmutí zásuvného modulu**

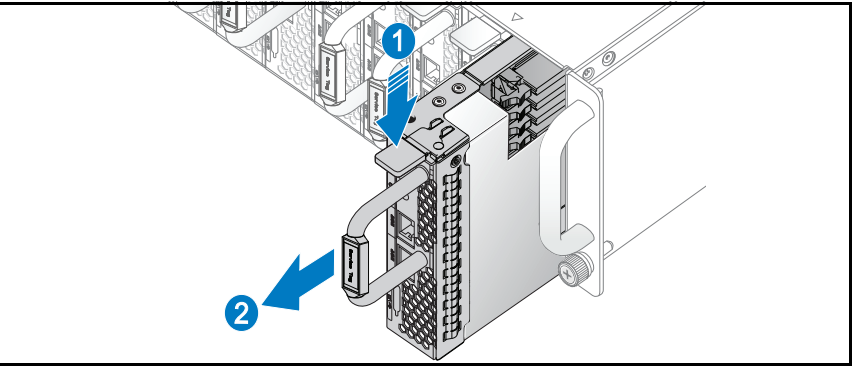

### **Instalace systému do stojanu**

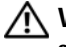

**VAROVÁNÍ: Při každém zvedání systému požádejte o asistenci. Systém nezvedejte sami, vyvarujete se tak možného zranění.**

- 1 Zasuňte systém do stojanu.
- 2 Pokud je namontován stabilizační přepravní držák šasi (volitelný), vyjměte jej ze stojanu.

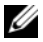

**POZNÁMKA:** Chcete-li přepravovat systémy již nainstalované ve stojanu, zajistěte, aby byly tyto dva stabilizační přepravní držáky šasi (volitelné) správně namontovány.

3 Pomocí šroubků s roznýtovaným koncem upevněte ouška na systému k přední části stojanu.

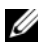

**22 POZNÁMKA:** Dbeite na to, aby byl správně usazen uvolňovací mechanismus západky.

#### **Obrázek 1-7. Zajištění šasi na kolejničkách**

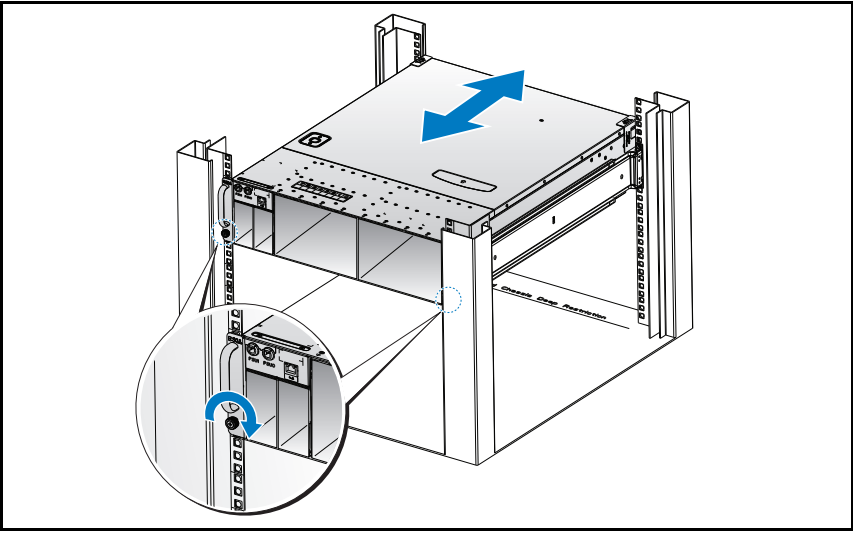

### **Jak systém zaplnit**

1 Zasuňte jednotku zdroje napájení do systému, dokud nebude zarovnána s šasi a nezaklapne uvolňovací západka.

| <br>montal journoiny car ojo napajom        |
|---------------------------------------------|
| $\circ_{\mathbf{C}}$<br>◎<br>œ              |
| $\circ$<br>$\circ$<br>O<br>C<br>۳<br>۰<br>Ω |
| $\circ$<br>o                                |
|                                             |

**Obrázek 1-8. Montáž jednotky zdroje napájení**

2 Zavřete rukojed'jednotky zdroje napájení.

#### **Obrázek 1-9. Zajištění rukojeti jednotky zdroje napájení.**

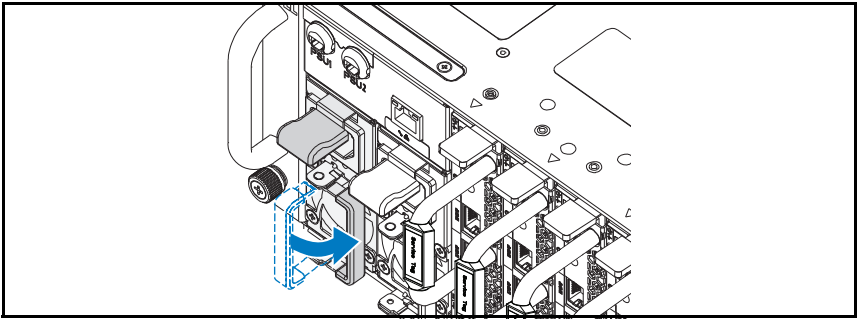

3 Zapojte napájecí kabel šasi do jednotky zdroje napájení.

#### **Obrázek 1-10. Připojení napájecího kabelu k jednotce zdroje napájení.**

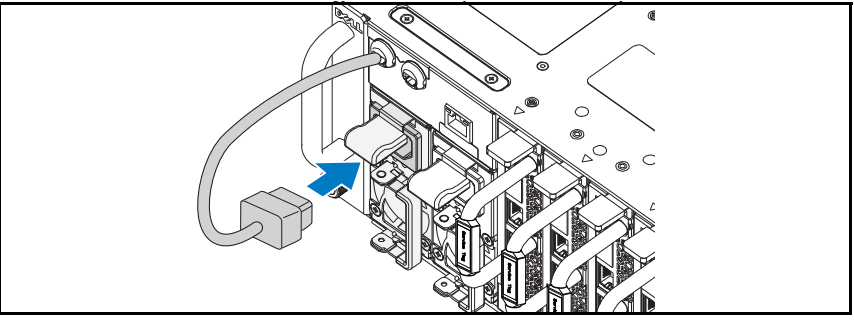

**POZNÁMKA:** Správná konfigurace integrálních napájecích kabelů šasi a soketů jednotky zdroje napájení je znázorněna na následujícím obrázku.

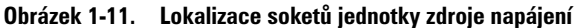

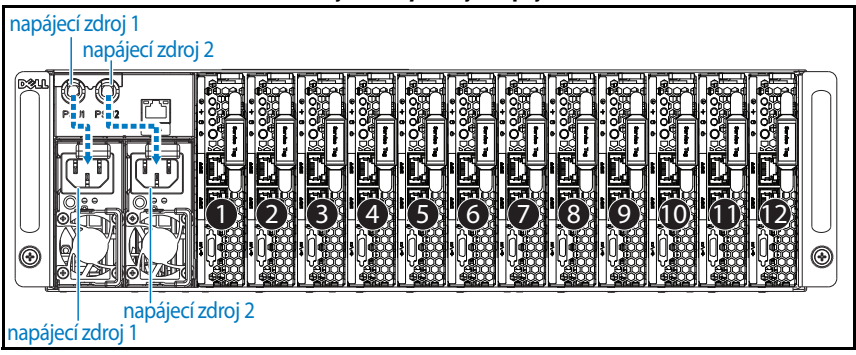

4 Zasuňte zásuvný modul do systému, dokud nebude zarovnán se šasi a nezaklapne uvolňovací západka.

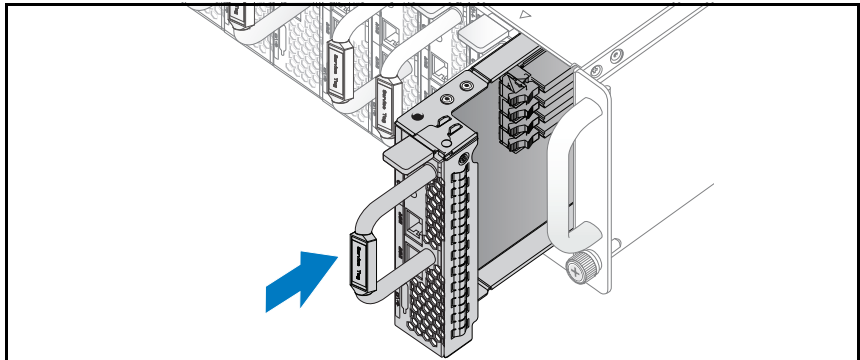

**Obrázek 1-12. Montáž zásuvného modulu**

### **Připojení klávesnice, myši a monitoru**

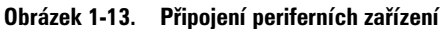

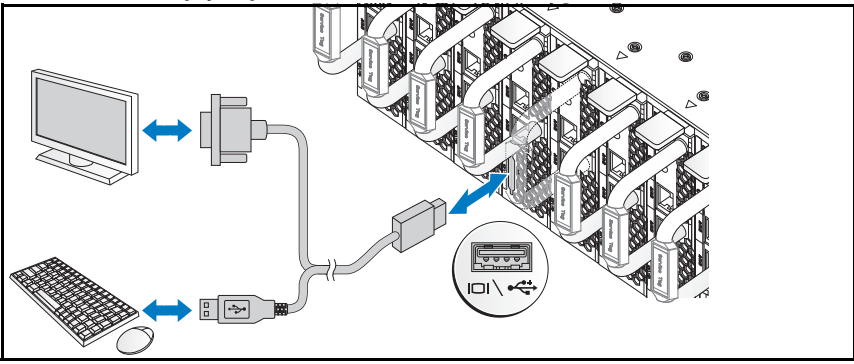

Konektor na přední straně systému je označen ikonou znázorňující, jaký kabel lze zapojit. Připojte klávesnici, myš nebo monitor (volitelné).

### **Připojení napájecích kabelů**

1 Na zadní straně systému připojte hlavní napájecí kabel do soketu napájení systému.

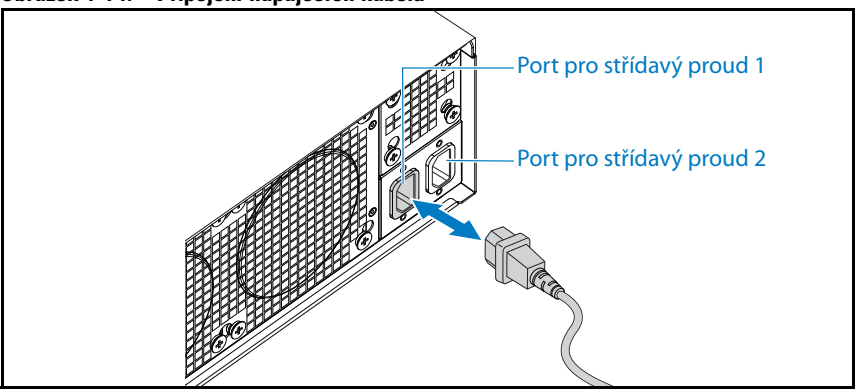

**Obrázek 1-14. Připojení napájecích kabelů**

2 Poté připojte druhý konec napájecího kabelu do uzemněné elektrické zásuvky nebo k samostatnému zdroji napájení, například ke zdroji nepřerušitelného napájení (UPS) nebo k jednotce rozvaděče (PDU).

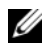

**POZNÁMKA:** Port AC 1 poskytuje napájení soketu PSU1, port AC 2 poskytuje napájení soketu PSU2. Další informace naleznete v kroku 3 v části Jak systém zaplnit.

### **Zapnutí systému**

Po připojení ke zdroji napájení se systém zapne automaticky.

### **Dokončení nastavení operačního systému**

Chcete-li provést první instalaci operačního systému, postupujte podle dokumentace k instalaci a konfiguraci operačního systému. Než začnete s instalací hardwaru či softwaru, který nebyl zakoupen společně se systémem, ujistěte se, že je nainstalován operační systém.

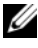

**POZNÁMKA:** Nejnovější informace o podporovaných operačních systémech naleznete na webu dell.com/ossupport.

### **Další užitečné informace**

**VAROVÁNÍ: Prostudujte si informace o bezpečnosti a předpisech, které byly dodány se systémem. Informace o záruce jsou součástí tohoto dokumentu nebo jsou přiloženy samostatně.**

V *příručce Hardware Owner's Manual* (příručka majitele hardwaru) na adrese **dell.com/support/manuals** najdete informace o funkcích systému, řešení potíží a výměnách součástí.

Dokumentace k aplikaci pro správu systémů Dell poskytuje informace o instalaci a použití softwaru pro správu systémů. Tento dokument je k dispozici online na adrese **dell.com/support/manuals**.

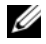

**POZNÁMKA:** Vždy nejprve zkontrolujte a pročtěte aktualizace uvedené na adrese dell.com/support/manuals, protože tyto aktualizace často nahrazují informace v ostatních dokumentech.

### **Informace NOM (jen pro Mexiko)**

K zařízení popsanému v tomto dokumentu se vztahují v souladu s požadavky oficiálních mexických norem NOM následující informace:

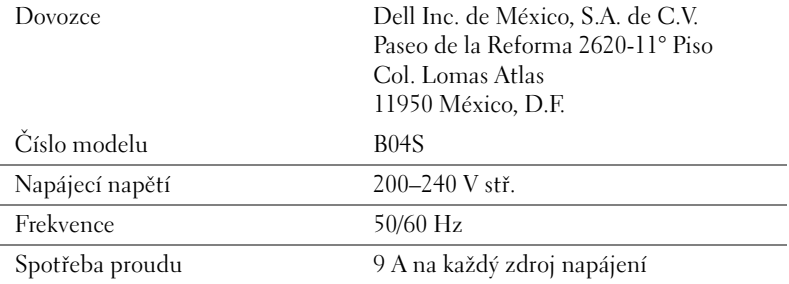

## **Technické specifikace**

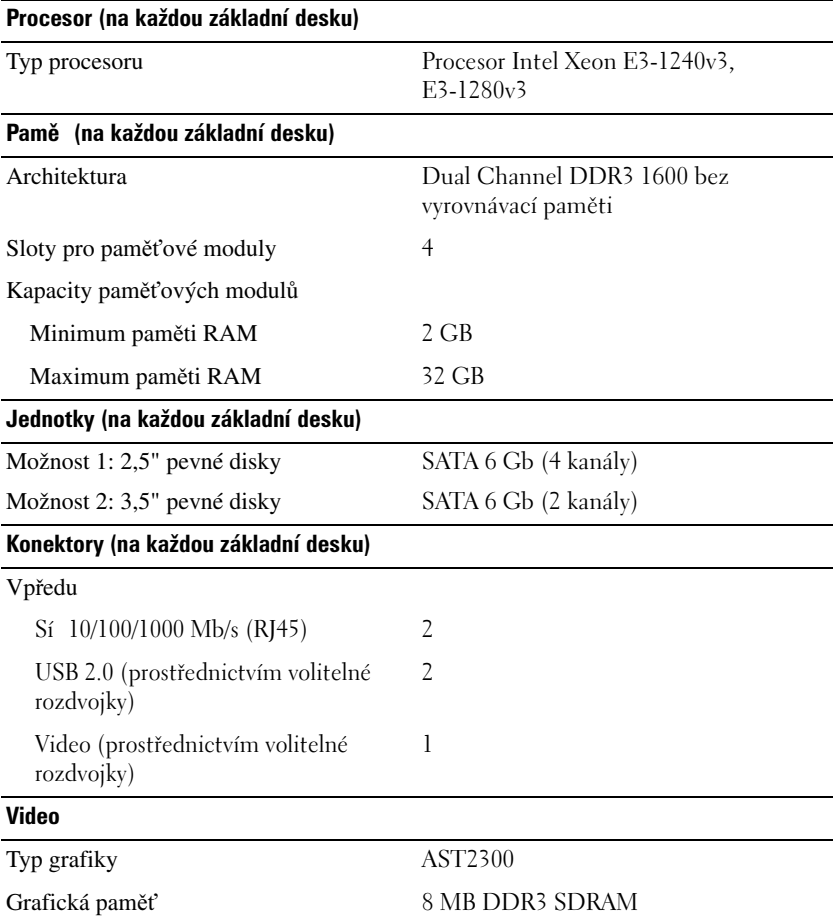

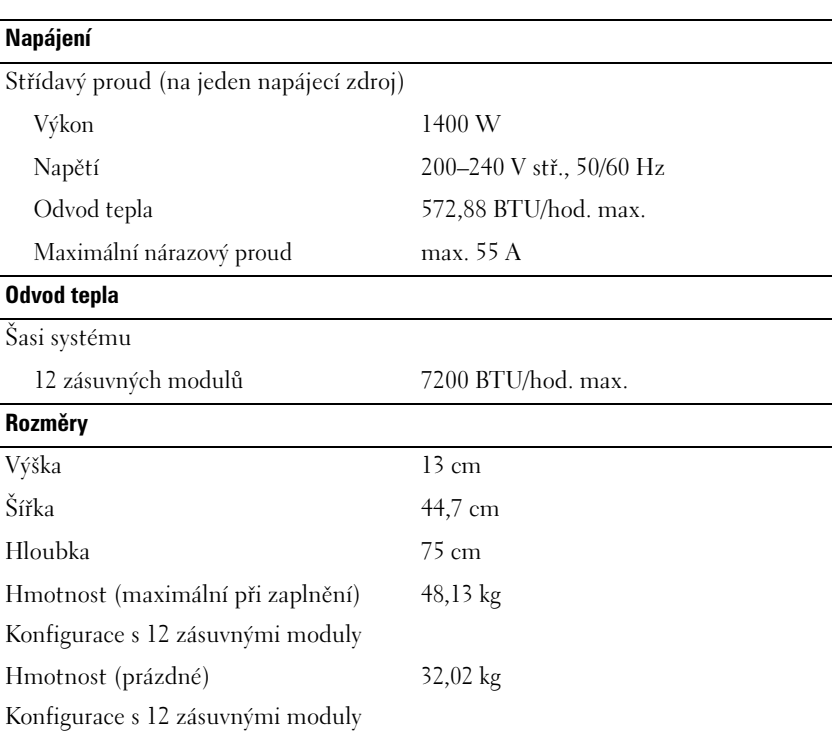

#### **Prostředí**

**POZNÁMKA:** Další informace o měřených údajích prostředí najdete pro jednotlivé systémové konfigurace na adrese **www.dell.com/environmental\_datasheets**.

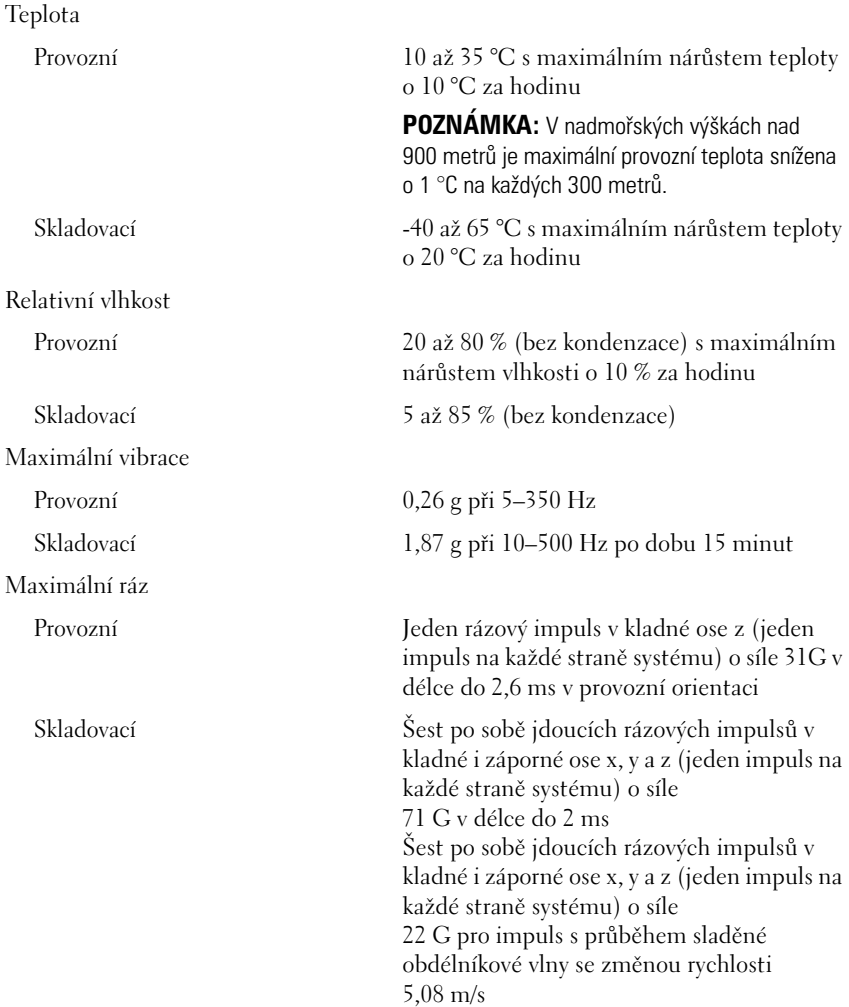

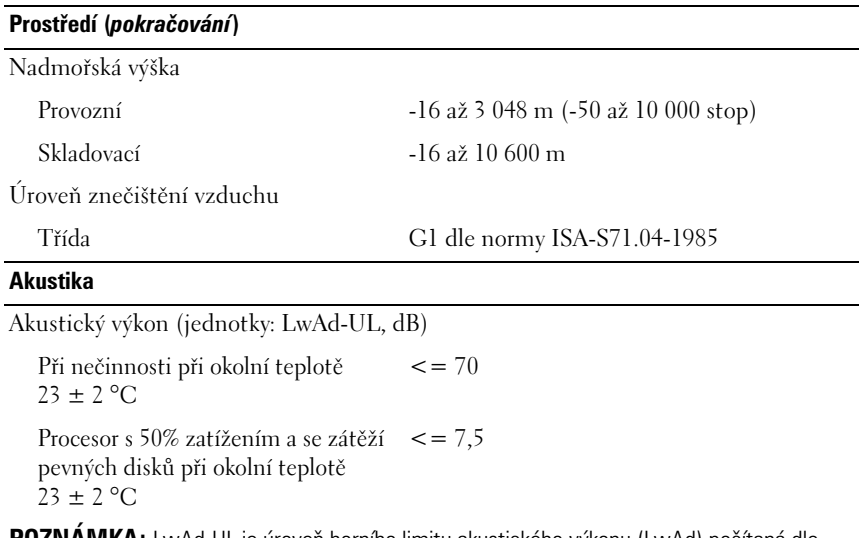

**POZNÁMKA:** LwAd-UL je úroveň horního limitu akustického výkonu (LwAd) počítaná dle normy ISO 9296 (1988) a měřená v souladu s normou ISO 7779 (1999).

## Dell PowerEdge C5230

# Mise en route de votre système

Modèle réglementaire B04S

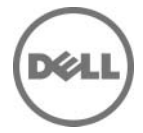

### Remarques, précautions et avertissements

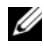

**EXAMARQUE** : une REMARQUE indique des informations importantes qui peuvent vous aider à mieux utiliser votre système.

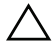

 $\bigwedge$  PRÉCAUTION : une PRÉCAUTION indique un risque d'endommagement du matériel ou de perte de données en cas de non respect des instructions.

AVERTISSEMENT : un AVERTISSEMENT vous avertit d'un risque d'endommagement du matériel, de blessure corporelle ou même de mort.

#### **© 2013 Dell Inc.**

\_\_\_\_\_\_\_\_\_\_\_\_\_\_\_\_\_\_\_\_

Marques utilisées dans ce document : Dell™, le logo DELL et PowerEdge™ sont des marques de Dell Inc. Intel<sup>®</sup> et Intel<sup>®</sup> Xeon<sup>®</sup> sont des marques déposées d'Intel Corporation aux États-Unis et dans d'autres pays. Microsoft® et Windows® sont des marques ou des marques déposées de Microsoft Corporation aux États-Unis et/ou dans d'autres pays. Red Hat® et Red Hat Enterprise Linux® sont des marques déposées de Red Hat, Inc. aux États-Unis et/ou dans d'autres pays. SUSE™ est une marque de Novell Inc. aux États-Unis et dans d'autres pays. Citrix®, Xen® et XenServer® sont des marques déposées ou des marques de Citrix Systems, Inc. aux États-Unis et/ou dans d'autres pays. VMware® est une marque déposée ou une marque de VMware, Inc. aux États-Unis ou dans d'autres pays.

#### Modèle réglementaire B04S

2013 - 09 N/P VP70D Rév. A00
## $\triangle$  PRÉCAUTION : Lieux à accès restreint

Ce serveur est conçu pour être installé uniquement dans des lieux à accès restreint tels que définis dans Cl. 1.2.7.3 du document IEC 60950-1: 2001, où les deux conditions suivantes s'appliquent :

- Seuls peuvent avoir accès le personnel d'entretien et les utilisateurs qui ont été informés des motifs des restrictions appliquées au lieu et des précautions à prendre.
- L'accès, qui se fait par l'intermédiaire d'un outil ou d'un verrou et d'une clé, ou par d'autres moyens de sécurité, est contrôlé par le responsable en charge du lieu.

# Installation et configuration

AVERTISSEMENT : Avant de commencer la procédure suivante, lisez les consignes de sécurité fournies avec le système et veillez à les respecter.

## Déballage du système

Sortez le système de son emballage et identifiez chaque élément.

## Installation sans outil des rails

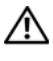

 $\bigwedge$  AVERTISSEMENT : Demandez toujours de l'aide avant de soulever le système. N'essayez pas de le soulever seul, car vous risqueriez de vous blesser.

AVERTISSEMENT : Le système n'est fixé ni au rack ni aux rails. Vous devez le soutenir correctement au cours de l'installation et du retrait pour éviter de l'endommager ou de vous blesser.

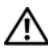

AVERTISSEMENT : Afin d'éviter un éventuel choc électrique, assurez-vous de disposer d'un troisième conducteur de mise à la terre pour l'installation du rack. L'équipement du rack doit assurer un flux d'air suffisant pour bien refroidir le système.

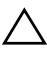

PRÉCAUTION : Lorsque vous installez des rails dans un rack à trous carrés, vérifiez que les taquets de fixation à tête carrée glissent bien dans les trous carrés.

#### PRÉCAUTION : Pour une installation correcte, les embouts carrés doivent être alignés avec les montants du rack.

1 Pour ouvrir les rails, appuyez sur les boutons d'éjection des loquets situé au milieu des embouts.

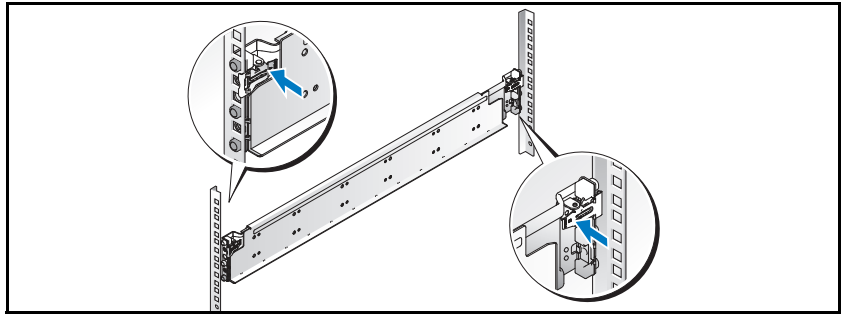

Figure 1-1. Déverrouillage des loquets de rack

2 Alignez les embouts des rails avec les collerettes verticales pour que les taquets de fixation s'insèrent dans le trou du bas de la première unité en U et le trou du haut de la deuxième unité en U. Glissez l'arrière du rail jusqu'à enclenchement du loquet.

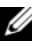

**EMARQUE :** Les rails peuvent être utilisés à la fois dans des racks à trous carrés et à trous ronds.

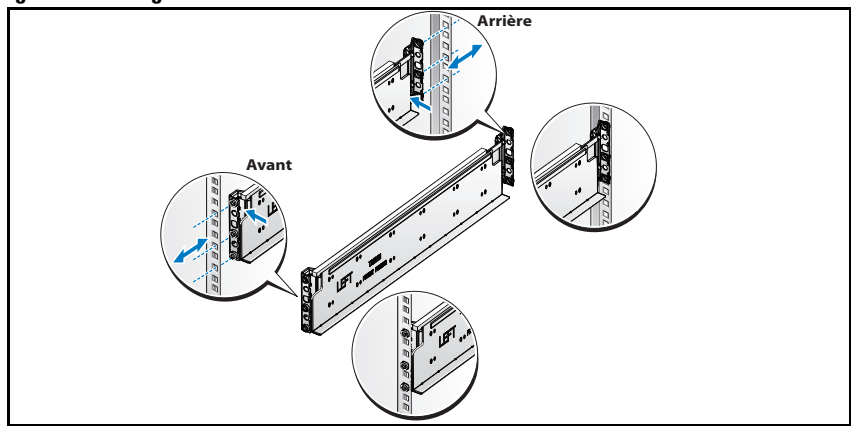

Figure 1-2. Alignement des rails sur le rack

3 Répétez les opérations 1 et 2 pour positionner et fixer l'embout avant sur la collerette verticale.

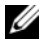

**REMARQUE :** Pour retirer les rails, appuyez sur le bouton d'éjection du loquet situé au milieu de l'embout et dégagez les rails un par un.

## Installation du système

#### Vidage des châssis de système

AVERTISSEMENT : Avant l'installation, il vous recommandé de retirer les plateaux et les blocs d'alimentation du système afin d'en réduire le poids.

1 Débranchez le câble d'alimentation du bloc d'alimentation.

#### Figure 1-3. Débranchement du câble d'alimentation du bloc d'alimentation.

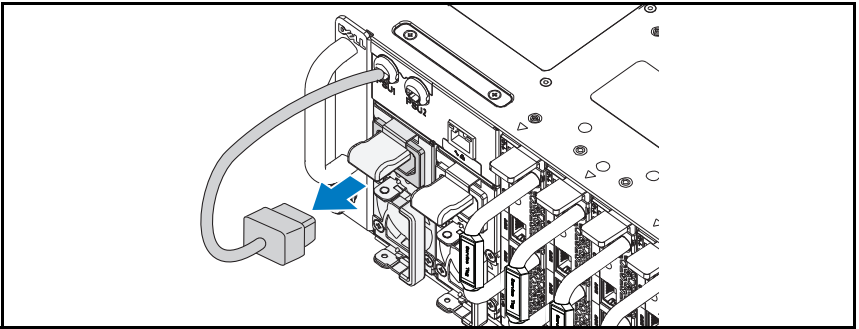

2 Tirez la poignée du bloc d'alimentation.

#### Figure 1-4. Rabat de la poignée du bloc d'alimentation.

3 Appuyez sur le loquet d'éjection  $\bullet$ .

4 Retirez le bloc d'alimentation du système <sup>.</sup>

#### Figure 1-5. Retrait du bloc d'alimentation

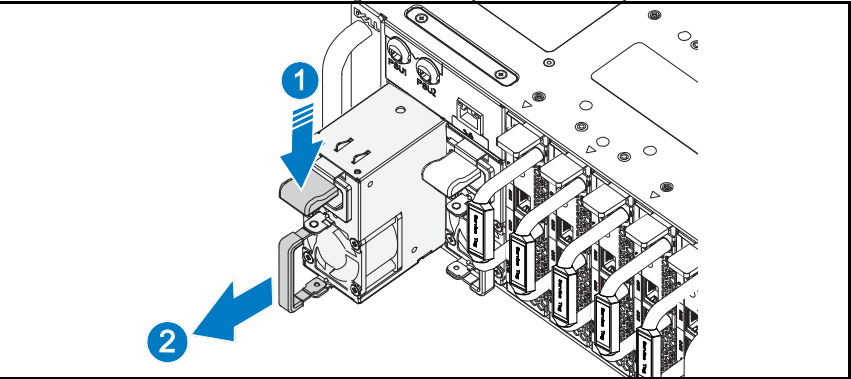

- 5 Appuyez sur le loquet d'éjection  $\bullet$ .
- 6 Retirez le plateau du système <sup>.</sup>

#### Figure 1-6. Retrait du plateau

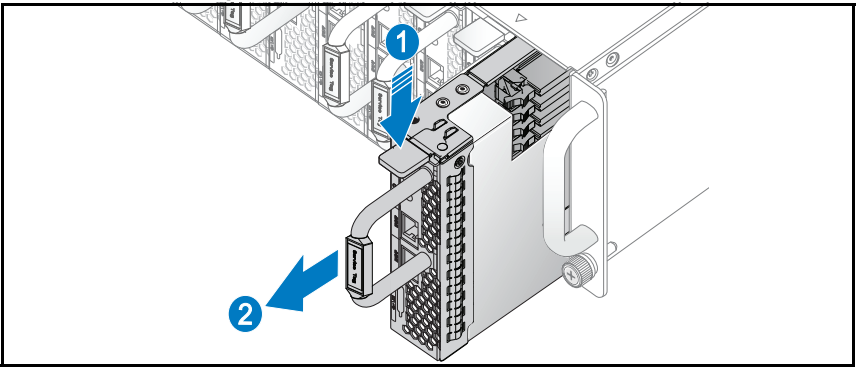

#### Installation du système dans le rack

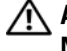

AVERTISSEMENT : Demandez toujours de l'aide avant de soulever le système. N'essayez pas de le soulever seul, car vous risqueriez de vous blesser.

- 1 Glissez le système dans le rack.
- 2 Si le support d'expédition du stabilisateur de châssis (en option) est présent, retirez-le du rack.

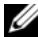

**EMARQUE :** Avant de transporter des systèmes déjà installés dans le rack, assurez-vous que les deux supports d'expédition du stabilisateur de châssis (en option) sont en place.

3 Serrez les vis à serrage à main afin de fixer les pattes du système à l'avant du rack.

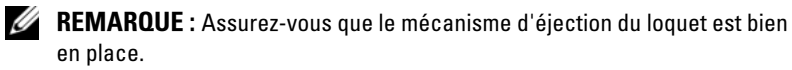

#### Figure 1-7. Fixation du châssis sur les rails

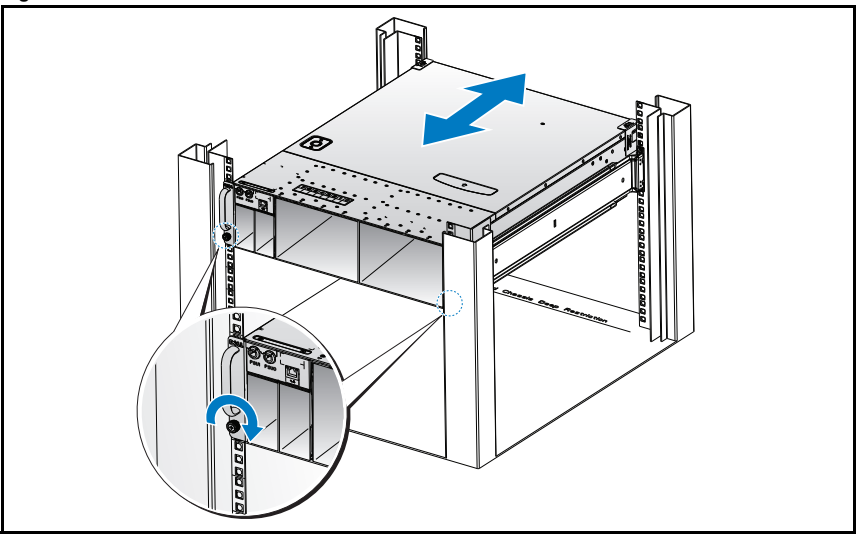

#### Remplissage du système

1 Poussez le bloc d'alimentation dans le système jusqu'à ce qu'il soit au même niveau que le châssis et que les verrous des loquets d'éjection.

| . .gu. | <br>                                              |
|--------|---------------------------------------------------|
|        | $\circ$<br>$\circledcirc$<br>Œ                    |
|        | $\circ$<br>$\circ$<br>0<br>⌒<br>↖<br>$\circ$<br>0 |
|        | o<br>$\sigma$                                     |
|        |                                                   |
|        |                                                   |

Figure 1-8. Installation d'un bloc d'alimentation

2 Rabattez la poignée du bloc d'alimentation.

#### Figure 1-9. Fixation de la poignée du bloc d'alimentation.

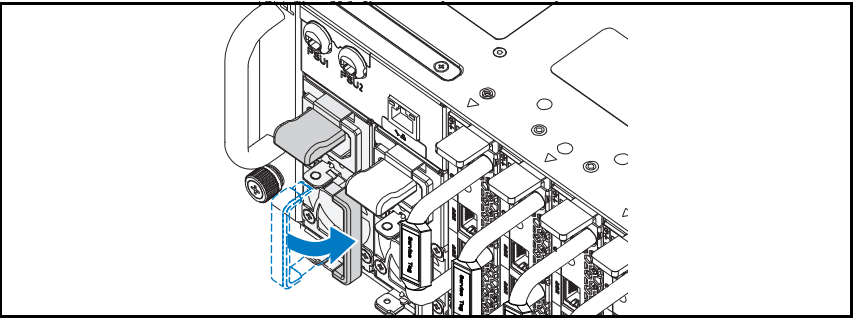

3 Branchez le câble d'alimentation du châssis sur le bloc d'alimentation.

Figure 1-10. Branchement du câble d'alimentation sur le bloc d'alimentation.

**EMARQUE** : La configuration correcte des câbles d'alimentation en CA sur les connecteurs des unités d'alimentation est présentée ci-dessous.

Figure 1-11. Emplacement des connecteurs des unités d'alimentation

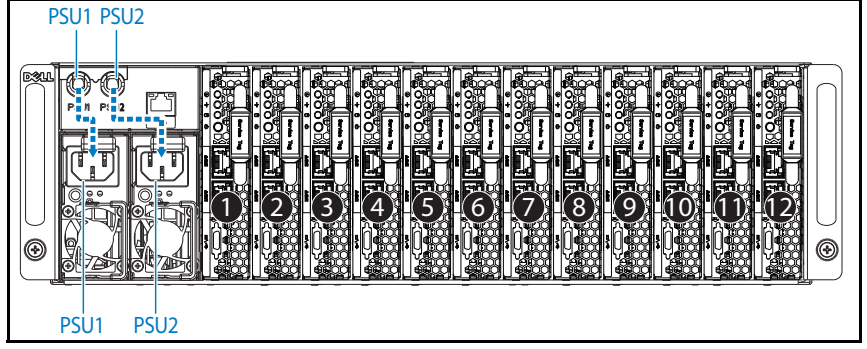

4 Poussez le chariot dans le système jusqu'à ce qu'il soit au même niveau que le châssis et que les verrous des loquets d'éjection.

Figure 1-12. Installation du plateau

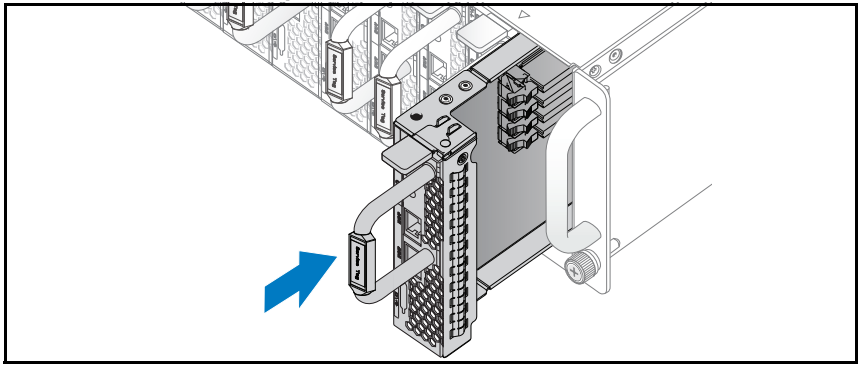

## Connexion du clavier, de la souris et du moniteur

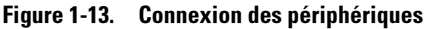

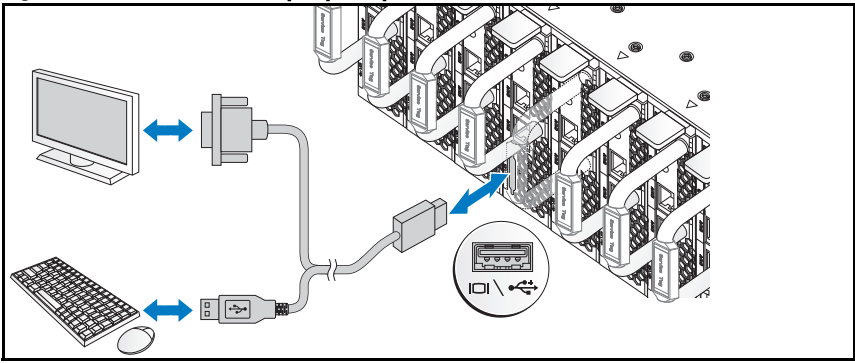

Le connecteur situé à l'avant de votre système comporte une icône indiquant quel câble brancher. Connectez un clavier, une souris ou un moniteur (facultatif).

## Connexion des câbles d'alimentation

1 À l'arrière du système, branchez le câble d'alimentation secteur au connecteur d'alimentation du système.

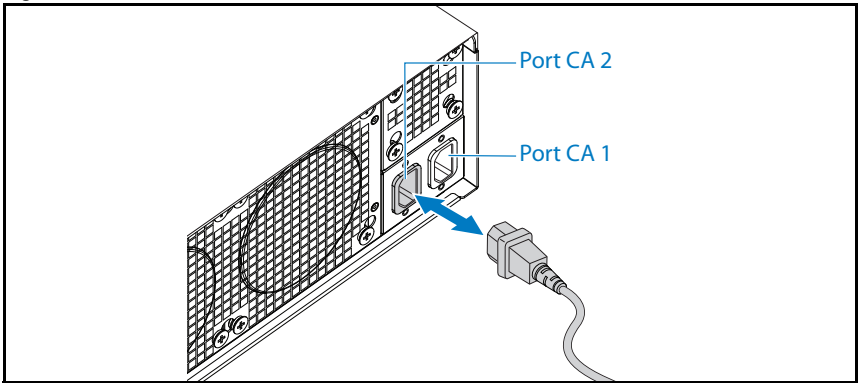

Figure 1-14. Connexion des câbles d'alimentation

2 Branchez l'autre extrémité du câble d'alimentation sur une prise secteur mise à la terre ou sur une source d'alimentation autonome (telle qu'un onduleur (UPS) ou une unité de distribution de l'alimentation(PDU)).

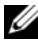

REMARQUE : le port AC Port 1 alimente l'unité PSU1, tandis que le port AC Port 2 alimente l'unité PSU2. Pour plus d'informations, consultez l'étape 3 de la section Équiper le système.

## Mise sous tension du système

Lorsqu'il est connecté à une source d'alimentation, le système s'allume automatiquement.

## Finalisation de l'installation du système d'exploitation

Consultez la documentation relative à l'installation et à la configuration du système d'exploitation si vous installez celui-ci pour la première fois. Veillez à installer le système d'exploitation avant tout élément matériel ou logiciel acheté séparément.

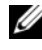

 $\mathbb Z$  **REMARQUE :** Pour obtenir les dernières informations sur les systèmes d'exploitation pris en charge, rendez-vous sur le site dell.com/ossupport.

## Autres informations utiles

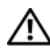

AVERTISSEMENT : Voir les informations sur la sécurité et les réglementations fournies avec votre système. Les informations sur la garantie se trouvent dans ce document ou dans un document distinct.

Pour obtenir des informations sur les fonctionnalités, le dépannage et le remplacement des composants du système, consultez le manuel Hardware Owner's Manual (Manuel du propriétaire du matériel) à l'adresse dell.com/support/manuals.

La documentation relative aux applications de gestion des systèmes Dell fournit des informations sur l'installation et l'utilisation du logiciel de gestion des systèmes. Ce document est disponible en ligne sur le site dell.com/support/manuals.

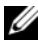

**EMARQUE :** Vérifiez toujours si des mises à jour sont disponibles sur le site dell.com/support/manuals et lisez-les en premier, car elles remplacent souvent les informations contenues dans les autres documents.

## Informations NOM (Mexique uniquement)

Les informations suivantes, concernant l'appareil décrit dans ce document, sont fournies conformément aux exigences de la Norme Officielle Mexicaine (NOM) :

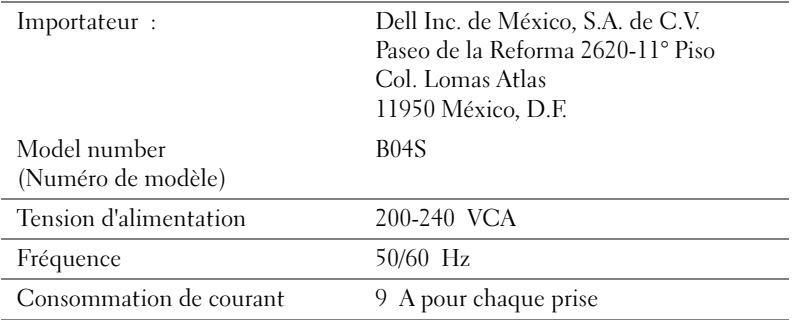

## Caractéristiques techniques

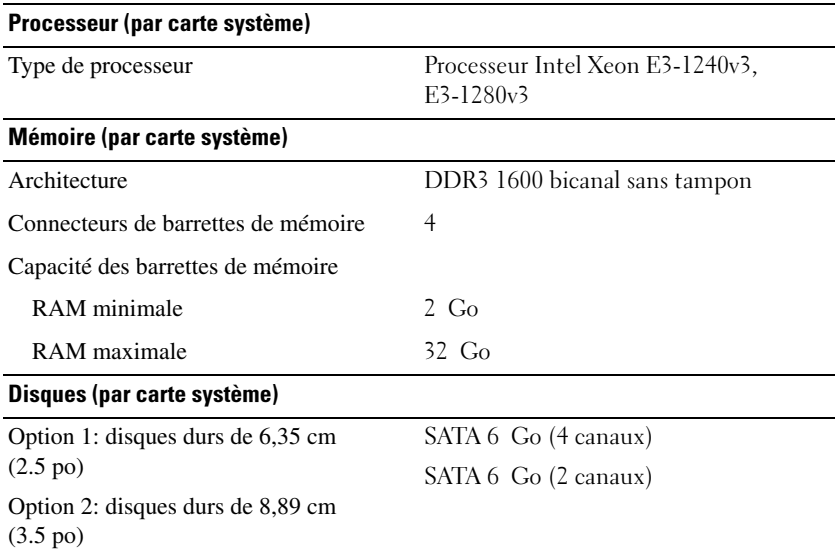

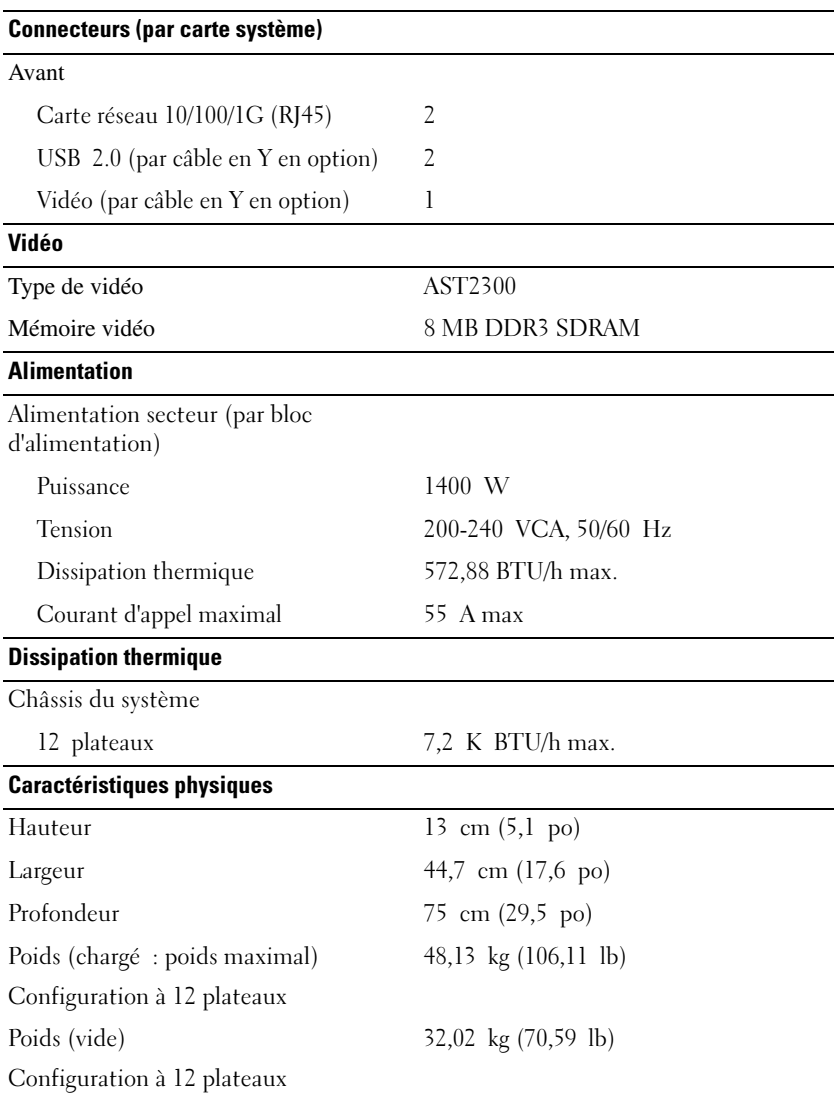

#### Environnement

REMARQUE : Pour des informations supplémentaires sur les mesures environnementales liées aux différentes configurations du système, voir www.dell.com/environmental\_datasheets.

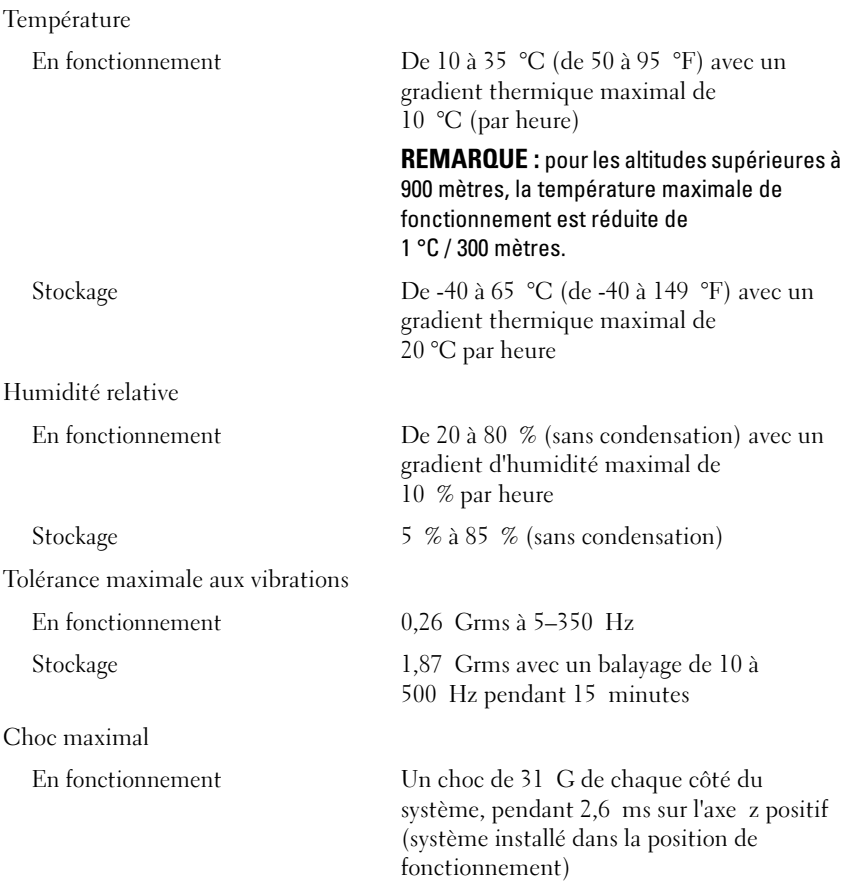

#### Environnement (suite)

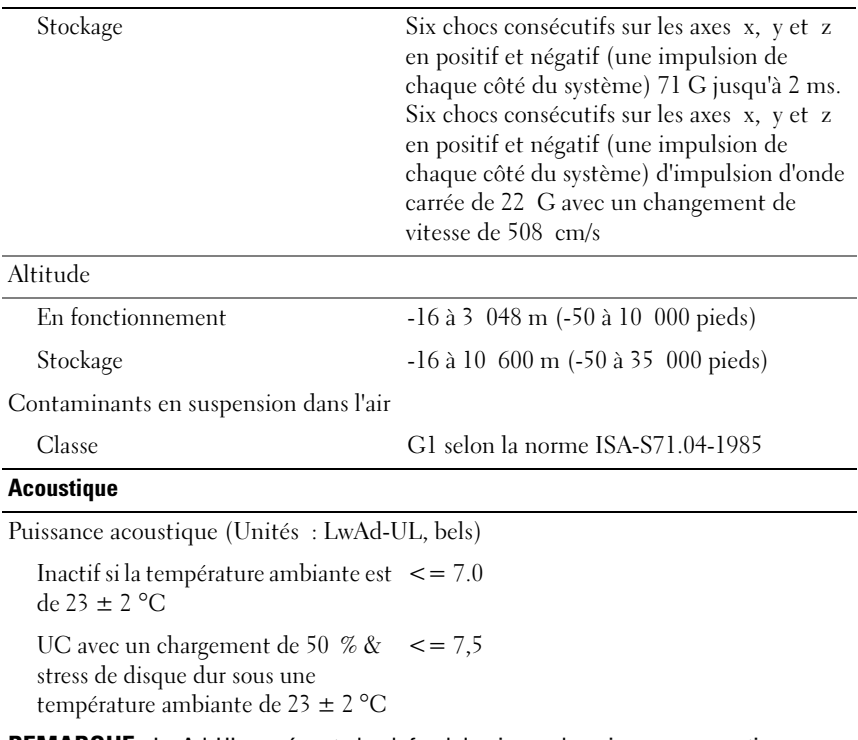

REMARQUE : LwAd-UL représente le plafond du niveau de puissance acoustique (LwAd). Il est calculé par ISO 9296 (1988) et mesuré conformément à la réglementation ISO7779 (1999).

## Dell PowerEdge C5230

# Erste Schritte mit dem System

Vorschriftenmodell: B04S

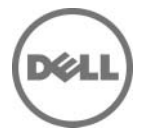

## Anmerkungen, Vorsichtshinweise und Warnungen

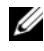

**ANMERKUNG:** Eine ANMERKUNG macht auf wichtige Informationen aufmerksam, mit denen Sie den Computer besser einsetzen können.

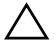

 $\wedge$  VORSICHTSHINWEIS: Durch VORSICHT werden Sie auf Gefahrenquellen hingewiesen, die Hardwareschäden oder Datenverlust zur Folge haben könnten, wenn die Anweisungen nicht befolgt werden.

WARNUNG: Durch eine WARNUNG werden Sie auf Gefahrenquellen hingewiesen, die materielle Schäden, Verletzungen oder sogar den Tod von Personen zur Folge haben können.

#### **© 2013 Dell Inc.**

\_\_\_\_\_\_\_\_\_\_\_\_\_\_\_\_\_\_\_\_

Marken in diesem Text: Dell<sup>™</sup>, das DELL-Logo und PowerEdge™ sind Marken von Dell Inc. Intel<sup>®</sup> und Intel® Xeon® sind eingetragene Marken der Intel Corporation in den USA und anderen Ländern. Microsoft® und Windows® sind Marken oder eingetragene Marken der Microsoft Corporation in den USA und/oder anderen Ländern. Red Hat® und Red Hat Enterprise Linux® sind eingetragene Marken von Red Hat, Inc. in den USA und/oder anderen Ländern. SUSE™ ist eine Marke von Novell, Inc. in den USA und anderen Ländern. Citrix<sup>®</sup>, Xen<sup>®</sup> und XenServer<sup>®</sup> sind eingetragene Marken oder Marken von Citrix Systems, Inc. in den USA und/oder anderen Ländern. VMware® ist eine eingetragene Marke von VMware, Inc. in den USA oder anderen Ländern.

#### Vorschriftenmodell: B04S

2013 - 09 Teilenr. VP70D Rev. A00

### VORSICHTSHINWEIS: Standort mit Zugangsbeschränkung

Dieser Server ist ausschließlich für eine Installation in Standorten mit eingeschränktem Zugriff (gemäß Definition in Cl. 1.2.7.3 von IEC 60950-1:2001) vorgesehen, wo die beiden folgenden Bedingungen gelten:

- Zugang dürfen nur Servicemitarbeiter oder Benutzer erhalten, die über die Gründe für die Einschränkungen hinsichtlich des Standorts und über alle notwendigen Vorsichtsmaßnahmen unterrichtet sind.
- Der Zugang erfolgt durch die Nutzung eines Werkzeugs, einer Sperre, eines Schlüssels oder anderer Sicherungsvorrichtungen und wird durch die für den Standort zuständige Dienststelle kontrolliert.

# Installation und Konfiguration

WARNUNG: Lesen und befolgen Sie vor dem Ausführen der folgenden Schritte die Sicherheitshinweise für das System.

## Auspacken des Systems

Nehmen Sie das System aus der Verpackung und identifizieren Sie die einzelnen Komponenten.

## Installieren der Schienenvorrichtung (ohne Werkzeug)

WARNUNG: Beim Anheben des Systems sollten Sie sich stets von anderen helfen lassen. Um Verletzungen zu vermeiden, sollten Sie nicht versuchen, das System allein zu bewegen.

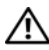

 $\bigwedge$  WARNUNG: Das System ist nicht am Rack oder an den Schienen befestigt. Um Verletzungen und Schäden am System zu vermeiden, müssen Sie das System beim Installieren und Entfernen ausreichend abstützen.

 $\bigwedge$  WARNUNG: Um die Gefahr eines elektrischen Schlags zu vermeiden, wird für die Rack-Installation ein Schutzerdungsleiter (dritter Anschlussdraht) benötigt. Die Rack-Ausrüstung muss eine ausreichende Luftbewegung um das System ermöglichen, damit eine ordnungsgemäße Kühlung gewährleistet ist.

#### VORSICHTSHINWEIS: Beim Installieren von Schienen in einem Rack mit Vierkantlöchern muss darauf geachtet werden, dass die Vierkantzapfen in die Löcher eingreifen.

VORSICHTSHINWEIS: Für eine ordnungsgemäße Installation müssen die Vierkantbolzen bündig mit den Rackstützen abschließen.

1 Ziehen Sie an den Verriegelungsklinken mitten auf den Endstücken, um die Schienenverriegelungen zu öffnen.

#### Abbildung 1-1. Entriegeln der Schienenverriegelungen

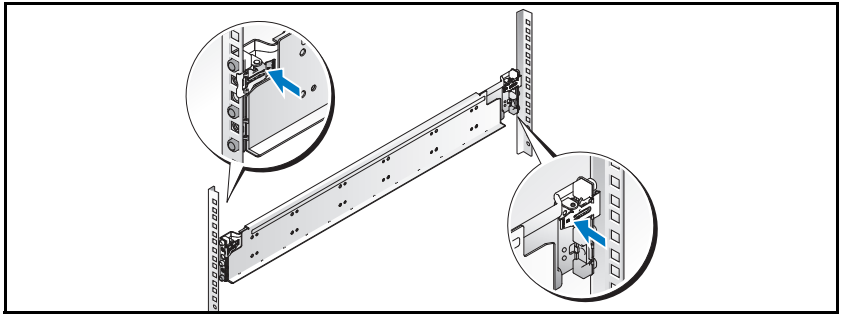

2 Richten Sie die Endstücke der Schienen so an den vertikalen Rackflanschen aus, dass die Zapfen in das untere Loch der ersten Befestigungseinheit und das obere Loch der zweiten Befestigungseinheit eingreifen. Befestigen Sie das hintere Ende der Schiene, bis die Sperrklinke einrastet.

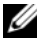

**ANMERKUNG:** Die Schienen lassen sich sowohl in Racks mit Vierkant- als auch mit Rundlöchern verwenden.

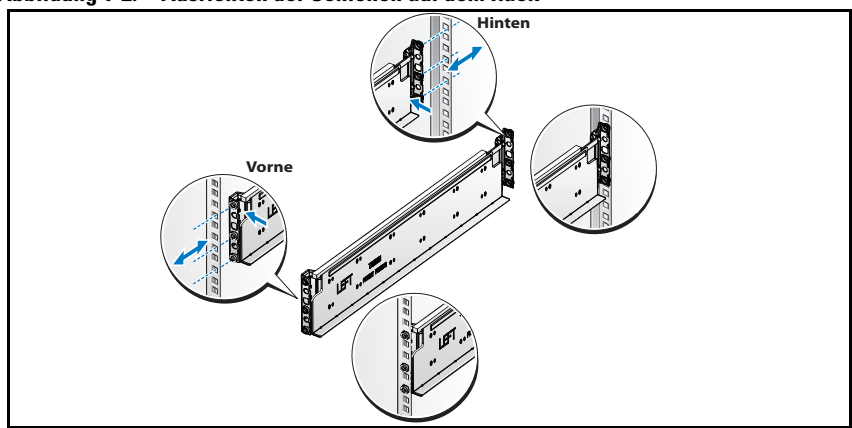

Abbildung 1-2. Ausrichten der Schienen auf dem Rack

3 Wiederholen Sie die Schritte 1 bis 2, um das vordere Endstück am vertikalen Flansch zu positionieren und zu befestigen.

**ZANMERKUNG:** Um die Schienen zu entfernen, ziehen Sie an der Verriegelungsklinke mitten auf dem Endstück und lösen Sie die einzelnen Schienen.

## Installieren des Systems

#### Entleeren des Systemgehäuses

 $\bigwedge$  WARNUNG: Es wird empfohlen, dass Sie vor der Installation die Schlitten und Netzteile vom System entfernen, um das Gewicht zu reduzieren.

1 Ziehen Sie das Netzstromkabel vom Netzteil ab.

#### Abbildung 1-3. Abziehen des Netzstromkabels vom Netzteil

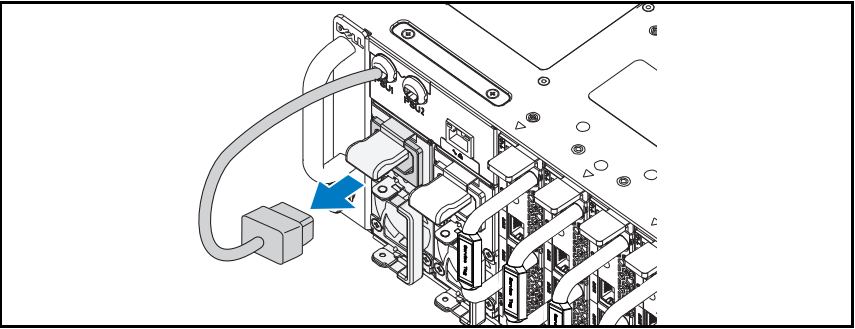

2 Ziehen Sie den Netzteilgriff heraus.

#### Abbildung 1-4. Lösen des Netzteilgriffs.

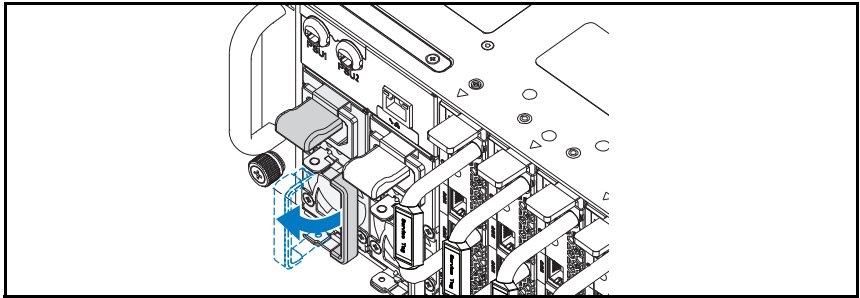

3 Drücken Sie auf die Sperrklinke <sup>0</sup>.

4 Ziehen Sie das Netzteil aus dem System <sup>.</sup>

#### Abbildung 1-5. Entfernen des Netzteils

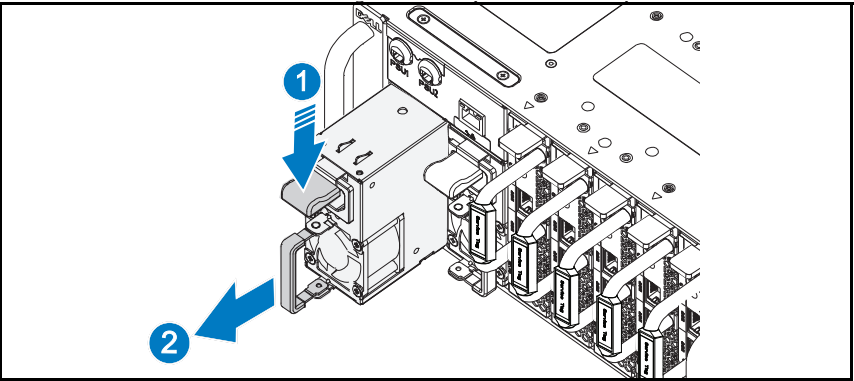

- 5 Drücken Sie die Sperrklinke nach unten  $\bullet$ .
- 6 Ziehen Sie den Schlitten aus dem System <sup>.</sup>

#### Abbildung 1-6. Entfernen des Schlittens

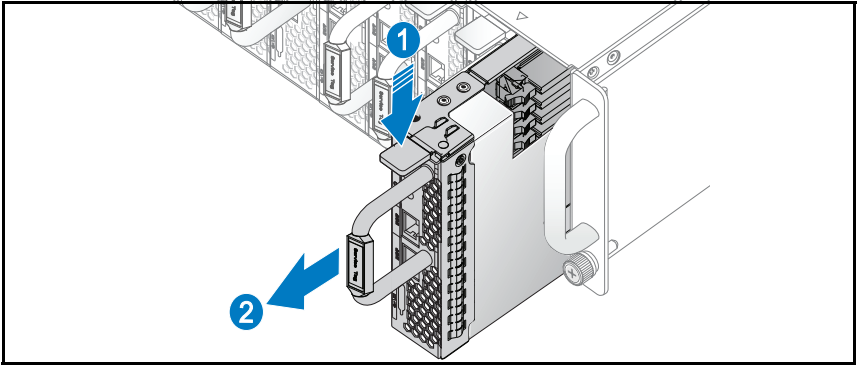

#### Installieren des Systems im Rack

 $\bigwedge$  WARNUNG: Beim Anheben des Systems sollten Sie sich stets von anderen helfen lassen. Um Verletzungen zu vermeiden, sollten Sie nicht versuchen, das System allein zu bewegen.

- 1 Schieben Sie das System in das Rack.
- 2 Entfernen Sie gegebenenfalls die Sicherungsklammer zur Gehäusestabilisierung (optional) vom Rack.

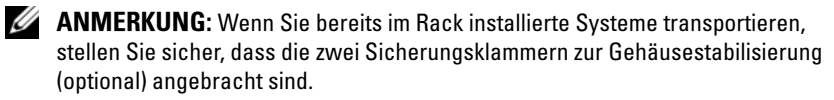

3 Ziehen Sie die selbstsichernden Flügelschrauben fest, um das System mit den Seiten vorn am Rack zu sichern.

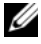

**ZANMERKUNG:** Vergewissern Sie sich, dass der Verriegelungsmechanismus richtig eingerastet ist.

#### Abbildung 1-7. Befestigen des Gehäuses auf den Schienen

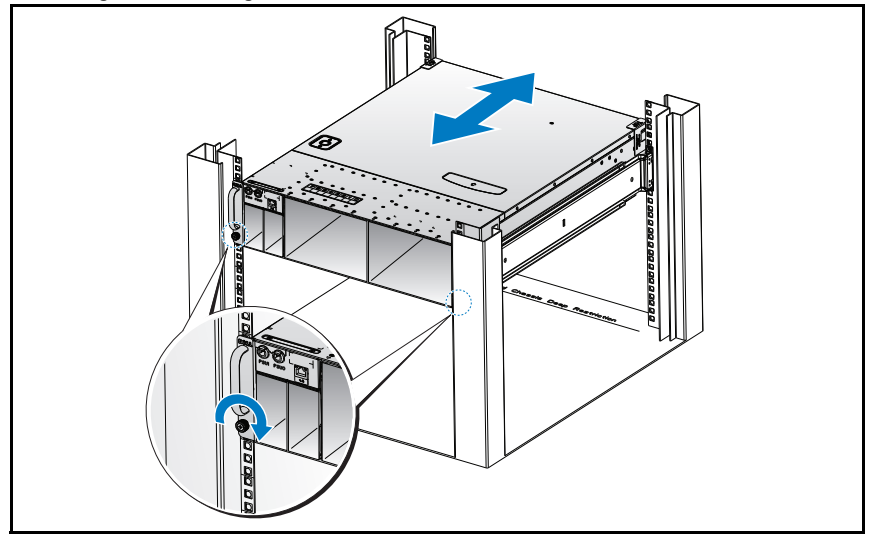

#### Bestücken des Systems

1 Schieben Sie das Netzteil in das System, bis es bündig mit dem Gehäuse und den Verriegelungen der Freigabehebel abschließt.

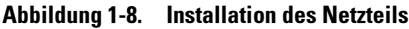

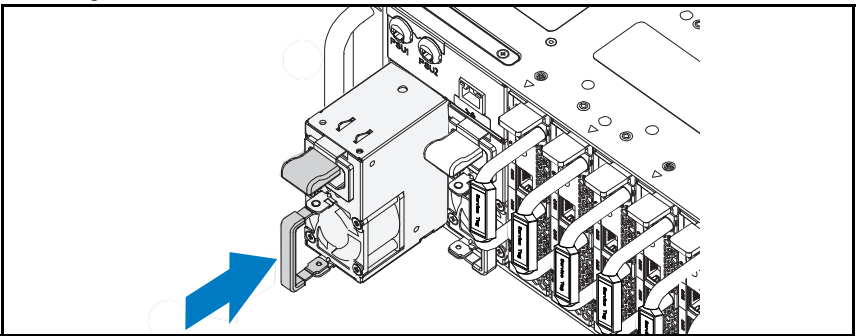

2 Schließen Sie den Netzteilgriff.

#### Abbildung 1-9. Befestigen des Netzteilgriffs

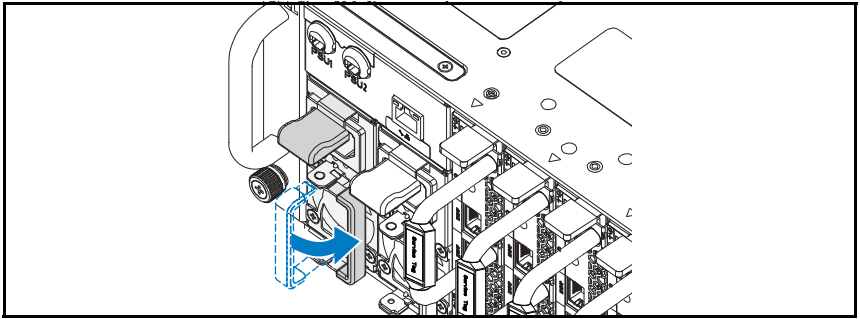

3 Stecken Sie das Gehäusenetzkabel in das Netzteil.

# œ

#### Abbildung 1-10. Anschließen des Stromversorgungskabels an das Netzteil

**ANMERKUNG:** Die folgende Abbildung zeigt die richtige Konfiguration der eingebauten Gehäusenetzkabel zu den Steckdosen des Netzteils.

#### Abbildung 1-11. Position der Netzteilsockel

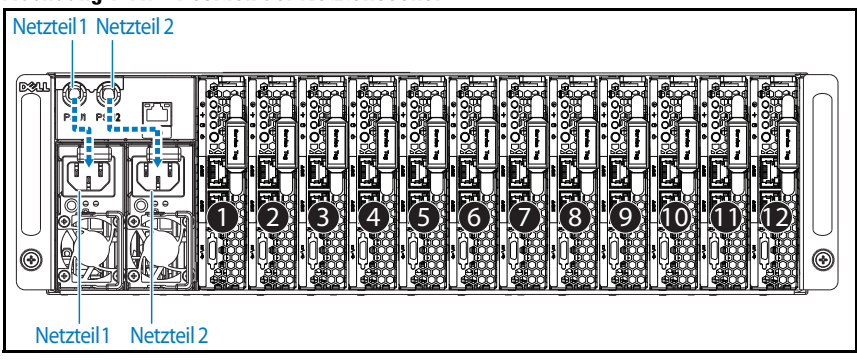

4 Schieben Sie den Schlitten in das System, bis er bündig mit dem Gehäuse und den Verriegelungen der Freigabeklinke abschließt.

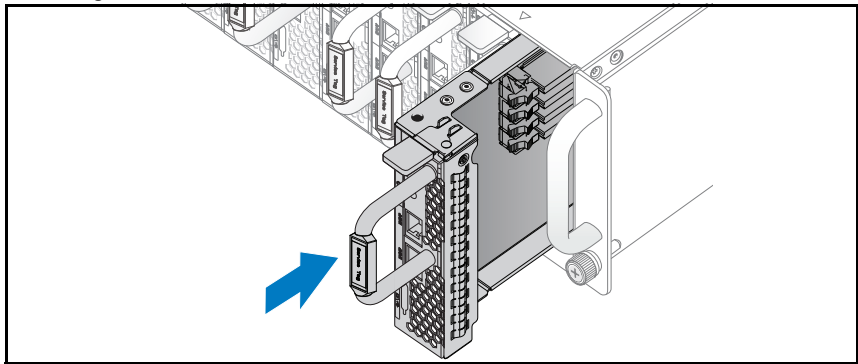

Abbildung 1-12. Installieren des Schlittens

## Anschließen von Tastatur, Maus und Bildschirm

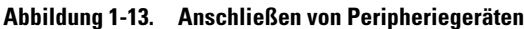

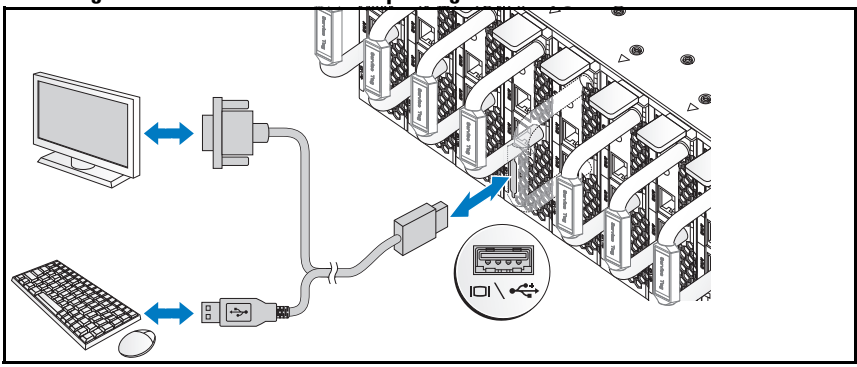

Der Anschluss an der Vorderseite des Systems ist mit einem Symbol gekennzeichnet, das angibt, welches Kabel einzustecken ist. Sie können eine Tastatur, eine Maus oder einen Bildschirm (optional) anschließen.

## Anschließen der Netzstromkabel

1 Verbinden Sie das Netzkabel mit der Steckdose auf der Rückseite des Systems.

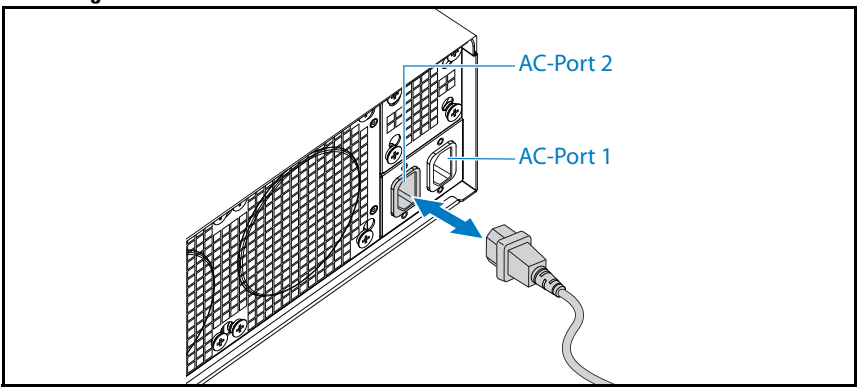

#### Abbildung 1-14. Stromkabel anschließen

2 Verbinden Sie das andere Ende des Netzstromkabels mit einer geerdeten Steckdose oder einer separaten Spannungsquelle, etwa einer unterbrechungsfreien Stromversorgung oder einem Stromverteiler.

ANMERKUNG: Der AC-Port 1 versorgt das erste Netzteil (PSU1) mit Strom, der AC-Port 2 versorgt das zweite Netzteil (PSU2). Weitere Informationen finden Sie in Schritt 3 unter "Bestücken des Systems".

## Einschalten des Systems

Wenn das System an eine Stromquelle angeschlossen ist, wird es automatisch eingeschaltet.

## Abschließen des Betriebssystem-Setups

Weitere Hinweise zur erstmaligen Installation des Betriebssystems finden Sie in der Dokumentation zur Installation und Konfiguration des Betriebssystems. Das Betriebssystem muss installiert sein, bevor Sie andere, nicht zusammen mit dem System erworbene Hardware oder Software installieren.

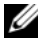

**ZANMERKUNG:** Aktuelle Informationen zu den unterstützten Betriebssystemen erhalten Sie unter dell.com/ossupport.

## Weitere nützliche Informationen

#### WARNUNG: Beachten Sie die Sicherheits- und Betriebsbestimmungen, die mit dem Computer geliefert wurden. Garantiebestimmungen können als separates Dokument beigelegt sein.

Informationen über Systemfunktionen, Fehlerbehebung und den Austausch von Komponenten finden Sie im Hardware Owner's Manual (Hardware-Benutzerhandbuch) unter dell.com/support/manuals.

Die Dokumentation zur Dell-Systemverwaltungsanwendung enthält Informationen über das Installieren und Verwenden der Systemverwaltungssoftware. Dieses Dokument ist unter dell.com/support/manuals verfügbar.

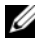

ANMERKUNG: Wenn auf der Website dell.com/support/manuals aktualisierte Dokumente vorliegen, lesen Sie diese immer zuerst, denn frühere Informationen werden damit gegebenenfalls ungültig.

## NOM-Informationen (nur Mexiko)

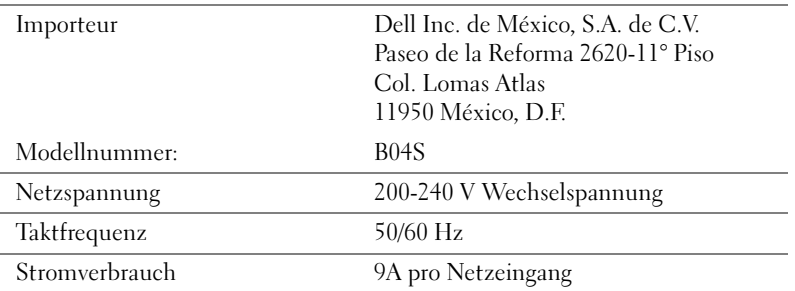

Die folgenden Informationen beziehen sich auf die in diesem Dokument beschriebenen Geräte und gründen auf der mexikanischen Norm NOM:

# Technische Daten

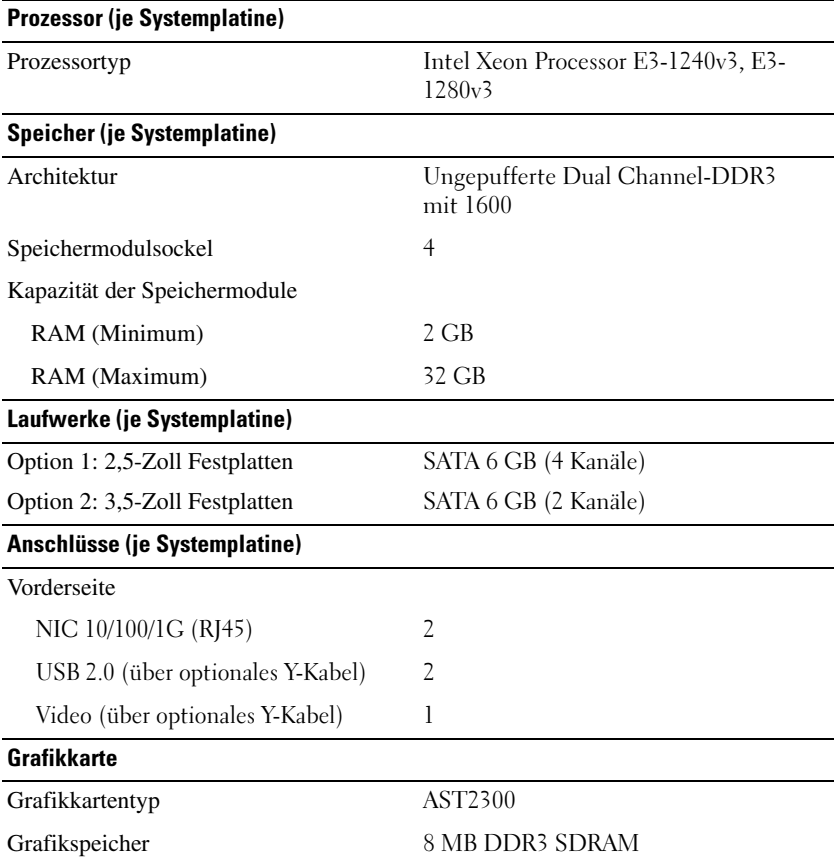

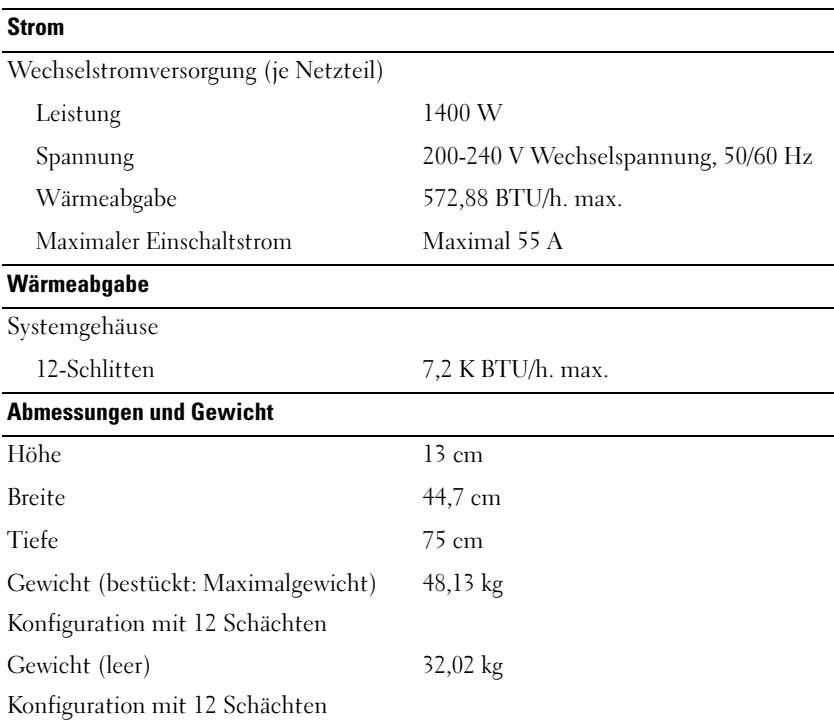

#### Umgebungsbedingungen

ANMERKUNG: Weitere Informationen zu Umgebungsbedingungen bei verschiedenen Systemkonfigurationen finden Sie unter www.dell.com/environmental\_datasheets.

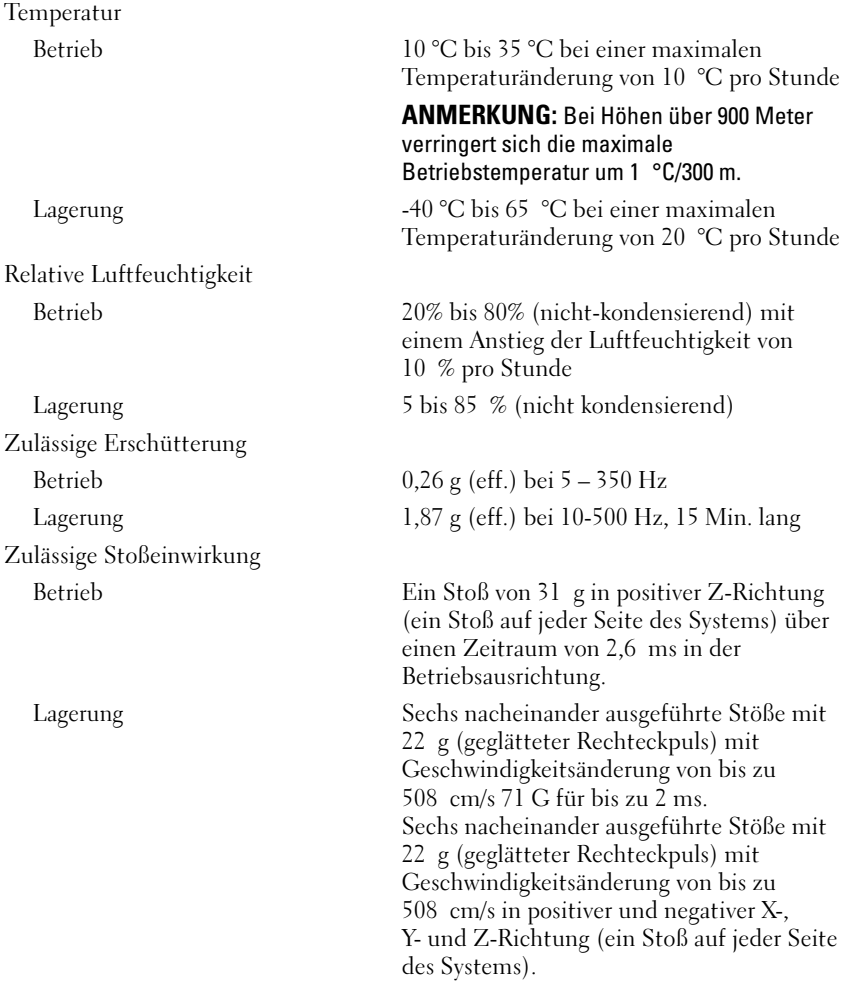

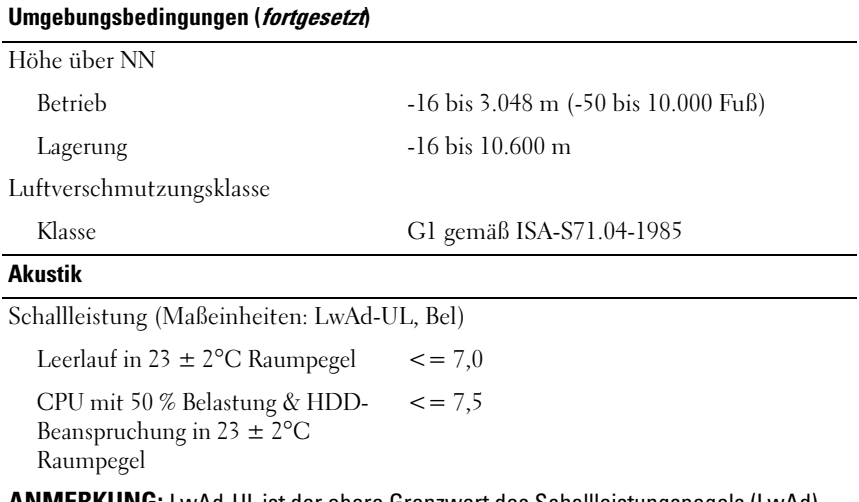

ANMERKUNG: LwAd-UL ist der obere Grenzwert des Schallleistungspegels (LwAd), berechnet nach ISO 9296 (1988) und ermittelt in Übereinstimmung mit ISO7779 (1999).

# Dell PowerEdge C5230 Τα πρώτα βήματα με το σύστημά σας

Μοντέλο κατά τους κανονισμούς B04S

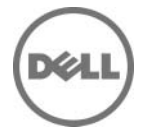

## Σημείωση**,** προσοχή και προειδοποίηση

ΣΗΜΕΙΩΣΗ**:** Η ΣΗΜΕΙΩΣΗ υποδεικνύει σημαντικές πληροφορίες που σας βοηθούν να χρησιμοποιείτε καλύτερα το σύστημά σας.

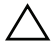

ΠΡΟΣΟΧΗ**:** Η ΠΡΟΣΟΧΗ υποδηλώνει δυνητική υλική ζημιά στο υλικό ή απώλεια δεδομένων**,** αν δεν ακολουθηθούν οι οδηγίες**.**

ΠΡΟΕΙ∆ΟΠΟΙΗΣΗ**:** Η ΠΡΟΕΙ∆ΟΠΟΙΗΣΗ υποδεικνύει πιθανή υλική ζημιά**,**  σωματική βλάβη ή θάνατο**.**

#### **© 2013 Dell Inc.**

\_\_\_\_\_\_\_\_\_\_\_\_\_\_\_\_\_\_\_\_

Εμπορικά σήματα που χρησιμοποιούνται στο παρόν κείμενο: Η ονομασία Dell™, το λογότυπο DELL και η ονομασία PowerEdge™ είναι εμπορικά σήματα της Dell Inc. Οι ονομασίες Intel® και Intel® Xeon® είναι σήματα κατατεθέντα της Intel Corporation στις Η.Π.Α. και σε άλλες χώρες. Οι ονομασίες Microsoft<sup>®</sup> και Windows<sup>®</sup> είναι εμπορικά σήματα ή σήματα κατατεθέντα της Microsoft Corporation στιςΗνωμένεςΠολιτείες ή/και σε άλλες χώρες. Οι ονομασίες Red Hat® και Red Hat Enterprise Linux® είναι σήματα κατατεθέντα της Red Hat Inc. στις Ηνωμένες Πολιτείες ή/και σε άλλες χώρες. Η ονομασία SUSE™ είναι εμπορικό σήμα της Novell Inc. στις Ηνωμένες Πολιτείες και σε άλλες χώρες. Οι ονομασίες Citrix®, Xen® και XenServer® είναι είτε σήματα κατατεθέντα ή εμπορικά σήματα της Citrix System, Inc. στις Ηνωμένες πολιτείες ή/και άλλες χώρες. Η ονομασία VMware® είναι σήμα κατατεθέν ή εμπορικό σήμα της VMware, Inc. στις Ηνωμένες Πολιτείες ή άλλες χώρες.

#### Μοντέλο κατά τους κανονισμούς **B04S**

**2013 - 09 A/**Π **VP70D** Αναθ**. A00**
### ΠΡΟΣΟΧΗ**:** Τοποθεσία περιορισμένης πρόσβασης

Ο διακομιστής αυτός προορίζεται για εγκατάσταση μόνο σε τοποθεσίες περιορισμένης πρόσβασης, όπως αυτό ορίζεται στην παρ. 1.2.7.3 του IEC 60950-1: 2001, όπου ισχύουν και οι δύο αυτές συνθήκες:

- Πρόσβαση μπορεί να έχει μόνο το προσωπικό υποστήριξης ή οι χρήστες οι οποίοι έχουν λάβει ειδική εκπαίδευση σχετικά με τους λόγους εφαρμογής των περιορισμών στην τοποθεσία και τις τυχόν προφυλάξεις που πρέπει να λαμβάνονται.
- Η πρόσβαση παρέχεται μέσω της χρήσης ενός εργαλείου ή κλειδαριάς και κλειδιού ή μέσω άλλων μέσων ασφαλείας και ελέγχεται από την αρχή που είναι υπεύθυνη για την τοποθεσία.

# Εγκατάσταση και διαμόρφωση

ΠΡΟΕΙ∆ΟΠΟΙΗΣΗ**:** Πριν εκτελέσετε την παρακάτω διαδικασία**,**  συμβουλευθείτε τις οδηγίες ασφάλειας που συνοδεύουν το σύστημά σας**.**

### Άνοιγμα της συσκευασίας του συστήματος

Ανοίξτε τη συσκευασία του συστήματός σας και αναγνωρίστε κάθε αντικείμενο.

## Εγκατάσταση της λύσης με ράγα χωρίς εργαλεία

ΠΡΟΕΙ∆ΟΠΟΙΗΣΗ**:** Όποτε χρειαστεί να σηκώσετε το σύστημα**,** ζητήστε από άλλους να σας βοηθήσουν**.** Για να αποφύγετε τραυματισμούς**,** μην επιχειρήσετε να σηκώσετε μόνοι σας το σύστημα**.**

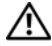

ΠΡΟΕΙ∆ΟΠΟΙΗΣΗ**:** Το σύστημα δεν είναι σταθεροποιημένο στο **rack** ή στερεωμένο στις ράγες**.** Για την αποφυγή ατομικού τραυματισμού ή ζημιάς στο σύστημα**,** θα πρέπει να στηρίζετε επαρκώς το σύστημα **rack** κατά την εγκατάσταση και την αφαίρεση**.**

ΠΡΟΕΙ∆ΟΠΟΙΗΣΗ**:** Για να αποφύγετε πιθανό κίνδυνο ηλεκτροπληξίας απαιτείται ένας αγωγός γείωσης ασφαλείας μέσω ενός τρίτου καλωδίου για την εγκατάσταση του **rack.** Ο εξοπλισμός **rack** θα πρέπει να παρέχει επαρκή ροή αέρα στο σύστημα για τη διασφάλιση της σωστής ψύξης**.**

ΠΡΟΣΟΧΗ**:** Όταν εγκαθιστάτε ράγες σε ένα **rack** με τετράγωνες οπές**,** είναι σημαντικό να διασφαλίσετε ότι ο τετράγωνος πάσσαλος ολισθαίνει διαμέσου των τετράγωνων οπών**.**

ΠΡΟΣΟΧΗ**:** Τα τετράγωνα μπουζόνια πρέπει να εφάπτονται πλήρως με τους στύλους του **rack** για να γίνει σωστά η εγκατάσταση**.**

1 Τραβήξτε τα κουμπιά απελευθέρωσης μαντάλου στα μεσαία σημεία του ακραίου τεμαχίου για να ανοίξετε τα μάνταλα της ράγας.

Εικόνα **1-1.** Ξεκλείδωμα των μαντάλων ράγας

2 Ευθυγραμμίστε τα ακραία τεμάχια των ραγών στις κατακόρυφες συνδέσεις του ραφιού για να εδράσετε τους πασσάλους στην κάτω οπή της πρώτης διάταξης σχήματος U και την κάτω οπή της δεύτερης διάταξης σχήματος U. Συμπλέξτε το πίσω άκρο της ράγας, μέχρι το μάνδαλο να ασφαλίσει στη θέση του.

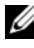

ΣΗΜΕΙΩΣΗ**:** Οι ράγες μπορούν να χρησιμοποιηθούν τόσο σε rack με τετράγωνη, όσο και με στρόγγυλη οπή.

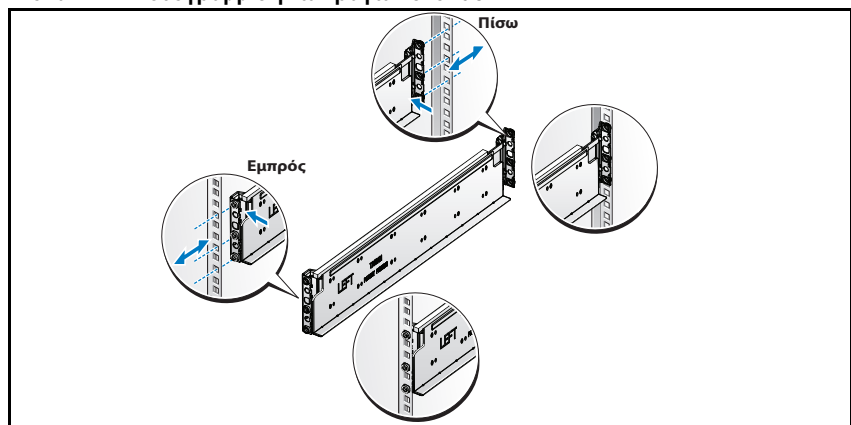

#### Εικόνα **1-2.** Ευθυγράμμιση των ραγών στο **rack**

3 Επαναλάβετε τα βήματα 1 και 2 για να τοποθετήσετε και να εδράσετε το μπροστινό ακραίο τεμάχιο στον κατακόρυφο σύνδεσμο.

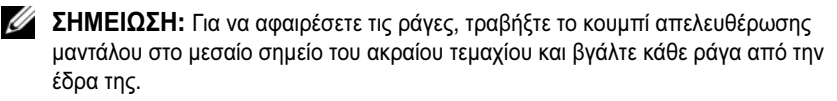

## Εγκατάσταση του συστήματος

#### Εκκένωση του πλαισίου του συστήματος

ΠΡΟΕΙ∆ΟΠΟΙΗΣΗ**:** Πριν την εγκατάσταση συνιστάται να αφαιρέσετε τα **sled**  και τα τροφοδοτικά από το σύστημα ώστε να μειωθεί το βάρος του**.**

1 Αποσυνδέστε το καλώδιο τροφοδοσίας από τη μονάδα τροφοδοσίας.

Εικόνα **1-3.** Αποσύνδεση του καλωδίου τροφοδοσίαςαπό τη μονάδα

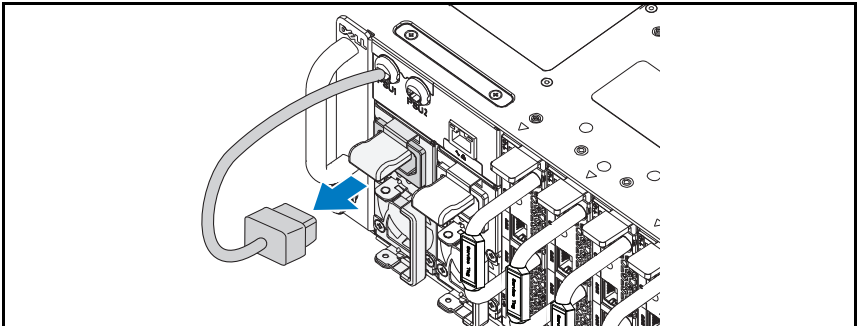

#### τροφοδοσίας

2 Τραβήξτε προς τα έξω τη λαβή της μονάδας τροφοδοσίας.

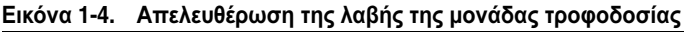

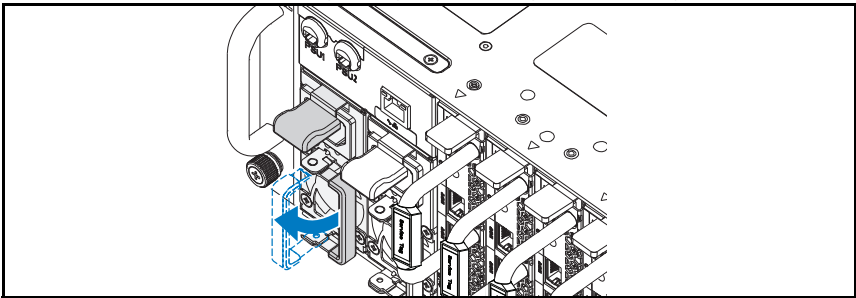

- 3 Πιέστε προς τα κάτω το μάνταλο απελευθέρωσης  $\bm{\Phi}$ .
- 4 Τραβήξτε τη μονάδα παροχής τροφοδοσίας έξω από το σύστημα <sup>9</sup>.

Εικόνα **1-5.** Αφαίρεση της μονάδας τροφοδοσίας

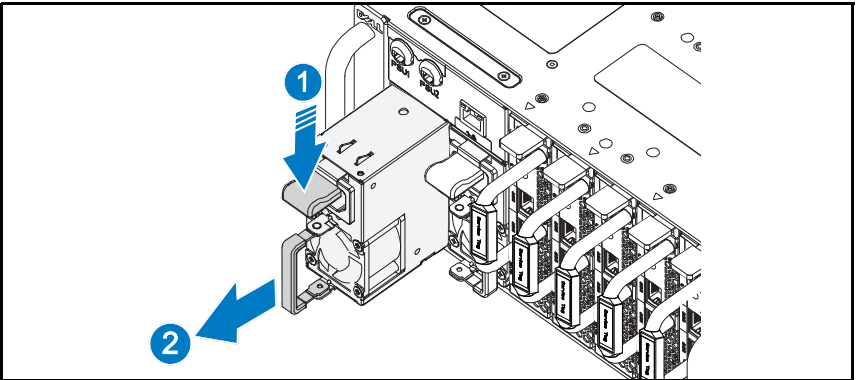

- 5 Πιέστε το μάνδαλο απελευθέρωσης προς τα κάτω  $\bm{\Phi}$ .
- **6** Τραβήξτε το sled έξω από το σύστημα  $\bullet$ .

#### Εικόνα **1-6.** Αφαίρεση του **sled**

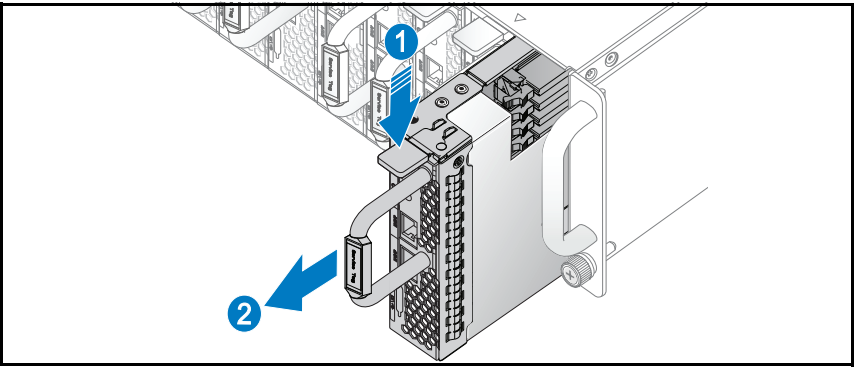

#### Εγκατάσταση συστήματος στο **rack**

ΠΡΟΕΙ∆ΟΠΟΙΗΣΗ**:** Όποτε χρειαστεί να σηκώσετε το σύστημα**,** ζητήστε από άλλους να σας βοηθήσουν**.** Για να αποφύγετε τραυματισμούς**,** μην επιχειρήσετε να σηκώσετε μόνοι σας το σύστημα**.**

- 1 Σύρετε το σύστημα μέσα στο ράφι.
- 2 Αν υπάρχει, αφαιρέστε το βραχίονα σταθεροποίησης του πλαισίου κατά τη μεταφορά (προαιρετικό) από το ράφι.
- ΣΗΜΕΙΩΣΗ**:** Για τη μεταφορά συστημάτων που είναι ήδη εγκατεστημένα σε ράφι, βεβαιωθείτε ότι οι δύο βραχίονες σταθεροποίησης του πλαισίου κατά τη μεταφορά (προαιρετικό) είναι στη θέση τους.
	- 3 Σφίξτε τις βίδες χειρός για να ασφαλίσετε τις προεξοχές του συστήματος στο μπροστινό μέρος του ραφιού.
- ΣΗΜΕΙΩΣΗ**:** Βεβαιωθείτε ότι ο μηχανισμός απελευθέρωσης μανδάλου έχει εμπλακεί σωστά.

#### Εικόνα **1-7.** Ασφάλιση του πλαισίου στις ράγες

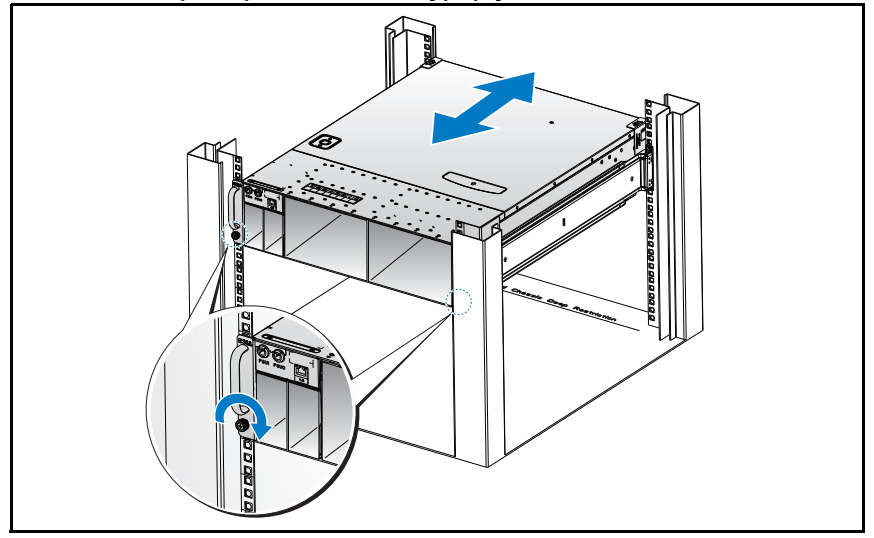

#### Συμπλήρωση του συστήματος

1 Σπρώξτε τη μονάδα παροχής τροφοδοσίας στο εσωτερικό του συστήματος, μέχρι να είναι στην ίδια ευθεία με το περίβλημα και τις ασφαλίσεις του μαντάλου απελευθέρωσης.

Εικόνα **1-8.** Εγκατάσταση της μονάδας τροφοδοσίας

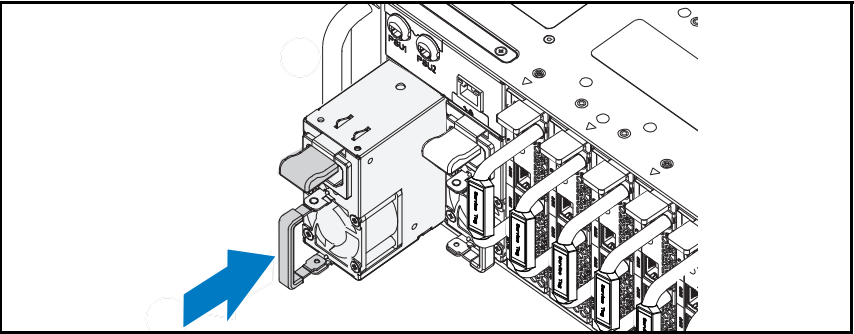

2 Κλείστε τη λαβή της μονάδας τροφοδοσίας.

#### Εικόνα **1-9.** Ασφάλιση της λαβής της μονάδας τροφοδοσίας

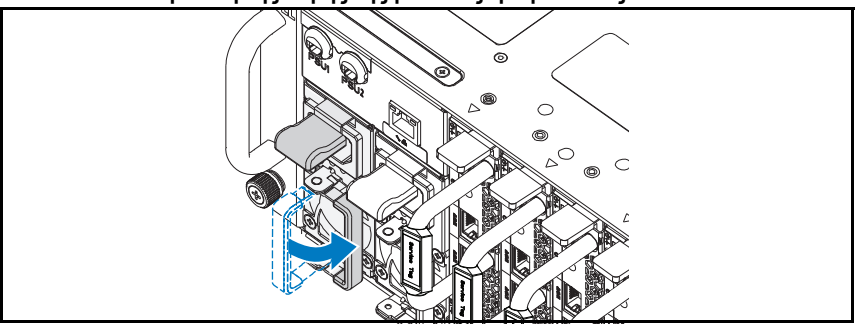

3 Συνδέστε το καλώδιο τροφοδοσίας πλαισίου στη μονάδα παροχής τροφοδοσίας.

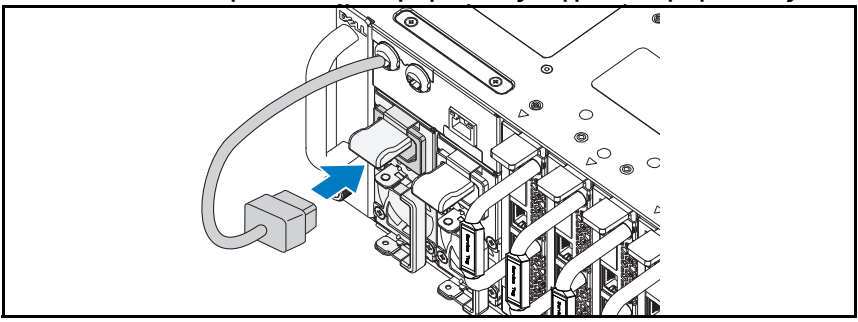

#### Εικόνα **1-10.** Σύνδεση του καλωδίου τροφοδοσίας στη μονάδα τροφοδοσίας

ΣΗΜΕΙΩΣΗ**:** Η σωστή διαμόρφωση των εσωτερικών καλωδίων τροφοδοσίας AC στο πλαίσιο στις υποδοχές της μονάδας τροφοδοσίας είναι αυτή που παρουσιάζεται στην παρακάτω εικόνα.

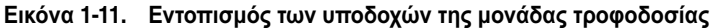

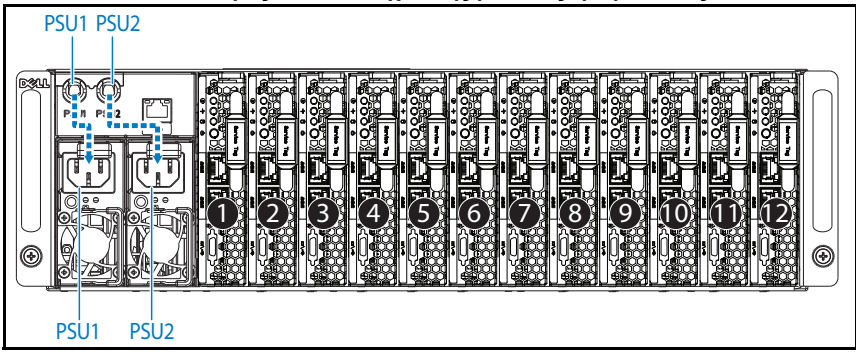

4 Σπρώξτε τις θέσεις στο σύστημα, μέχρι να βρίσκονται στην ίδια ευθεία με το περίβλημα και τις ασφαλίσεις του μανδάλου απελευθέρωσης.

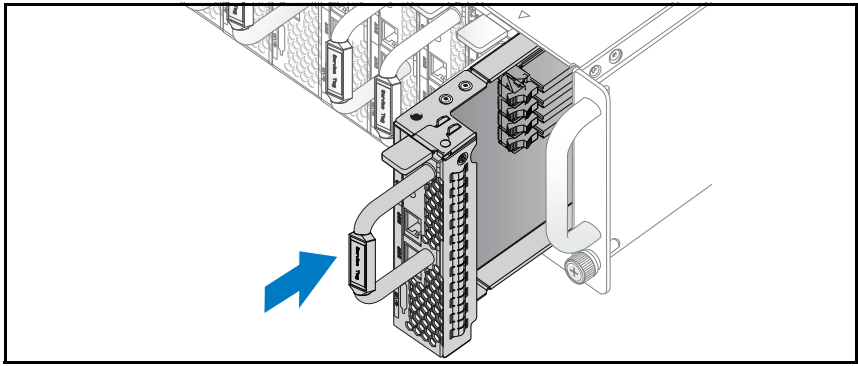

Εικόνα **1-12.** Εγκατάσταση του **sled**

### Σύνδεση πληκτρολογίου**,** ποντικιού και οθόνης

Εικόνα **1-13.** Σύνδεση το περιφερειακών

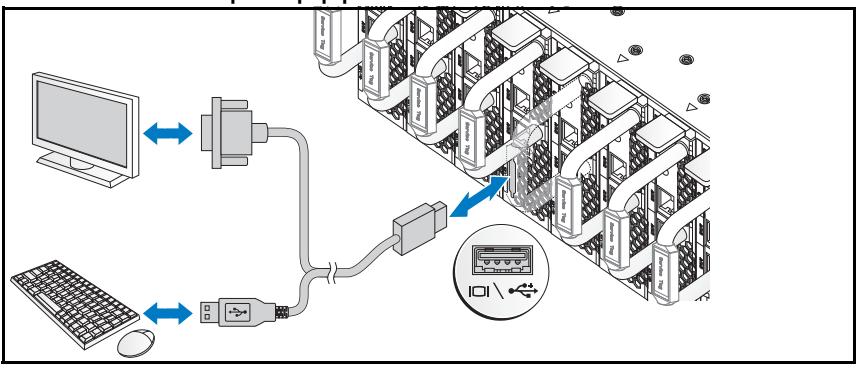

Ο σύνδεσμος στο μπροστινό μέρος του συστήματός σας έχει ένα εικονίδιο που υποδεικνύει ποιο καλώδιο πρέπει να συνδεθεί. Μπορείτε να συνδέστε ένα πληκτρολόγιο, ένα ποντίκι ή μια οθόνη (προαιρετικά).

### Σύνδεση των καλωδίων τροφοδοσίας

1 Στο πίσω μέρος του συστήματος, συνδέστε το καλώδιο παροχής ρεύματος στην υποδοχή τροφοδοσίας του συστήματος.

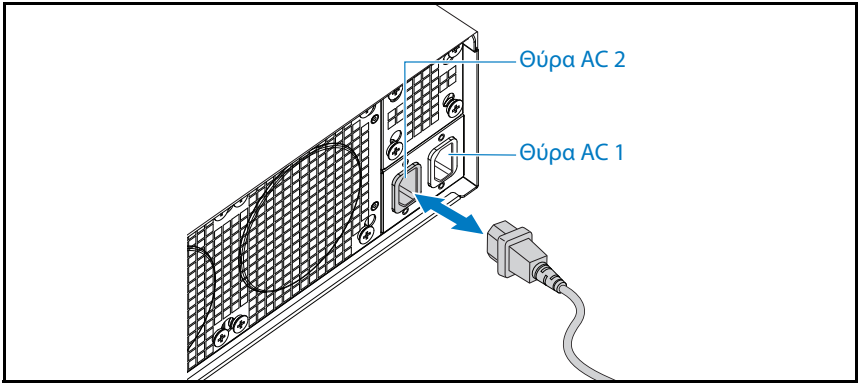

Εικόνα **1-14.** Σύνδεση τροφοδοτικών καλωδίων

2 Τοποθετήστε την άλλη άκρη του καλωδίου τροφοδοσίας σε γειωμένη πρίζα ή σε ξεχωριστή πηγή ηλεκτρικού ρεύματος, π.χ. σε ένα σύστημα αδιάλειπτης τροφοδοσίας (UPS) ή μια μονάδα διανομής ρεύματος (PDU).

ΣΗΜΕΙΩΣΗ**:** Η Θύρα 1 εναλλασσόμενου ρεύματος παρέχει ρεύμα στο PSU1, η Θύρα 2 εναλλασσόμενου ρεύματος παρέχει ρεύμα στο PSU2. Για περισσότερες πληροφορίες, ανατρέξτε στο βήμα 3 της ενότητας «Συμπλήρωση συστήματος».

### Ενεργοποίηση του συστήματος

Μετά τη σύνδεση σε μια πηγή ρεύματος, το σύστημα ενεργοποιείται αυτόματα.

### Ολοκλήρωση της εγκατάστασης του λειτουργικού συστήματος

Όταν εγκαθιστάτε ένα λειτουργικό σύστημα για πρώτη φορά, ανατρέξτε στην τεκμηρίωση εγκατάστασης και ρύθμισης παραμέτρων που αφορά στο λειτουργικό σας σύστημα. Βεβαιωθείτε ότι το λειτουργικό σύστημα είναι εγκατεστημένο προτού εγκαταστήσετε υλικό ή λογισμικό που δεν έχετε αγοράσει μαζί με το σύστημα.

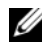

ΣΗΜΕΙΩΣΗ**:** Για τις πιο πρόσφατες πληροφορίες σχετικά με τα λειτουργικά συστήματα που υποστηρίζονται, επισκεφτείτε τη διεύθυνση **dell.com/ossupport**.

### Άλλες πληροφορίες που ενδεχομένως να χρειαστείτε

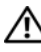

ΠΡΟΕΙ∆ΟΠΟΙΗΣΗ**:** Ανατρέξτε στις πληροφορίες σχετικά με την ασφάλεια και τους κανονισμούς που έχουν αποσταλεί με το σύστημά σας**.** Οι πληροφορίες για την εγγύηση ενδέχεται να συμπεριλαμβάνονται σε αυτό το έγγραφο ή να αποτελούν ξεχωριστό έγγραφο**.**

Ανατρέξτε στο Εγχειρίδιο κατόχου υλικού στην τοποθεσία **dell.com/support/manuals** για πληροφορίες σχετικά με τα χαρακτηριστικά συστήματος, την αντιμετώπιση προβλημάτων και την αντικατάσταση εξαρτημάτων.

Η τεκμηρίωση για την εφαρμογή της διαχείρισης συστημάτων της Dell παρέχει πληροφορίες σχετικά με την εγκατάσταση και χρήση του λογισμικού διαχείρισης συστημάτων. Το παρόν έγγραφο είναι διαθέσιμο στην τοποθεσία **dell.com/support/manuals**.

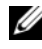

ΣΗΜΕΙΩΣΗ**:** Ελέγχετε πάντα για ενημερωμένες εκδόσεις στην τοποθεσία **dell.com/support/manuals** και διαβάζετε πρώτα τις ενημερωμένες εκδόσεις, επειδή πολύ συχνά αντικαθιστούν τις πληροφορίες άλλων εγγράφων.

## Πληροφορίες **NOM (**Μόνο για Μεξικό**)**

Οι παρακάτω πληροφορίες παρέχονται για τη συσκευή που περιγράφεται στο παρόν έγγραφο σύμφωνα με τις προδιαγραφές των επίσημων προτύπων του Μεξικού (NOM):

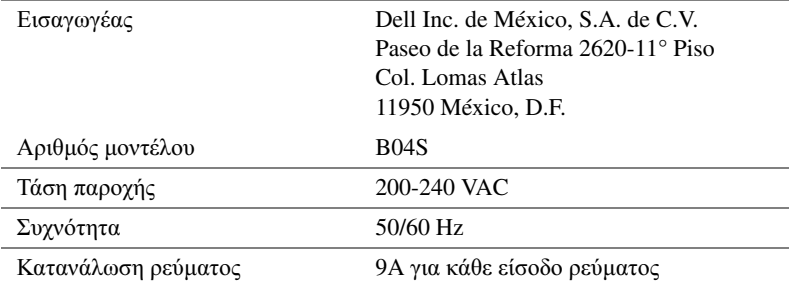

# Τεχνικές προδιαγραφές

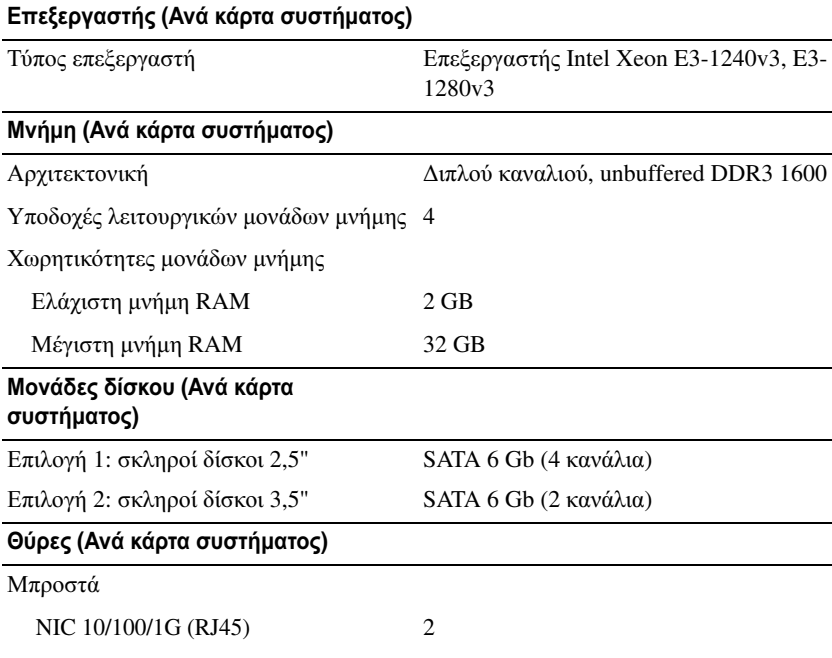

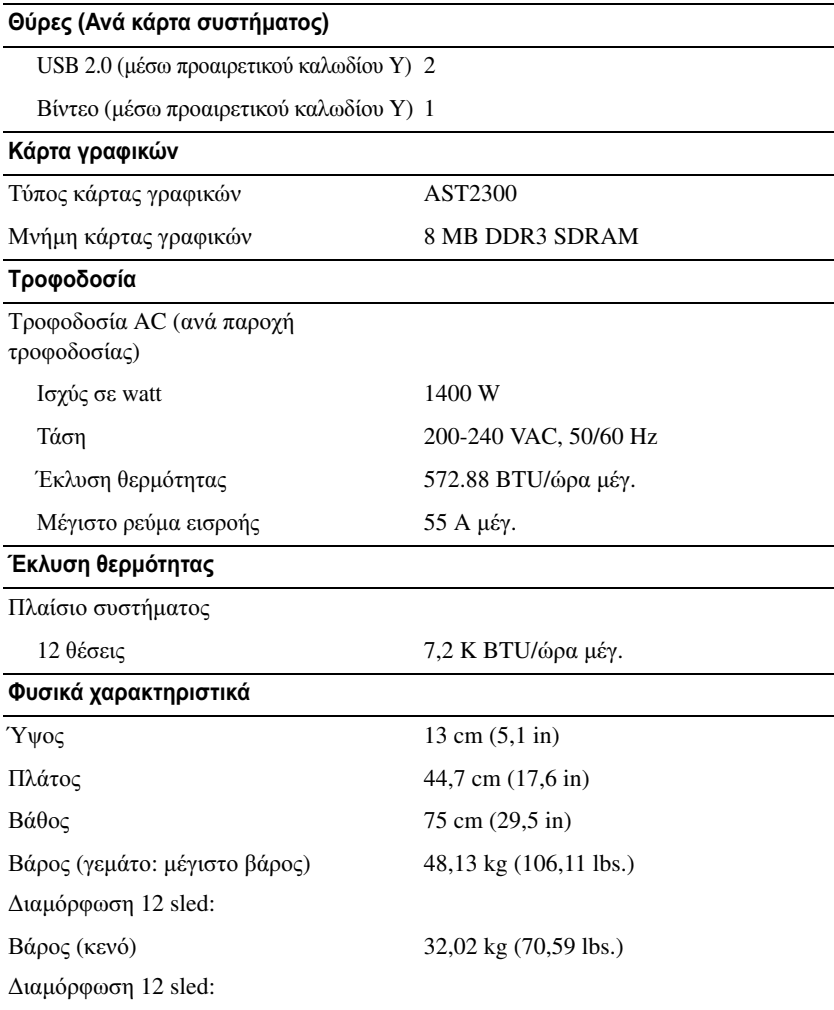

#### Χαρακτηριστικά περιβάλλοντος

ΣΗΜΕΙΩΣΗ**:** Για επιπλέον πληροφορίες σχετικά με τις περιβαλλοντικές μετρήσεις για συγκεκριμένες διαμορφώσεις συστήματος, επισκεφτείτε τη διεύθυνση **www.dell.com/environmental\_datasheets**.

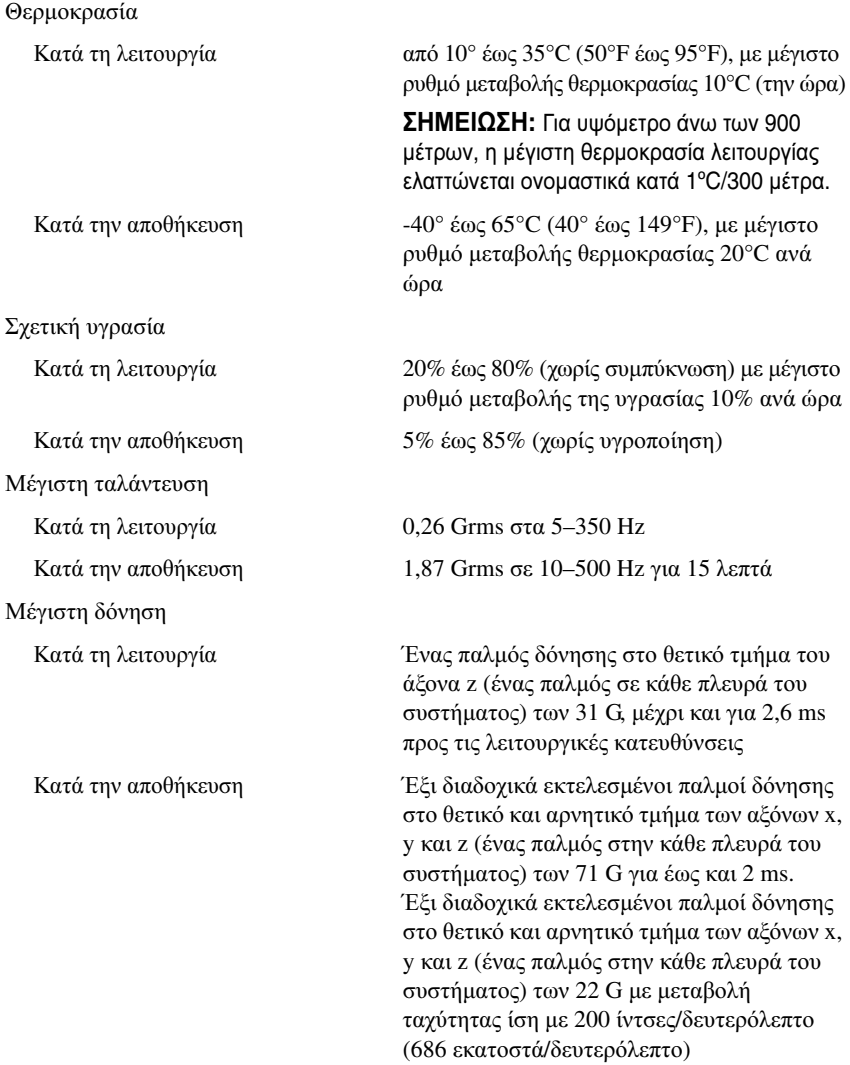

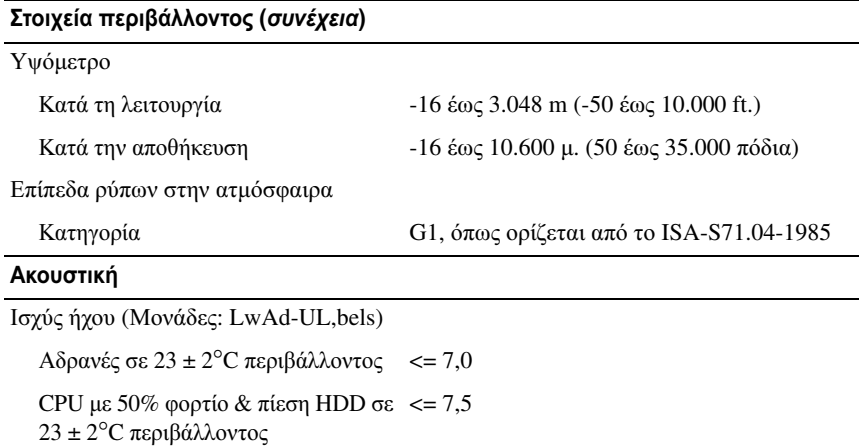

ΣΗΜΕΙΩΣΗ**:** Το LwAd-UL είναι το ανώτερο όριο ισχύος έντασης ήχου (LwAd) βάσει του ISO 9296 (1988) και κατόπιν μέτρησης βάσει του ISO7779 (1999).

## Dell PowerEdge C5230

# Rozpoczęcie pracy z systemem

**Oznaczenie serii B04S**

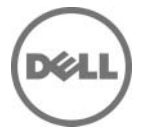

### **Uwagi, przestrogi i ostrzeżenia**

**UWAGA:** UWAGA oznacza ważną informację, która pomoże lepiej wykorzystać system.

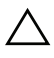

**PRZESTROGA: PRZESTROGA wskazuje na ryzyko uszkodzenia sprzętu lub utraty danych w razie nieprzestrzegania instrukcji.**

**OSTRZEŻENIE: OSTRZEŻENIE informuje o sytuacjach, w których występuje ryzyko uszkodzenia mienia, odniesienia obrażeń ciała lub śmierci.**

#### **© 2013 Dell Inc.**

\_\_\_\_\_\_\_\_\_\_\_\_\_\_\_\_\_\_\_\_

Znaki towarowe użyte w tym tekście: Dell™, logo DELL i PowerEdge™ są znakami towarowymi firmy Dell Inc. Intel® i Intel® Xeon® są zastrzeżonymi znakami towarowymi firmy Intel Corporation w Stanach Zjednoczonych i innych krajach. Microsoft® i Windows® są znakami towarowymi lub zarejestrowanymi znakami towarowymi firmy Microsoft Corporation w Stanach Zjednoczonych i/lub w innych krajach. Red Hat® i Red Hat Enterprise Linux® są zastrzeżonymi znakami towarowymi firmy Red Hat, Inc. w Stanach Zjednoczonych i/lub innych krajach. SUSE™ jest znakiem towarowym firmy Novell, Inc. w Stanach Zjednoczonych oraz innych krajach. Citrix®, Xen® i XenServer® są znakami towarowymi lub zastrzeżonymi znakami towarowymi firmy Citrix Systems, Inc. w Stanach Zjednoczonych i/lub innych krajach. VMware® jest zastrzeżonym znakiem towarowym lub znakiem towarowym firmy VMWare, Inc. w Stanach Zjednoczonych lub innych krajach.

**Oznaczenie serii B04S**

**2013 - 09 Nr ref. VP70D Wersja. A00**

### **PRZESTROGA: Lokalizacja o ograniczonym dostępie**

Ten serwer jest przeznaczony do instalacji wyłącznie w lokalizacjach o ograniczonym dostępie, jak określono w punkcie Cl. 1.2.7.3 standardu IEC 60950-1: 2001, do którego odnoszą się oba poniższe warunki:

- Dostęp mogą mieć wyłącznie technicy serwisowi lub użytkownicy poinstruowani na temat powodów ograniczenia dostępu do lokalizacji oraz środków ostrożności, jakie należy stosować.
- Dostęp do urządzenia można uzyskać przy pomocy narzędzia lub zamka i klucza, bądź innego zabezpieczenia, które znajduje się pod nadzorem osób odpowiedzialnych za lokalizację.

# **Instalacja i konfiguracja**

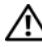

**OSTRZEŻENIE: Przed rozpoczęciem wykonywania poniższej procedury zapoznaj się z dołączonymi do systemu instrukcjami dotyczącymi bezpieczeństwa i zastosuj się do nich.** 

### **Rozpakowanie systemu**

Rozpakuj system i zidentyfikuj jego poszczególne elementy.

### **Instalowanie prowadnicy Tool-Less Rail (bez użycia narzędzi)**

**OSTRZEŻENIE: Za każdym razem, gdy konieczne jest podniesienie systemu, należy skorzystać z pomocy drugiej osoby. Aby uniknąć obrażeń, nie należy próbować podnosić go samodzielnie.**

**OSTRZEŻENIE: System nie jest przymocowany do szafy typu rack ani zamontowany w szynach. W celu uniknięcia obrażeń lub uszkodzenia systemu konieczne jest odpowiednie podparcie systemu w trakcie instalacji i wyjmowania.**

**OSTRZEŻENIE: W celu uniknięcia potencjalnego porażenia prądem elektrycznym przy instalacji szafy typu rack wymagany jest przewód uziemiający. Szafa typu rack musi gwarantować wystarczający przepływ powietrza wokół komputera w celu zapewnienia odpowiedniego chłodzenia.**

**PRZESTROGA: Podczas instalacji prowadnic w szafie typu rack z kwadratowymi otworami, należy upewnić się, że kwadratowe kołki wsuwają się do kwadratowych otworów.**

**PRZESTROGA: Aby zapewnić prawidłową instalację, kwadratowe kołki należy wyrównać ze słupkami szafy typu rack.**

1 Pociągnij przyciski zwalniające zatrzaski w połowie końcowych części, aby otworzyć zatrzaski prowadnicy.

**Rycina 1-1. Odblokowywanie zatrzasków prowadnicy**

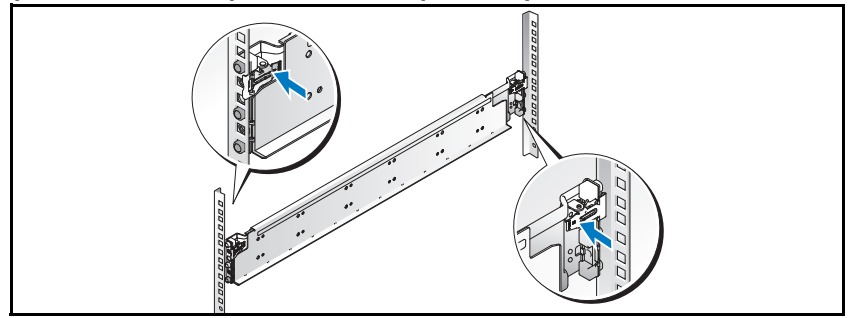

2 Dopasuj końcówki prowadnic na pionowych flanszach szafy typu rack w celu zamocowania kołków w dolnym otworze pierwszej sekcji oraz górnym otworze drugiej sekcji otworów. Zamocuj tylną końcówkę prowadnicy tak, aby zatrzask zablokował się w odpowiedniej pozycji.

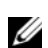

**UWAGA:** Prowadnice mogą być używane zarówno w szafach z kwadratowymi otworami, iak i w szafach z okragłymi otworami.

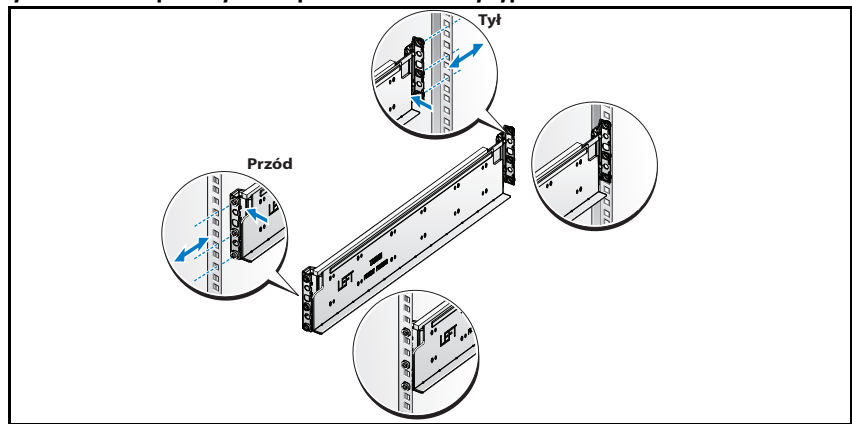

**Rycina 1-2. Dopasowywanie prowadnic do szafy typu rack**

3 Powtórz czynności 1 i 2 w celu umieszczenia i zamocowania przedniej końcówki na pionowej flanszy.

**UWAGA:** Aby zdemontować prowadnice, pociągnij przycisk zwalniający zatrzask w połowie końcowej części, a następnie zwolnij każdą prowadnicę.

### **Instalacja systemu**

#### **Opróżnianie obudowy systemu**

**OSTRZEŻENIE: Przed instalacją zaleca się wyjęcie dysków SLED i zasilaczy z systemu, aby zmniejszyć obciążenie.**

1 Odłącz kabel zasilania od jednostki zasilacza.

#### **Rycina 1-3. Odłączanie kabla zasilania od jednostki zasilacza**

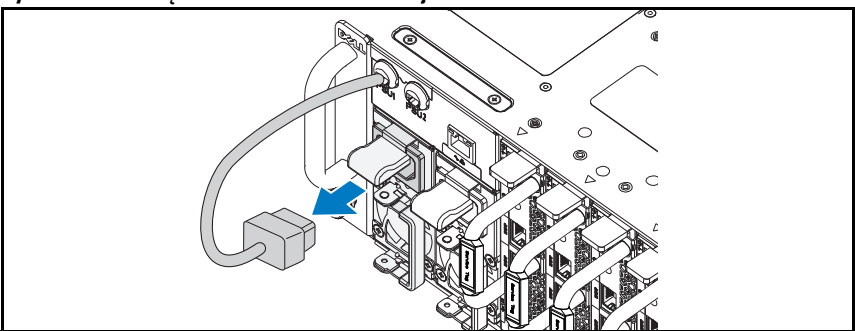

2 Wyciągnij uchwyt jednostki zasilacza.

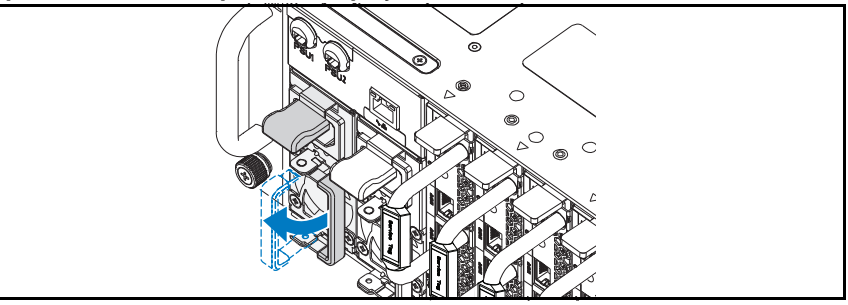

**Rycina 1-4. Odblokowywanie uchwytu jednostki zasilacza**

- 3 Naciśnij zatrzask zwalniający <sup>0</sup>.
- 4 Wyciągnij jednostkę zasilacza z systemu <sup>.</sup>

#### **Rycina 1-5. Wyjmowanie jednostki zasilacza**

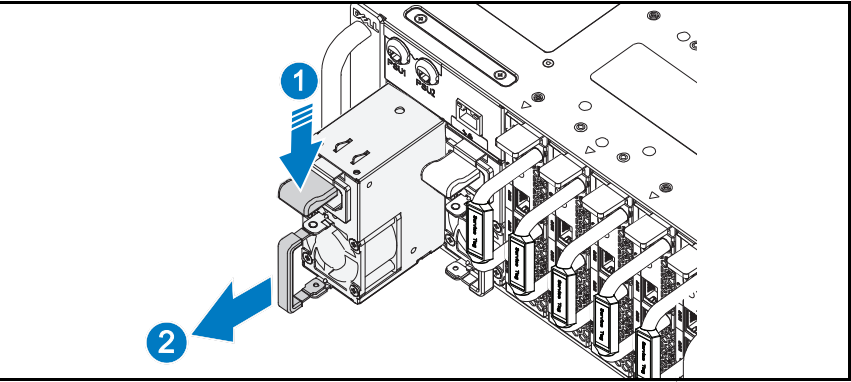

- 5 Naciśnij zatrzask zwalniający  $\bullet$ .
- 6 Wyciągnij dysk SLED z systemu <sup>.</sup>

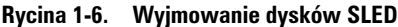

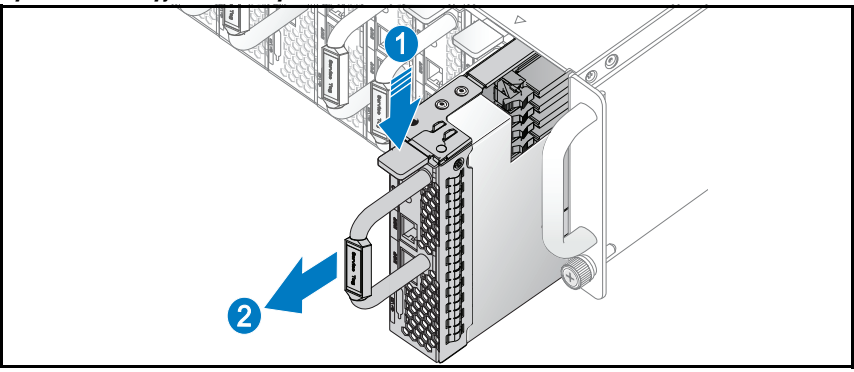

#### **Instalacja systemu w szafie typu rack**

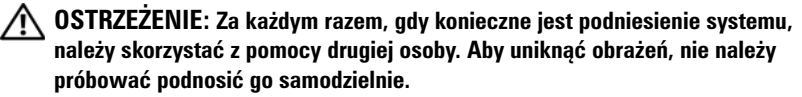

- 1 Wsuń system do szafy typu rack.
- 2 Usuń wspornik stabilizujący (opcjonalny) obudowy z szafy typu rack, jeżeli jest zamontowany.

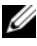

**UWAGA:** W celu transportu systemów zamontowanych w szafie typu rack upewnij się, że dwa wsporniki stabilizujące (opcjonalne) obudowy są zamontowane na swoim miejscu.

- 3 Dokręć blokujące śruby skrzydełkowe, aby zamocować uchwyty systemu w przedniej części szafy typu rack.
- **UWAGA:** Sprawdź, czy mechanizm zwalniający zatrzaski jest prawidłowo włączony.

**Rycina 1-7. Mocowanie obudowy do prowadnic**

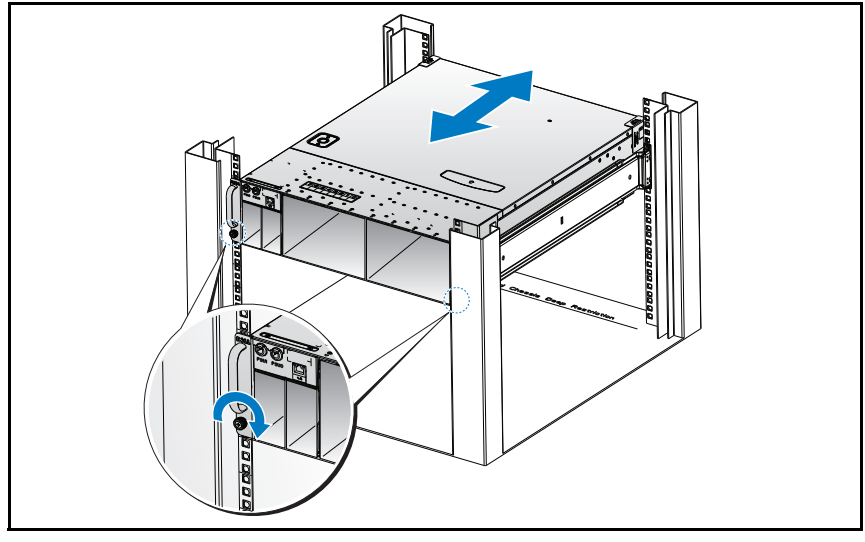

#### **Wypełnianie systemu**

1 Wsuń jednostkę zasilacza do systemu, aż wyrówna się z obudową i zablokuje się zatrzask.

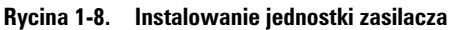

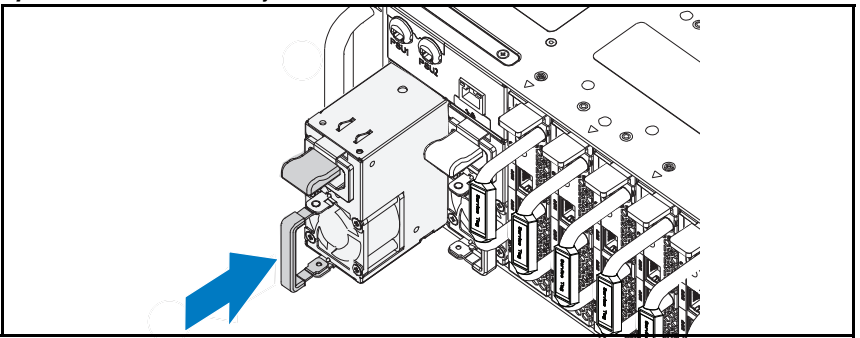

2 Zamknij uchwyt jednostki zasilacza.

#### **Rycina 1-9. Blokowanie uchwytu jednostki zasilacza**

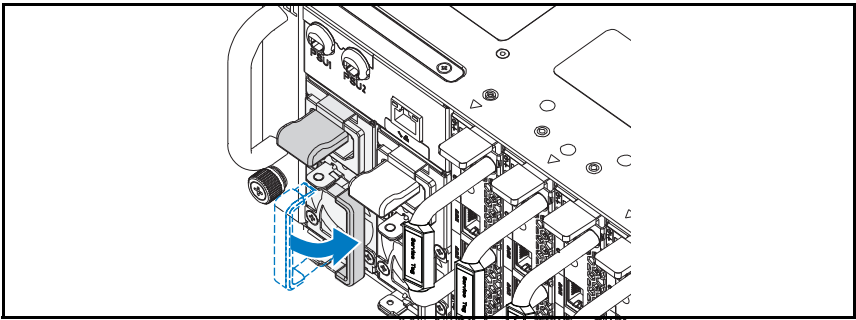

3 Podłącz kabel zasilania obudowy do jednostki zasilacza.

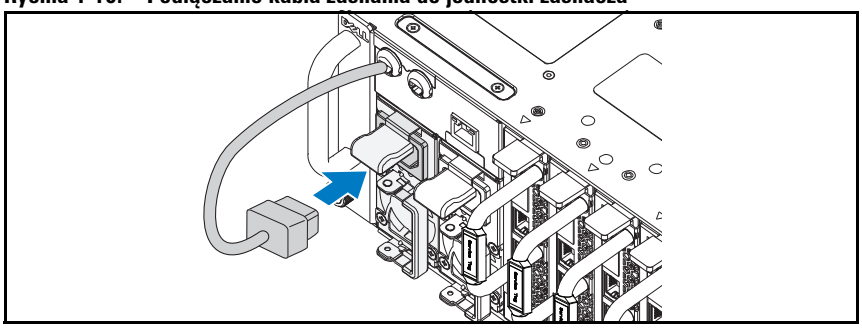

#### **Rycina 1-10. Podłączanie kabla zasilania do jednostki zasilacza**

**UWAGA:** Prawidłową konfigurację integralnych kabli zasilania prądem stałym obudowy do gniazd zasilaczy pokazano na następującej rycinie.

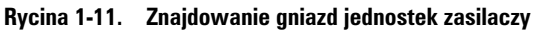

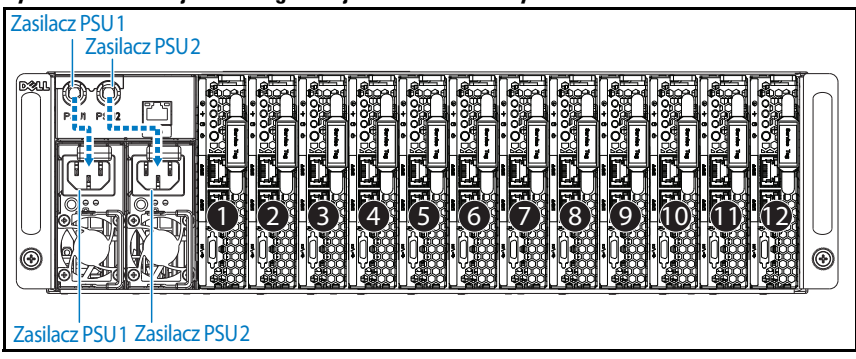

4 Wsuń dysk SLED do systemu, aż wyrówna się z obudową i zablokuje się zatrzask.

**Rycina 1-12. Instalowanie dysków SLED**

### **Podłączanie klawiatury, myszy i monitora**

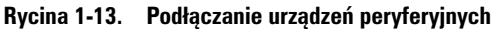

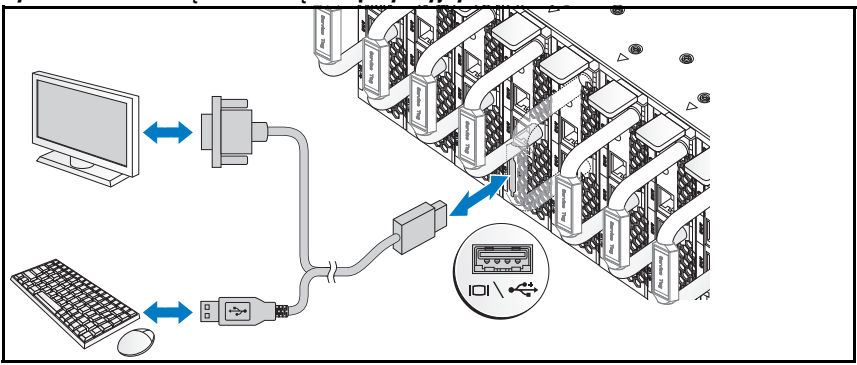

Złączka z przodu systemu ma ikonkę wskazującą, który kabel należy podłączyć. Można podłączyć klawiaturę, mysz lub monitor (opcjonalnie).

### **Podłączanie kabli zasilania**

1 Z tyłu systemu podłącz kabel zasilania głównego do gniazda zasilania systemu.

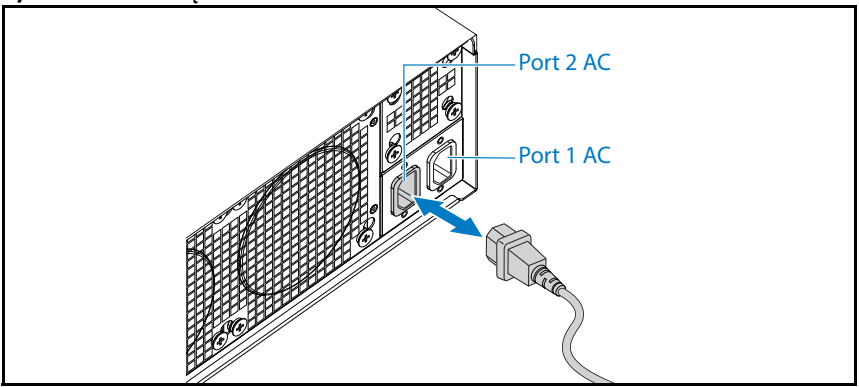

#### **Rycina 1-14. Podłączanie kabli zasilania**

2 Podłącz drugą końcówkę kabla zasilania do uziemionego gniazdka elektrycznego lub oddzielnego źródła zasilania, np. do zasilania bezprzerwowego lub do jednostki rozdziału zasilania.

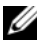

**UWAGA:** Port 1 AC zasila PSU1, Port 2 AC zasila PSU2, Więcej informacji można znaleźć w punkcie 3 rozdziału Wypełnianie systemu.

### **Włączanie systemu**

Po podłączeniu do źródła zasilania system uruchamia się automatycznie.

### **Konfiguracja systemu operacyjnego**

Przed rozpoczęciem instalowania systemu operacyjnego po raz pierwszy zapoznaj się z dokumentacją dotyczącą instalacji i konfiguracji systemu operacyjnego. Upewnij się, że system operacyjny został zainstalowany przed instalacją sprzętu i oprogramowania niezakupionego wraz z komputerem.

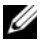

**UWAGA:** Najbardziej aktualne informacje na temat zgodnych systemów operacyjnych znajdują się na stronie **dell.com/ossupport**.

### **Inne przydatne informacje**

**OSTRZEŻENIE: Zapoznaj się z uwagami dotyczącymi bezpieczeństwa i przepisów prawnych zawartymi w dokumencie dostarczonym wraz z systemem. Informacje dotyczące gwarancji mogą zostać zamieszczone w tym dokumencie lub dostarczone jako oddzielny dokument.**

*Podręcznik użytkownika sprzętu*, dostępny na stronie

**dell.com/support/manuals**, zawiera informacje o funkcjach systemu i opis sposobów rozwiązywania problemów, a także instrukcje dotyczące wymiany elementów systemu.

Dokumentacja dotycząca aplikacji do zarządzania systemami Dell zawiera informacje o instalowaniu i używaniu oprogramowania do zarządzania systemami. Dokument ten jest dostępny na stronie **dell.com/support/manuals**.

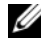

**UWAGA:** Należy zawsze sprawdzać, czy na stronie **dell.com/support/manuals** pojawiły się aktualizacje i czytać informacje w nich zawarte, ponieważ często zastępują one informacje zawarte w innych dokumentach.

### **Informacja NOM (tylko Meksyk)**

Poniższe informacje dotyczące urządzenia opisanego w niniejszym dokumencie zostały przedstawione zgodnie z wymogami oficjalnych norm obowiązujących w Meksyku (NOM):

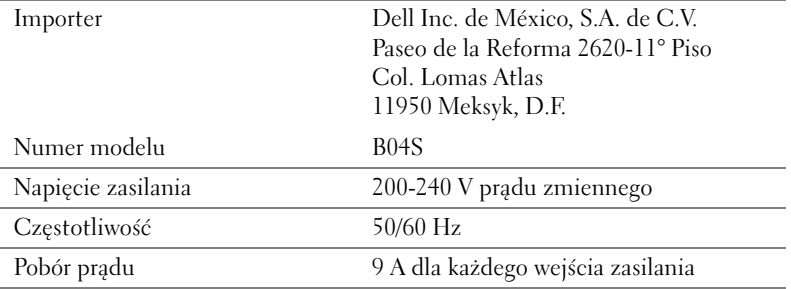

# **Dane techniczne**

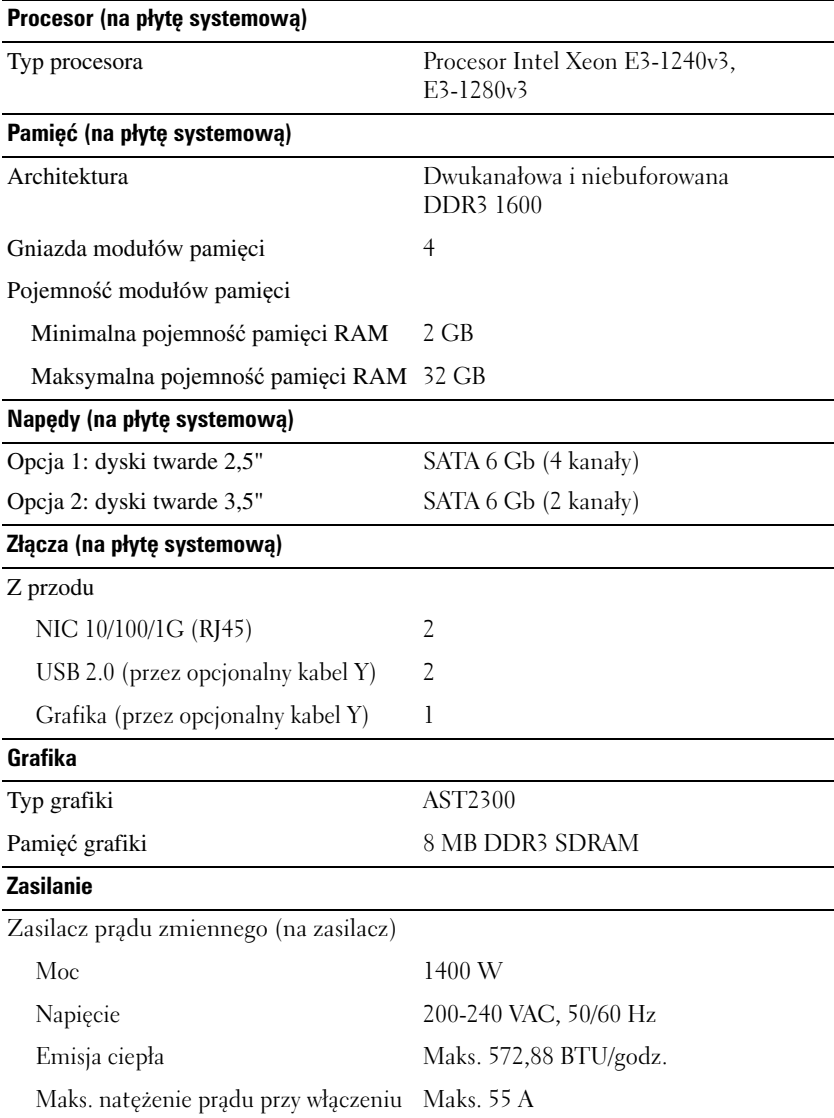

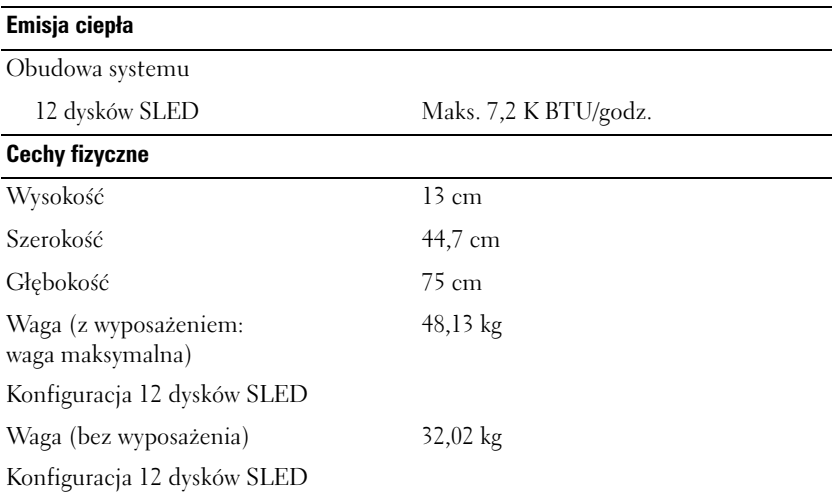

#### **Warunki otoczenia**

**UWAGA:** Dodatkowe informacje o warunkach otoczenia przewidzianych dla poszczególnych konfiguracji systemu można znaleźć na stronie

**www.dell.com/environmental\_datasheets**.

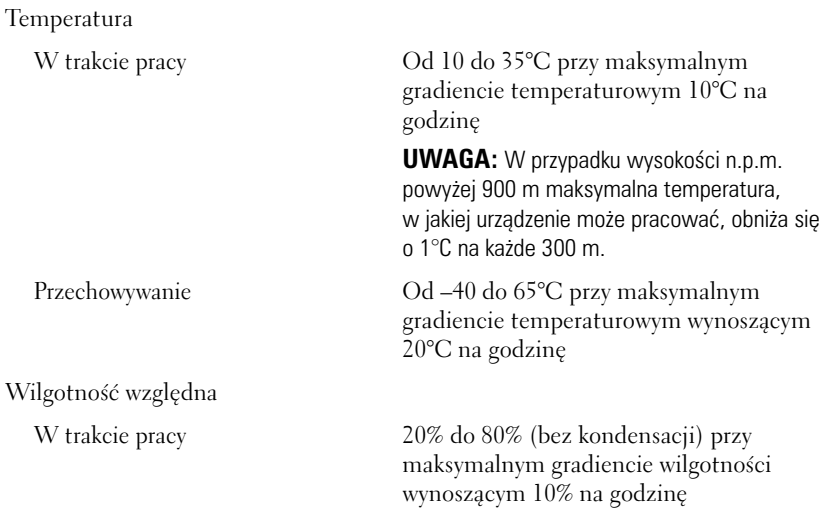

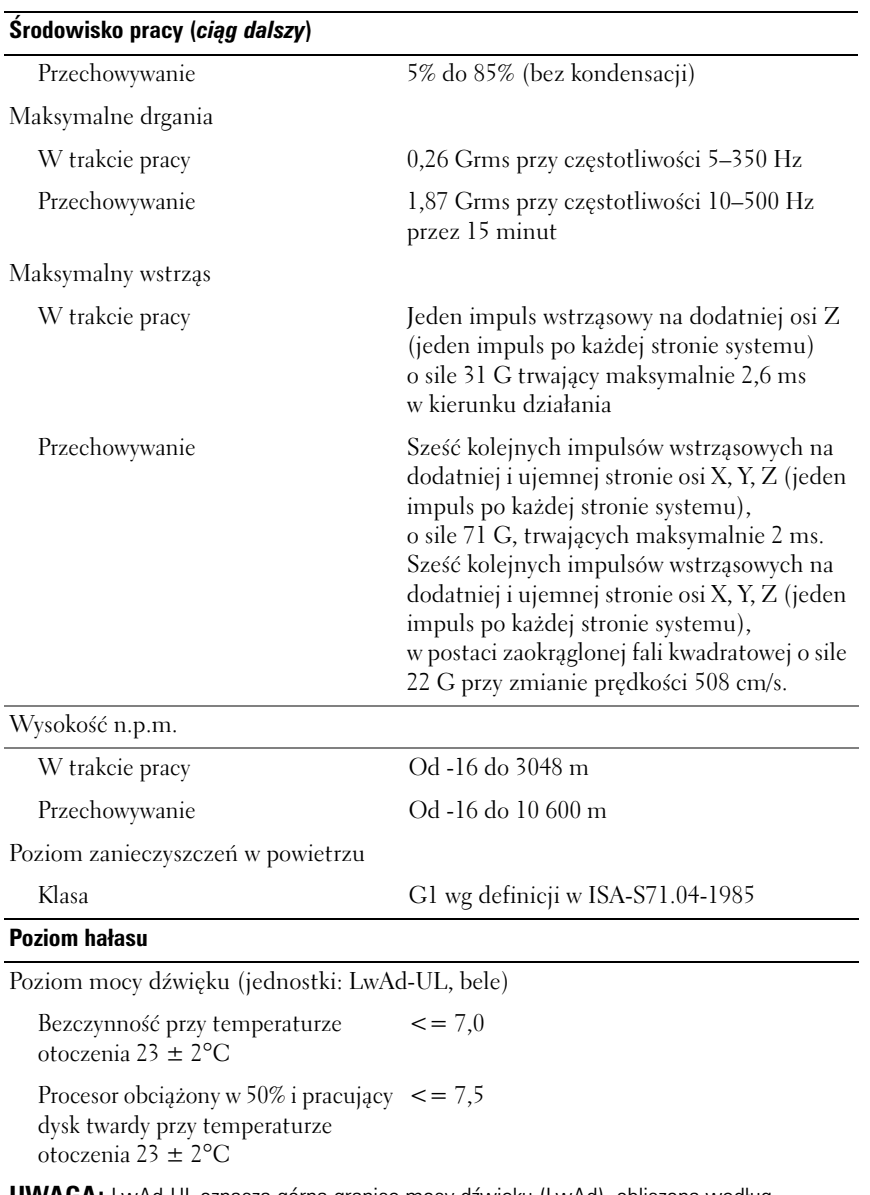

**UWAGA:** LwAd-UL oznacza górną granicę mocy dźwięku (LwAd), obliczoną według ISO 9296 (1988) i mierzoną zgodnie z ISO 7779 (1999).

## Dell PowerEdge C5230

# Начало работы с системой

Нормативная модель B04S

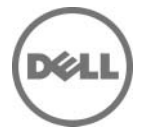

### Примечания, предупреждения и предостережения

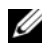

ПРИМЕЧАНИЕ. ПРИМЕЧАНИЕ содержит важную информацию, которая помогает более эффективно использовать систему.

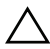

ВНИМАНИЕ. ВНИМАНИЕ указывает на риск повреждения оборудования или потери данных в случае несоблюдения инструкций.

ПРЕДУПРЕЖДЕНИЕ. ОСТОРОЖНО указывает на потенциальную опасность повреждения оборудования, получения легких травм или угрозу для жизни.

#### **© 2013 Dell Inc.**

\_\_\_\_\_\_\_\_\_\_\_\_\_\_\_\_\_\_\_\_

Товарные знаки, используемые в данномтексте: Dell™, эмблема DELL и PowerEdge™ являются товарными знаками корпорации Dell Inc. Intel® и Intel® Xeon® являются охраняемыми товарными знаками Intel Corporation в США и в других странах. Microsoft® и Windows® являются охраняемыми товарными знаками корпорации Майкрософт в США и в других странах. Red Hat® и Red Hat Enterprise Linux® являются охраняемыми товарными знаками корпорации Red Hat, Inc. в США и в других странах. SUSE<sup>TM</sup> является охраняемым товарным знаком корпорации Novell, Inc. в США и в других странах. Citrix®, Xen® и XenServer® являются товарными знаками или охраняемыми товарными знаками компании Citrix System в США в других странах. VMware® является охраняемым товарным знаком корпорации VMWare, Inc. в США и в других странах.

#### Нормативная модель B04S

2013 09 P/N VP70D Ред. A00

### ВНИМАНИЕ. Место ограниченного доступа.

Данный сервер предназначен только для установки в местах ограниченного доступа, как определено в ст. 1.2.7.3 МЭК 60 950-1:2001 применительно к следующим двум условиям.

- Доступ предоставляется только техникам или пользователям, которые прошли инструктаж и ознакомлены с ограничениями, применяемыми в данном месте, а также с принимаемыми мерами предосторожности.
- Доступ осуществляется с помощью инструмента или замка с ключом, а также с помощью иных средств безопасности и контролируется должностными лицами, несущими ответственность за данное место.

## Установка и конфигурирование

ПРЕДУПРЕЖДЕНИЕ. Перед выполнением следующей процедуры прочитайте инструкции по технике безопасности, прилагаемые к системе, и соблюдайте их.

### Распаковка системы

Распакуйте систему и идентифицируйте каждый элемент.

### Установка систем с неинструментальными направляющими

ПРЕДУПРЕЖДЕНИЕ. Для поднятия системы необходимо прибегнуть к помощи других лиц. Во избежание телесных повреждений не пытайтесь поднимать систему самостоятельно.

ПРЕДУПРЕЖДЕНИЕ. Система не прикреплена к стойке и не вставлена в направляющие. Чтобы не причинить вреда здоровью и избежать поломки системы, следует обеспечить адекватную опору системы во время установки и разборки.

ПРЕДУПРЕЖДЕНИЕ. Для предотвращения поражения электрическим током при установке стойки требуется третий провод защитного заземления. Оборудование стойки должно обеспечивать достаточный обдув системы воздухом для ее надлежащего охлаждения.

ВНИМАНИЕ. При установке направляющих в стойку с квадратными отверстиями важно точно совместить квадратные выступы направляющих с квадратными отверстиями стойки.

ВНИМАНИЕ. При правильной установке квадратные защелки фиксируются за опоры стойки.

1 Чтобы извлечь направляющие, потяните на себя кнопку защелки в конце каждой направляющей и выдвиньте ее.

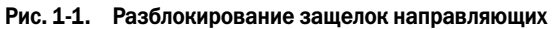

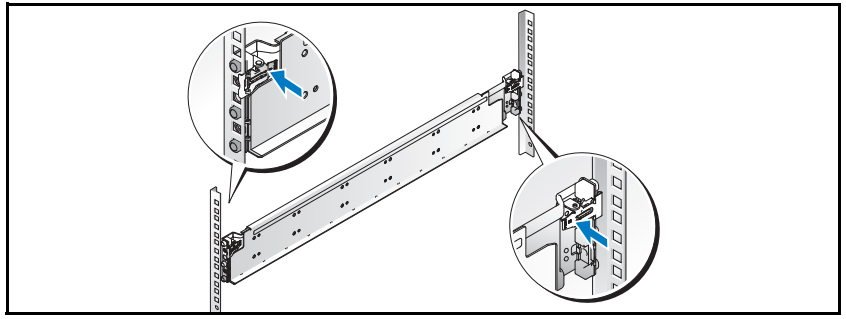
2 Выровняйте концы направляющих по вертикальным фланцам стойки, чтобы выступы попали в нижнее отверстие первого отсека и верхнее отверстие второго отсека. Вставьте заднюю часть направляющей до фиксации защелки.

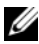

ПРИМЕЧАНИЕ. Эти направляющие могут использоваться как в стойках с квадратными отверстиями, так и в стойках с круглыми отверстиями.

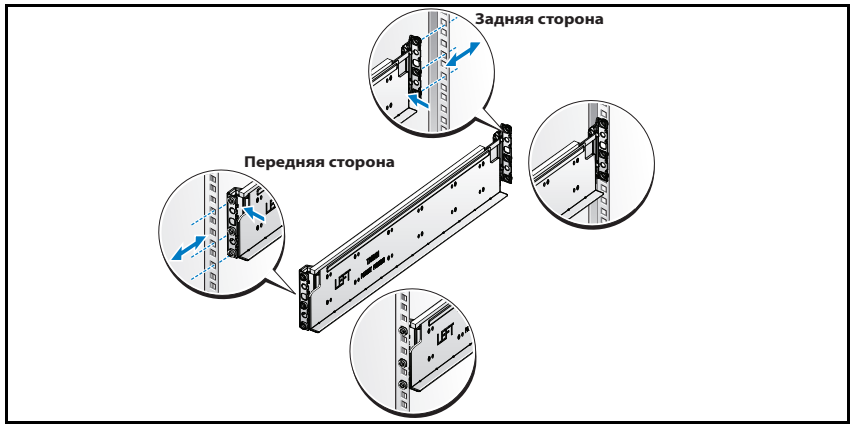

#### Рис. 1-2. Выравнивание направляющих в стойке

3 Повторите действия 1 и 2, чтобы выровнять и установить переднюю часть на вертикальном фланце стойки.

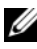

ПРИМЕЧАНИЕ. Чтобы извлечь направляющие, потяните на себя кнопку защелки в конце каждой направляющей и выдвиньте ее.

# Установка системы

### Освобождение системного блока

 $\bigwedge$  ПРЕДУПРЕЖДЕНИЕ. Перед установкой рекомендуется извлечь салазки и блоки питания, чтобы уменьшить вес системы.

1 Отсоедините электрический кабель от блока питания.

#### Рис. 1-3. Отсоединение электрического кабеля от блока питания

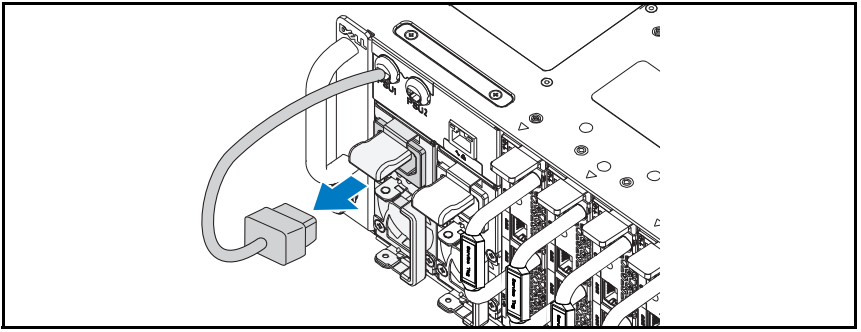

2 Вытяните рукоятку блока питания.

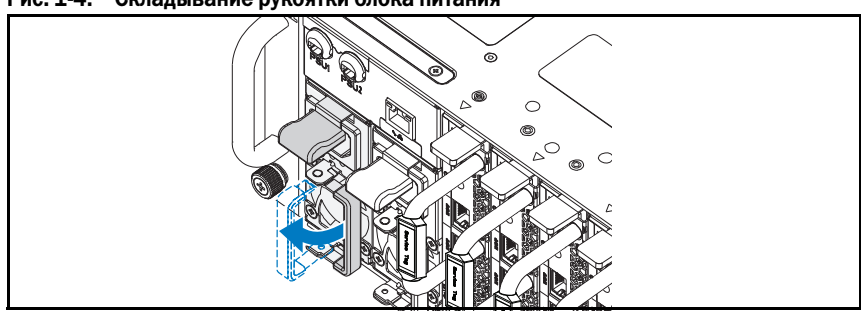

#### Рис. 1-4. Складывание рукоятки блока питания

- **3** Нажмите на защелку  $\bullet$ .
- 4 Извлеките блок питания из системы  $\bullet$ .

#### Рис. 1-5. Извлечение блока питания

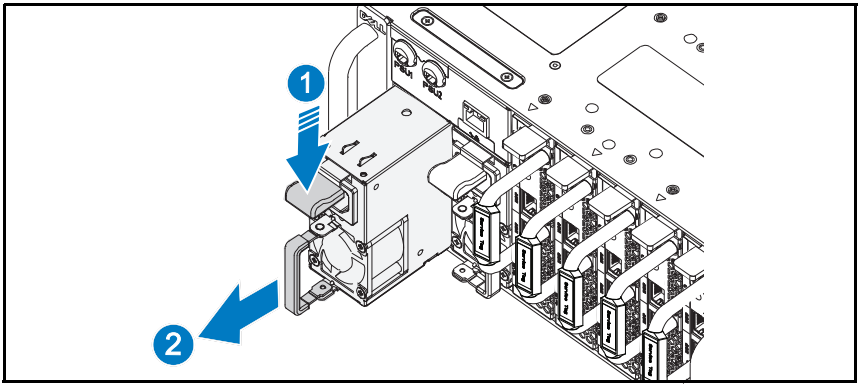

- **5** Нажмите на защелку  $\bullet$ .
- **6** Извлеките салазки из системы  $\bullet$ .

#### Рис. 1-6. Извлечение салазок

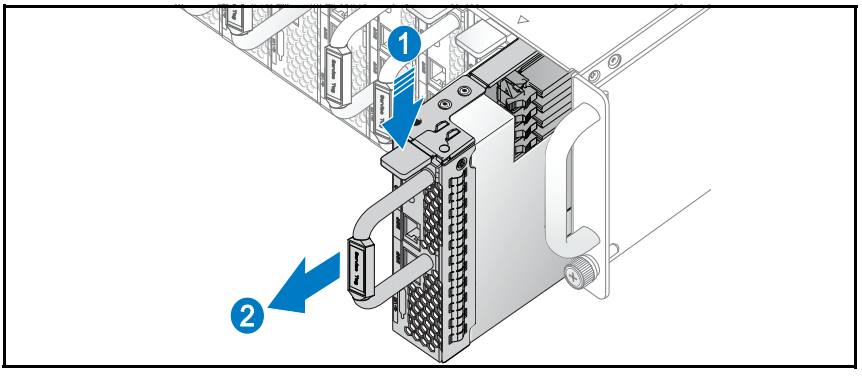

### Установка системы в стойку

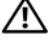

ПРЕДУПРЕЖДЕНИЕ. Для поднятия системы необходимо прибегнуть к помощи других лиц. Во избежание телесных повреждений не пытайтесь поднимать систему самостоятельно.

- 1 Вставьте систему в стойку.
- 2 При наличии транспортировочной скобы стабилизатора шасси (дополнительно) извлеките ее из стойки.

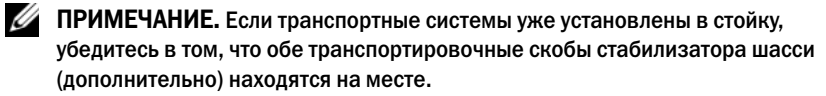

3 Затяните винты-барашки для крепления проушин системы к передней части стойки.

ПРИМЕЧАНИЕ. Убедитесь в правильном положении механизма защелки.

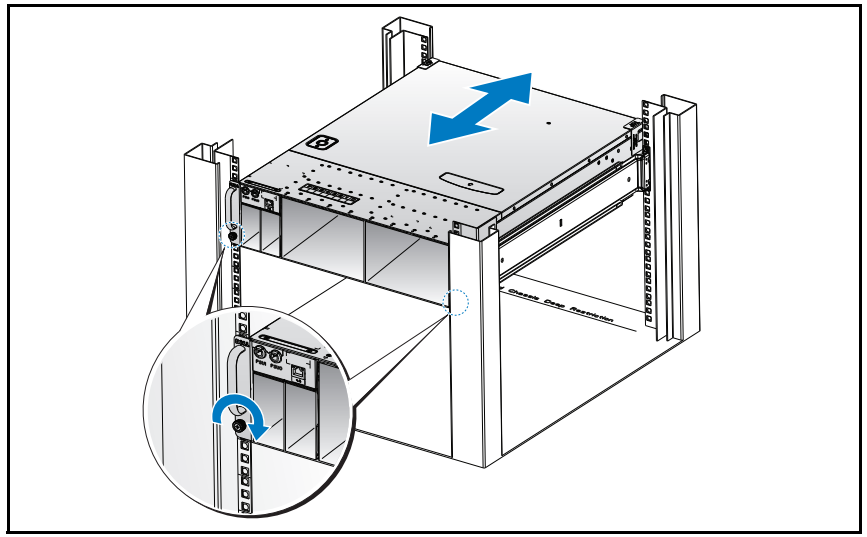

#### Рис. 1-7. Закрепление шасси на направляющих

### Сборка системы

1 Вставьте блок питания в систему так, чтобы закрылась защелка.

#### Рис. 1-8. Установка блока питания

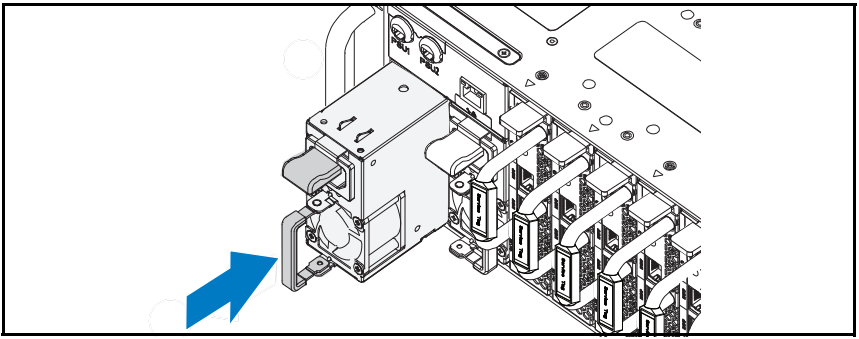

2 Сложите рукоятку блока питания.

#### Рис. 1-9. Фиксирование рукоятки блока питания

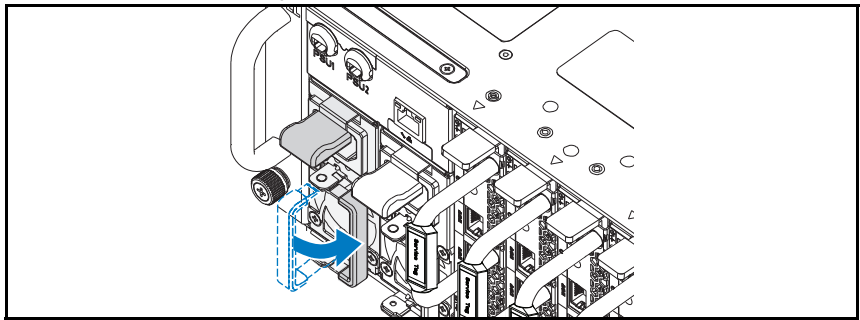

3 Подключите кабель питания к блоку питания.

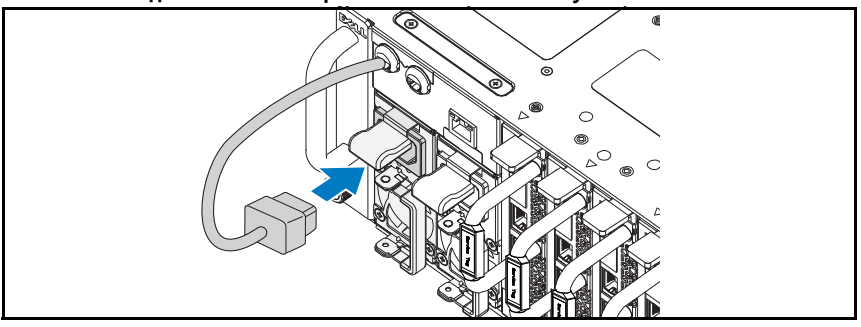

#### Рис. 1-10. Подключение электрического кабеля к блоку питания

ПРИМЕЧАНИЕ. Правильная конфигурация кабелей питания шасси переменного тока при подключении к разъемам блоков питания показана на следующем рисунке.

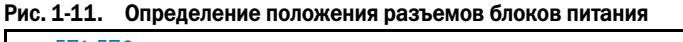

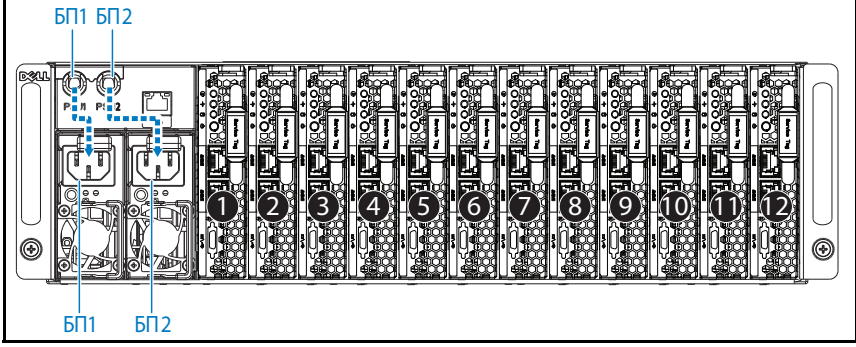

4 Вставьте салазки в систему так, чтобы закрылась защелка.

Рис. 1-12. Установка салазок

## Подключение клавиатуры, мыши и монитора.

Рис. 1-13. Подключение периферийного оборудования

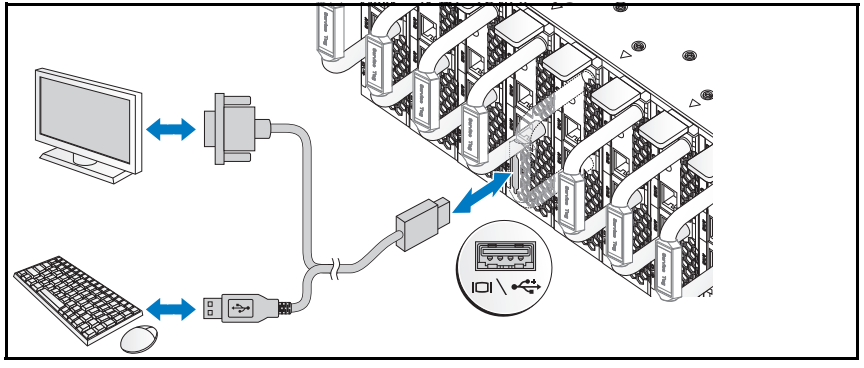

Разъемы на передней панели системы снабжены значками, позволяющими определить правильное подключение кабелей. Имеется возможность подключения клавиатуры, мыши и монитора (дополнительно).

# Подключение силовых кабелей

1 На задней панели системы подключите кабель питания электросети к разъему питания системы.

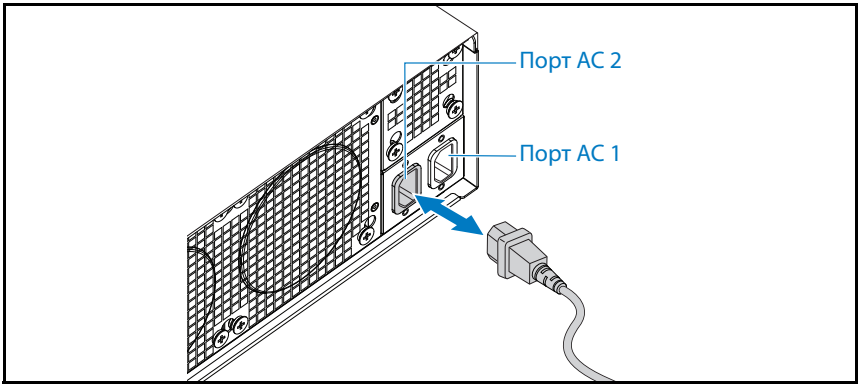

#### Рис. 1-14. Подключение кабелей питания

2 Подключите другой конец кабеля питания к заземленной электрической розетке или отдельному источнику питания, например к источнику бесперебойного питания или блоку распределения питания.

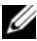

**И ПРИМЕЧАНИЕ.** Порт AC 1 подает электричество блоку питания PSU1, порт AC 2 подает электричество блоку питания PSU2. Дополнительные сведения см. в разделе «Шаг 3» главы «Установка компонентов системы».

## Включение системы

После подключения к источнику питания система автоматически включится.

# Завершение установки операционной системы

Чтобы установить операционную систему, см. документацию по установке и конфигурированию операционной системы. Операционная система должна быть установлена до установки аппаратного или программного обеспечения, которое не было приобретено вместе с системой.

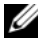

ПРИМЕЧАНИЕ. Наиболее актуальную информацию о поддерживаемых операционных системах см. на веб-странице dell.com/ossupport.

# Прочая полезная информация

#### ПРЕДУПРЕЖДЕНИЕ. Прочитайте документацию по обеспечению безопасности и соответствию нормативным требованиям, которая входит в комплект поставки системы. Информация о гарантии может входить в состав данного документа или предоставляться в виде отдельного документа.

Сведения о компонентах системы, устранении неполадок и замене компонентов см. в Руководстве пользователя оборудования на сайте **dell.com/support/manuals**.

В документации к приложению для управления системами Dell представлена информация по установке и использованию программного обеспечения для управления системой. Данный документ доступен на веб-странице **dell.com/support/manuals**.

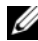

 $\mathbb Z$  ПРИМЕЧАНИЕ. Обязательно проверяйте обновления на веб-странице dell.com/support/manuals и предварительно читайте обновления, поскольку они нередко заменяют информацию, содержащуюся в других документах.

# Информация NOM (только для Мексики)

В соответствии с требованиями официальных мексиканских стандартов (NOM), на устройстве, описанном в данном документе, указывается указанная ниже информация.

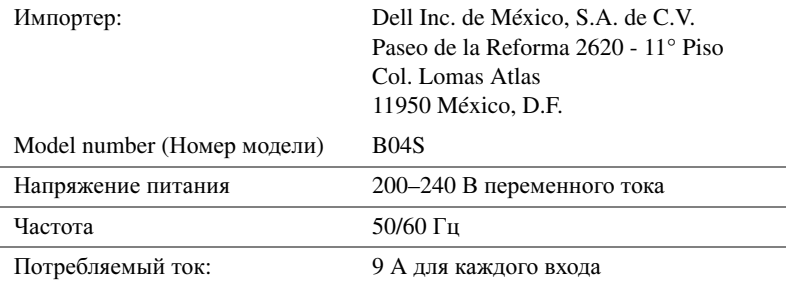

# Технические характеристики

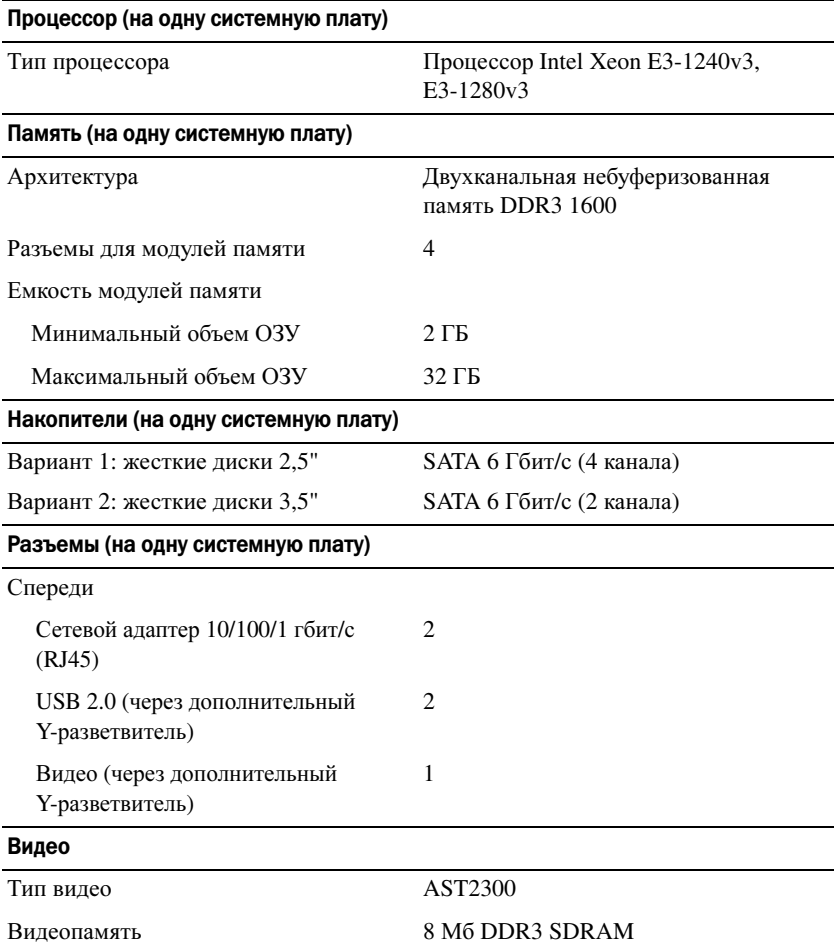

### Питание

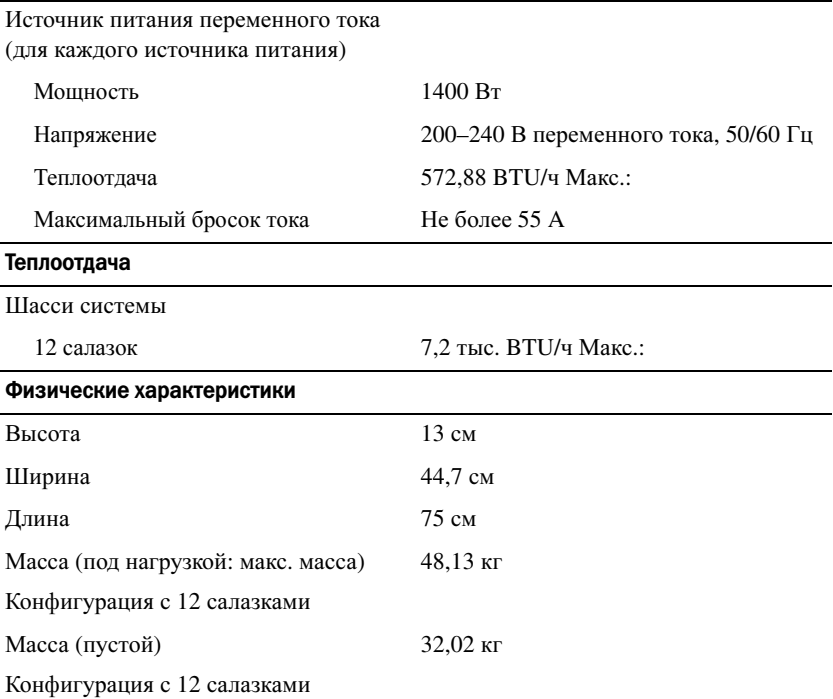

#### Условия эксплуатации и хранения

ПРИМЕЧАНИЕ. Дополнительную информацию о параметрах окружающей среды для установки определенной конфигурации системы см. на веб-странице www.dell.com/environmental\_datasheets.

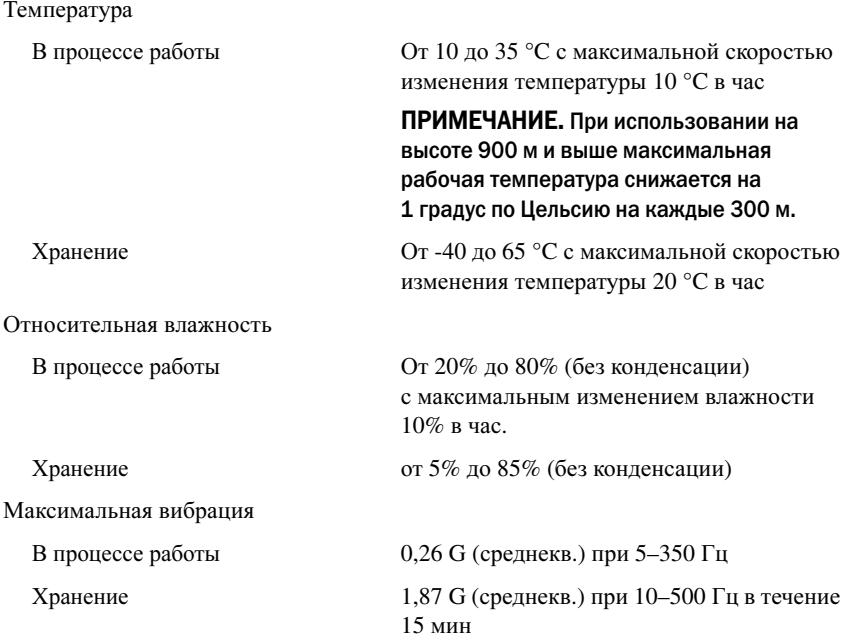

#### Условия эксплуатации и хранения (продолжение)

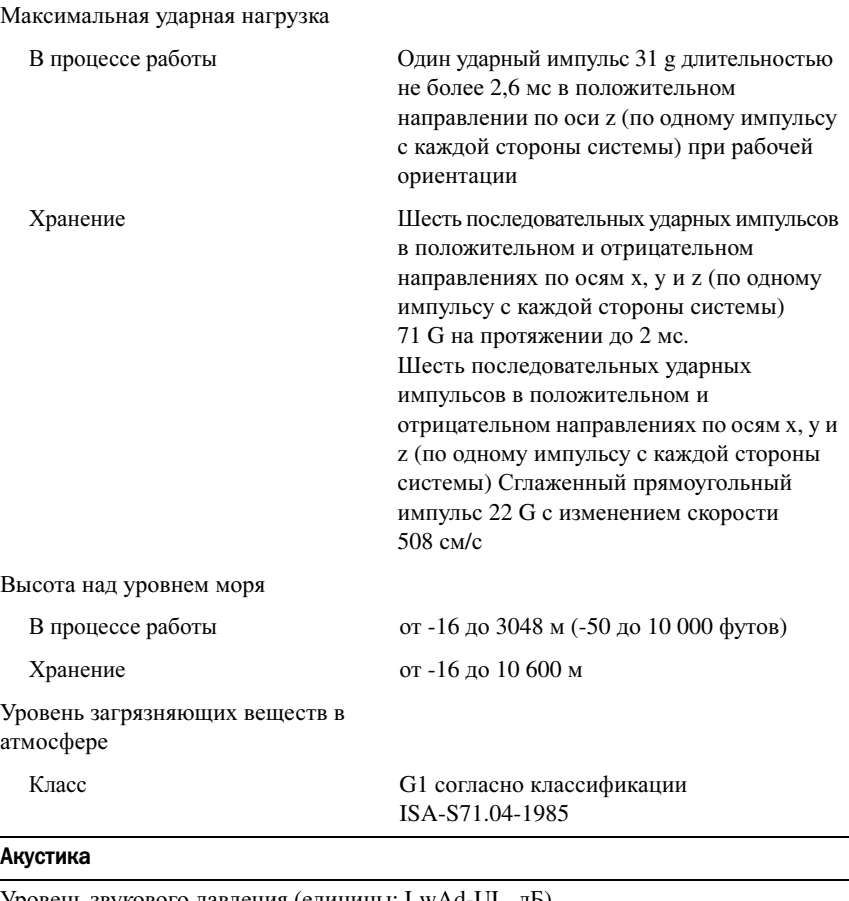

Уровень звукового давления (единицы: LwAd-UL, дБ)

При простое при температуре окр.  $\leq 7.0$ среды 23 ± 2 °C При загрузке ЦП 50% и работающем жестком диске при температуре окр. среды  $23 \pm 2$  °C  $\leq$  7,5

ПРИМЕЧАНИЕ. LwAd-UL — это уровень верхнего предела звукового давления (LwAd), вычисляемый по стандарту ISO 9296 (1988) и изменяемый по стандарту ISO7779 (1999).

# Dell PowerEdge C5230

# Introducción al sistema

Modelo reglamentario B04S

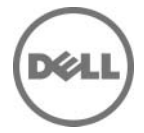

# Notas, precauciones y avisos

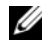

**EXECTA:** una NOTA proporciona información importante que le ayudará a utilizar mejor el sistema.

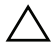

PRECAUCIÓN: un mensaje de PRECAUCIÓN indica la posibilidad de que se produzcan daños en el hardware o haya pérdida de datos si no se siguen las instrucciones

AVISO: un mensaje de AVISO indica el riesgo de daños materiales, lesiones o incluso la muerte.

#### **© 2013 Dell Inc.**

\_\_\_\_\_\_\_\_\_\_\_\_\_\_\_\_\_\_\_\_

Marcas comerciales utilizadas en este texto: Dell™, el logotipo de DELL y PowerEdge™ son marcas comerciales de Dell Inc. Intel® e Intel® Xeon® son marcas comerciales registradas de Intel Corporation en los Estados Unidos y en otros países. Microsoft® y Windows® son marcas comerciales o marcas comerciales registradas de Microsoft Corporation en los Estados Unidos o en otros países. Red Hat® y Red Hat Enterprise Linux® son marcas comerciales registradas de Red Hat, Inc. en los Estados Unidos o en otros países. SUSE™ es una marca comercial de Novell Inc. en los Estados Unidos y en otros países. Citrix®, Xen® y XenServer® son marcas comerciales o marcas comerciales registradas de Citrix Systems, Inc. en los Estados Unidos o en otros países. VMware® es una marca comercial o marca comercial registrada de VMware, Inc. en los Estados Unidos o en otros países.

#### Modelo reglamentario B04S

09/2013 N/P VP70D Rev. A00

## PRECAUCIÓN: Área de acceso restringido

Tal y como se define en la cláusula 1.2.7.3 de la IEC 60950-1: 2001, este servidor ha sido diseñado para su instalación solamente en áreas de acceso restringido, en donde se aplican las siguientes condiciones:

- Solo pueden tener acceso el personal de asistencia técnica o los usuarios a los que se haya informado de las razones de las restricciones que se aplican a esta área y acerca de las precauciones que deban tenerse en cuenta.
- El acceso se realiza mediante un dispositivo o una cerradura y llave, u otros medios de seguridad, y está controlado por la autoridad responsable de esta área.

# Instalación y configuración

 $\bigwedge$  AVISO: Antes de realizar el procedimiento siguiente, consulte y respete las instrucciones de seguridad incluidas con el sistema.

# Desembalaje del sistema

Desembale el sistema e identifique cada elemento.

# Instalación de la solución de rieles de montaje sin herramientas

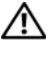

 $\bigwedge$  AVISO: Siempre que necesite levantar el sistema, pida ayuda a otras personas. Con el fin de evitar lesiones, no intente mover el sistema usted solo.

 $\bigwedge$  AVISO: El sistema no está fijado al bastidor ni montado en los rieles. Por tanto, a fin de evitar lesiones personales o daños en el sistema, debe sujetar correctamente el sistema durante la instalación y la extracción.

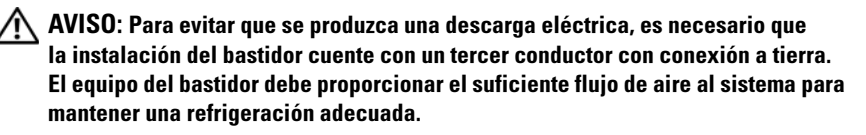

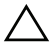

PRECAUCIÓN: A la hora de instalar rieles en un bastidor con orificios cuadrados, es importante comprobar que la clavija cuadrada se desliza correctamente por los orificios cuadrados.

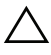

PRECAUCIÓN: Los pernos cuadrados deben quedar al mismo nivel que los postes del bastidor para realizar la instalación correctamente.

1 Tire de los botones de liberación de los pestillos, en el centro de los extremos, para abrir los pestillos de los rieles.

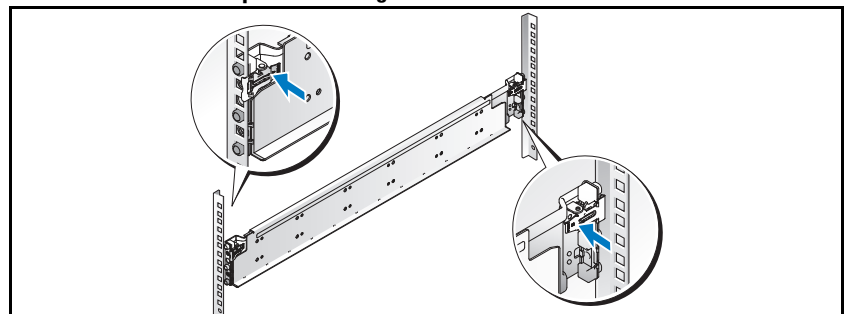

Ilustración 1-1. Desbloqueo de los seguros de los rieles

2 Alinee los extremos de los rieles de las pestañas verticales del bastidor para insertar las clavijas en el orificio inferior de la primera posición U y en el orificio superior de la segunda posición U. Apriete el extremo posterior del riel hasta que el pestillo se asiente en su lugar.

**NOTA:** Los rieles pueden utilizarse en bastidores que tengan orificios cuadrados o redondos.

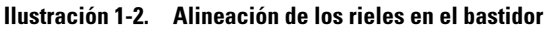

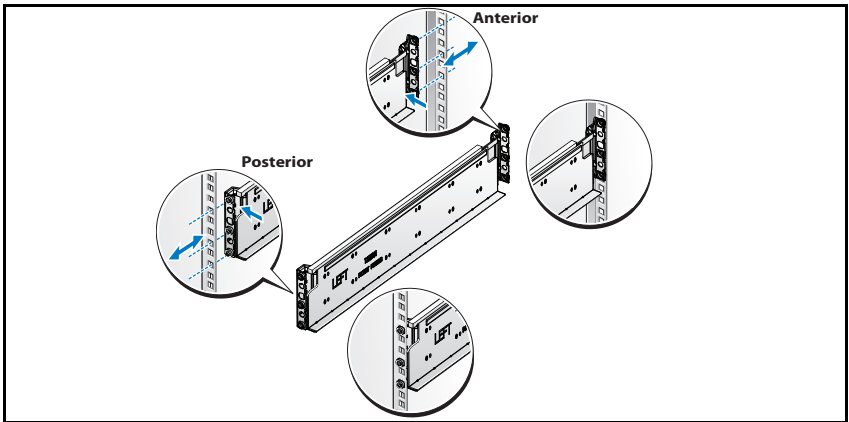

3 Repita los pasos del 1 al 2 para colocar y asentar el extremo anterior en la pestaña vertical.

NOTA: Para extraer los rieles, tire del botón de liberación del pestillo situado en el punto medio del extremo y desencaje los rieles.

# Instalación del sistema

### Vaciado del chasis del sistema

AVISO: Antes de la instalación, se recomienda que extraiga los SLED y los sistemas de alimentación del sistema para reducir peso.

1 Desconecte el cable de alimentación de la unidad del sistema de alimentación.

#### Ilustración 1-3. Desconecte el cable de alimentación de la unidad del sistema de alimentación

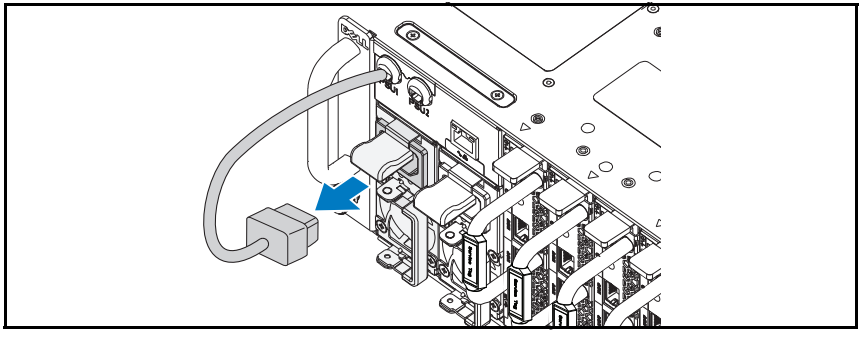

2 Tire hacia fuera del asa de la unidad del sistema de alimentación.

#### Ilustración 1-4. Liberación del asa de la unidad del sistema de alimentación

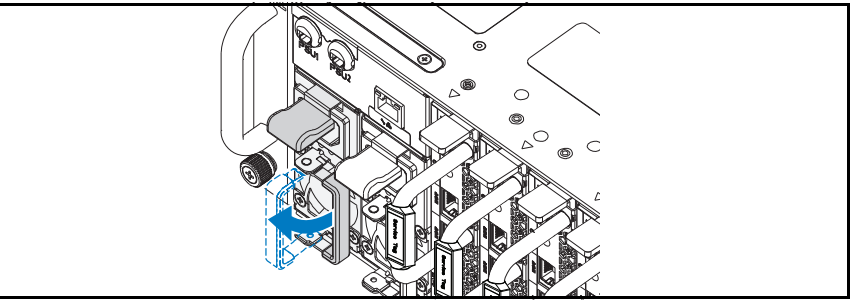

3 Presione hacia abajo el pestillo de liberación  $\bullet$ .

4 Tire de la unidad del sistema de alimentación para extraerla del sistema <sup>.</sup>

Ilustración 1-5. Extracción de la unidad del sistema de alimentación

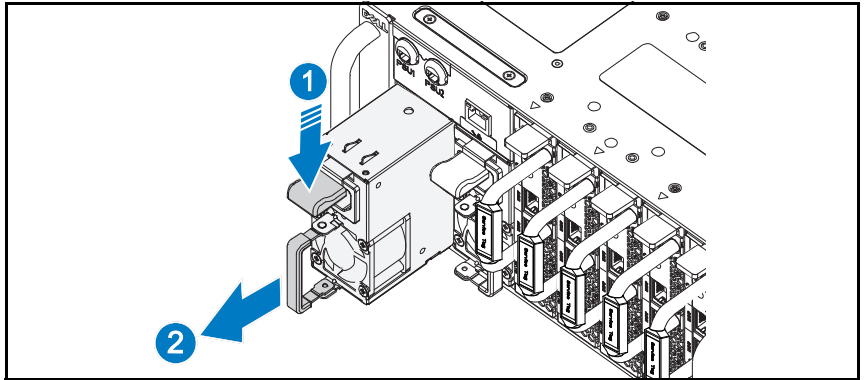

- 5 Presione el pestillo de liberación hacia abajo  $\bullet$ .
- 6 Tire del SLED hacia fuera del sistema <sup>.</sup>

### Ilustración 1-6. Extracción del SLED

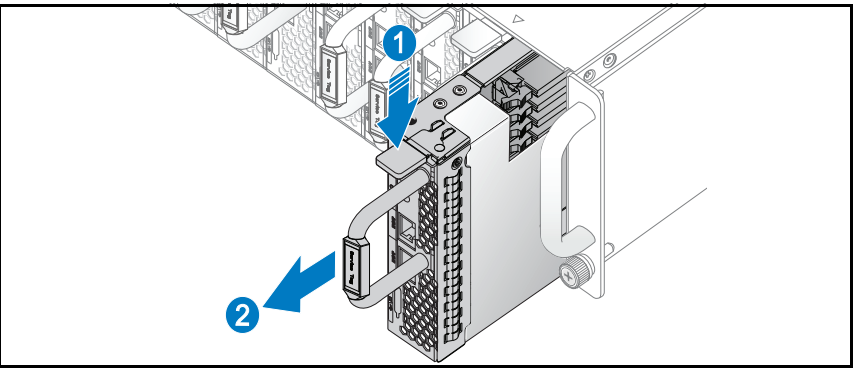

### Instalación del sistema en el basridor

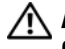

 $\bigwedge$  AVISO: Siempre que necesite levantar el sistema, pida ayuda a otras personas. Con el fin de evitar lesiones, no intente mover el sistema usted solo.

- 1 Inserte el sistema en el bastidor.
- 2 Extraiga del bastidor el soporte de transporte para estabilización del chasis (opcional) si está presente.

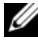

**NOTA:** Para transportar sistemas que ya están instalados en el bastidor, asegúrese de que los dos soportes de transporte para estabilización del chasis (opcionales) se encuentren en su lugar.

3 Apriete los tornillos mariposa cautivos para fijar las pestañas del sistema a la parte anterior del bastidor.

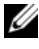

**NOTA:** Asegúrese de que el mecanismo de liberación del pestillo esté colocado correctamente.

#### Ilustración 1-7. Cómo asegurar el chasis en los rieles

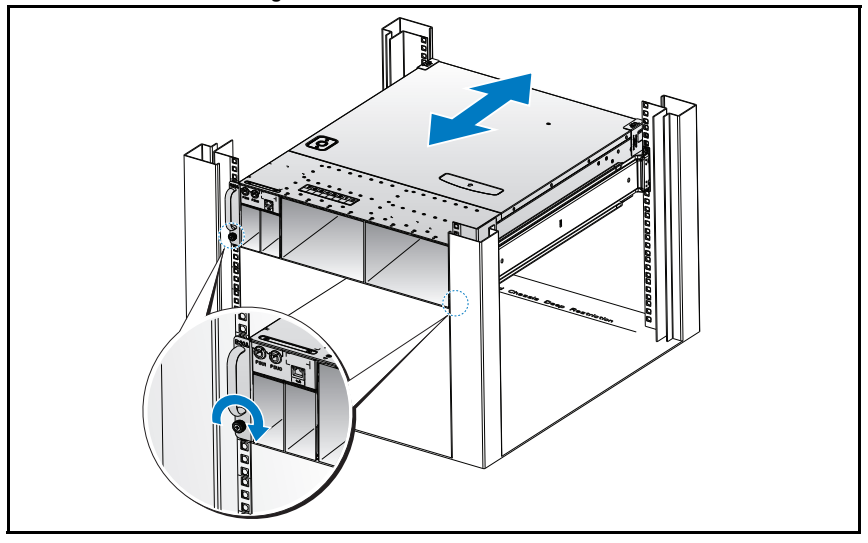

## Llenado del sistema

1 Introduzca la unidad del sistema de alimentación en el sistema hasta que quede alineada con la carcasa y el pestillo de liberación se bloquee.

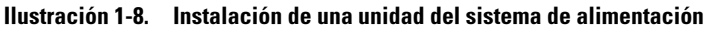

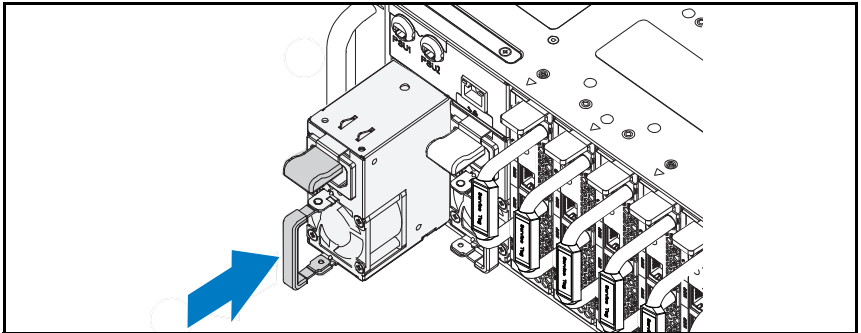

2 Cierre el asa de la unidad del sistema de alimentación.

#### Ilustración 1-9. Cómo asegurar el asa de la unidad del sistema de alimentación

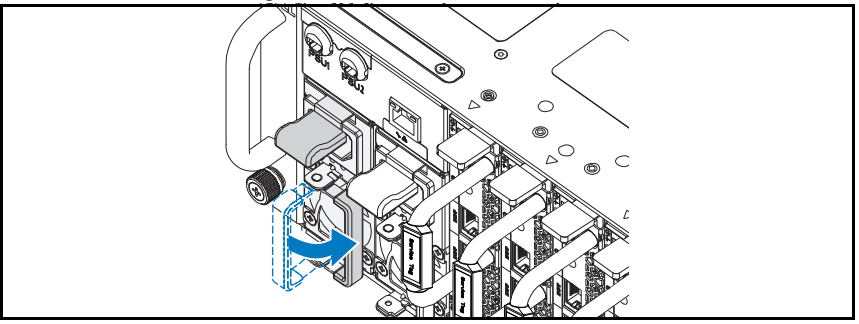

3 Conecte el cable de alimentación del chasis a la unidad del sistema de alimentación.

Ilustración 1-10. Conexión del cable de alimentación de la unidad del sistema de alimentación

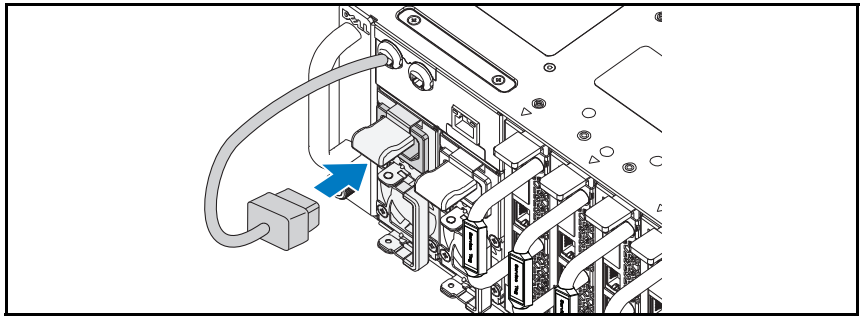

**NOTA:** En la ilustración siguiente se muestra la configuración correcta de los cables de alimentación de CA integrales del chasis a los sockets de la unidad del sistema de alimentación.

Ilustración 1-11. Ubicación de los sockets de la unidad del sistema de alimentación

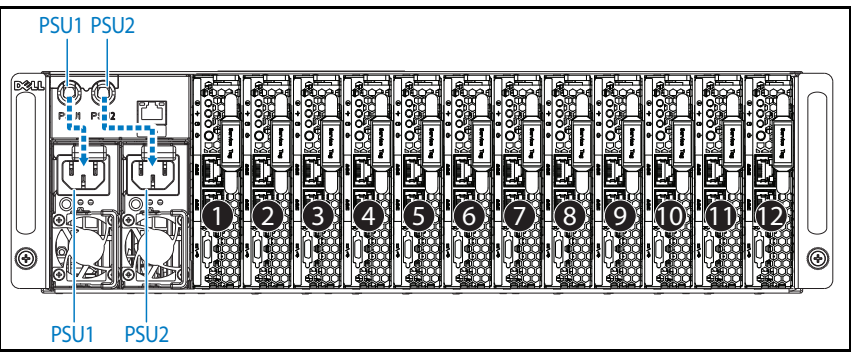

4 Introduzca el SLED en el sistema hasta que quede alineado con la carcasa y el pestillo de liberación se bloquee.

Ilustración 1-12. Instalación del SLED

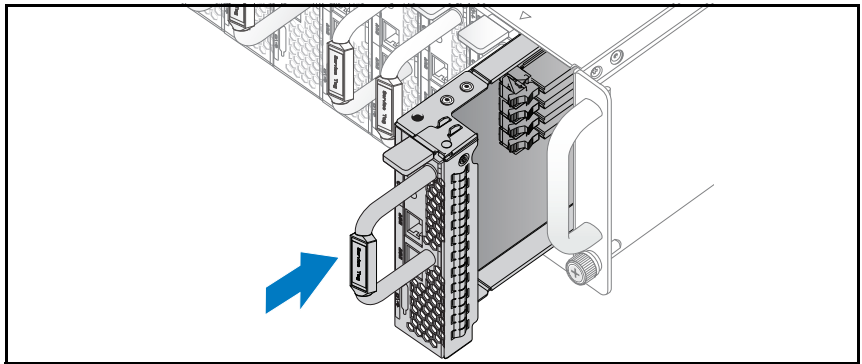

# Conexión del teclado, el ratón y el monitor

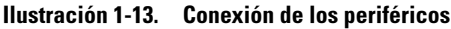

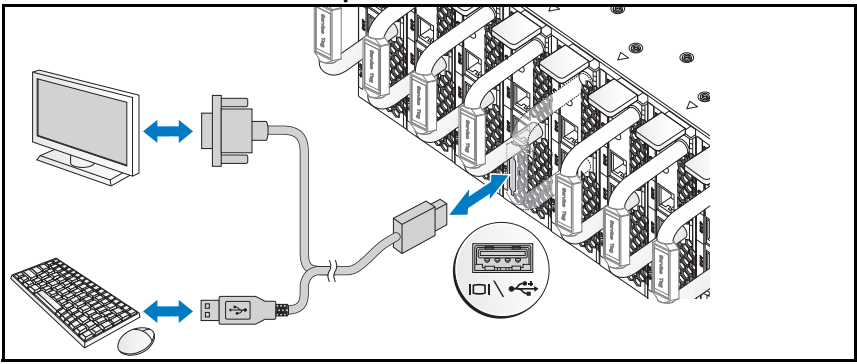

El conector de la parte anterior del sistema tiene un icono que indica qué cable debe conectarse. Conecte un teclado, un mouse o un monitor (opcional).

# Conexión de los cables de alimentación

1 En la parte posterior del sistema, conecte el cable de alimentación principal al socket de alimentación del sistema.

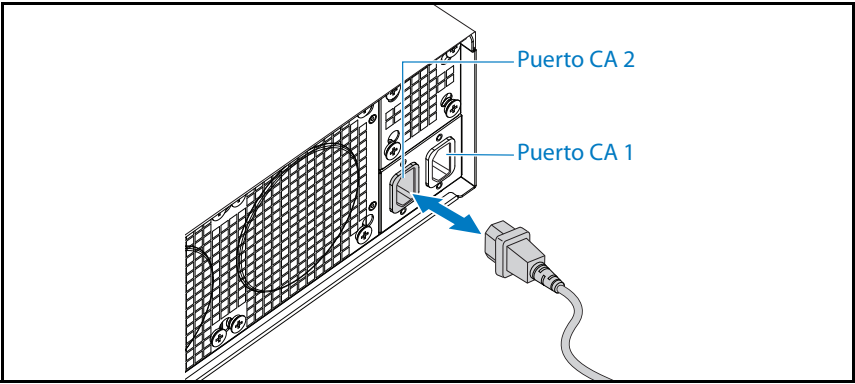

Ilustración 1-14. Conexión de cables de alimentación

2 Conecte el otro extremo del cable de alimentación a una toma eléctrica con conexión a tierra o a otro sistema de alimentación, como por ejemplo un sistema de alimentación ininterrumpida o una unidad de distribución de alimentación.

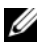

NOTA: El puerto de CA 1 suministra alimentación a PSU1, y el puerto de CA 2 suministra alimentación a PSU2. Para obtener más información, consulte el paso 3 de la sección Llenado del sistema.

# Encendido del sistema

El sistema se enciende automáticamente cuando se conecta a un sistema de alimetación.

# Complete la instalación del sistema operativo

Para instalar un sistema operativo por primera vez, consulte la documentación de instalación y configuración del sistema operativo. Asegúrese de que el sistema operativo está instalado antes de instalar hardware o software no adquirido con el sistema.

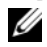

**24 NOTA:** Para obtener la información más reciente sobre los sistemas operativos admitidos, visite dell.com/ossupport.

# Otra información útil

AVISO: Consulte la información sobre normativas y seguridad suministrada con el sistema. La información sobre la garantía puede estar incluida en este documento o constar en un documento aparte.

Consulte el Hardware Owner's Manual (Manual del propietario del hardware) en dell.com/support/manuals para obtener información sobre las características del sistema, la solución de problemas y la sustitución de componentes.

En la documentación de la aplicación de administración de sistemas Dell, se proporciona información sobre cómo instalar y utilizar el software de administración de sistemas. Este documento está disponible en línea en dell.com/support/manuals.

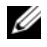

**20 NOTA:** Compruebe si hay actualizaciones en dell.com/support/manuals y léalas primero, puesto que a menudo sustituyen la información contenida en otros documentos.

# Información de la NOM (solo para México)

La información que se proporciona a continuación aparece en el dispositivo descrito en este documento, de conformidad con los requisitos de la Norma Oficial Mexicana (NOM):

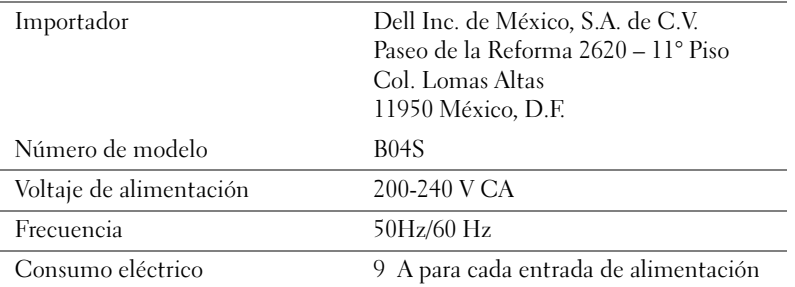

# Especificaciones técnicas

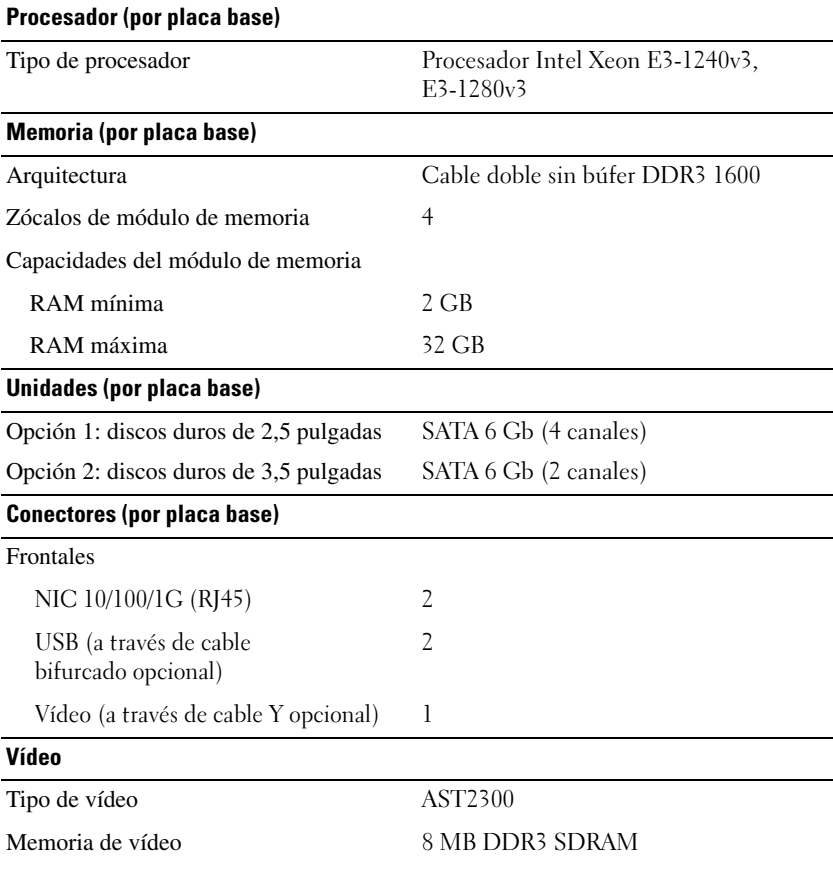

### Alimentación

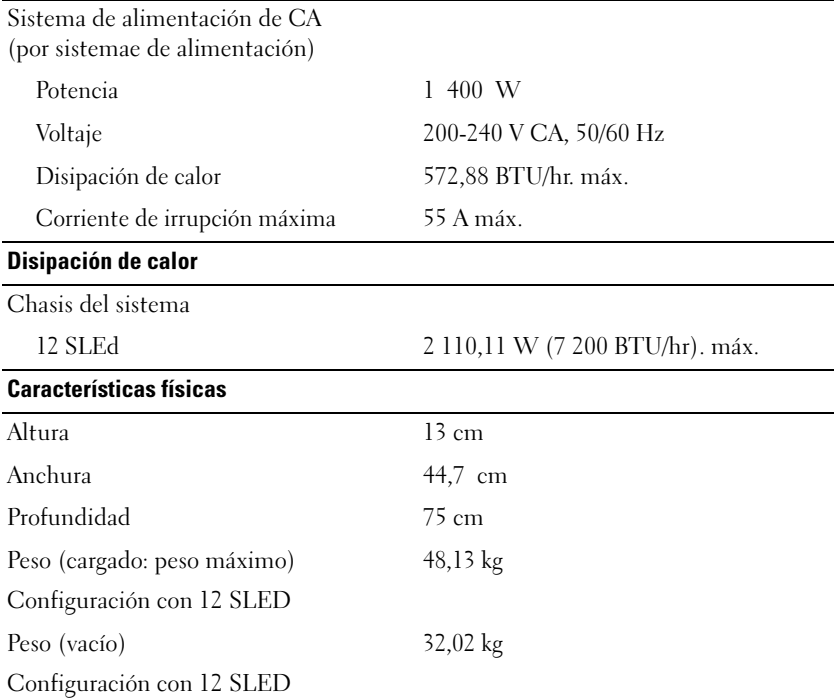

### Especificaciones medioambientales

NOTA: Para obtener información adicional acerca de medidas ambientales relativas a configuraciones del sistema específicas, vaya a www.dell.com/environmental\_datasheets.

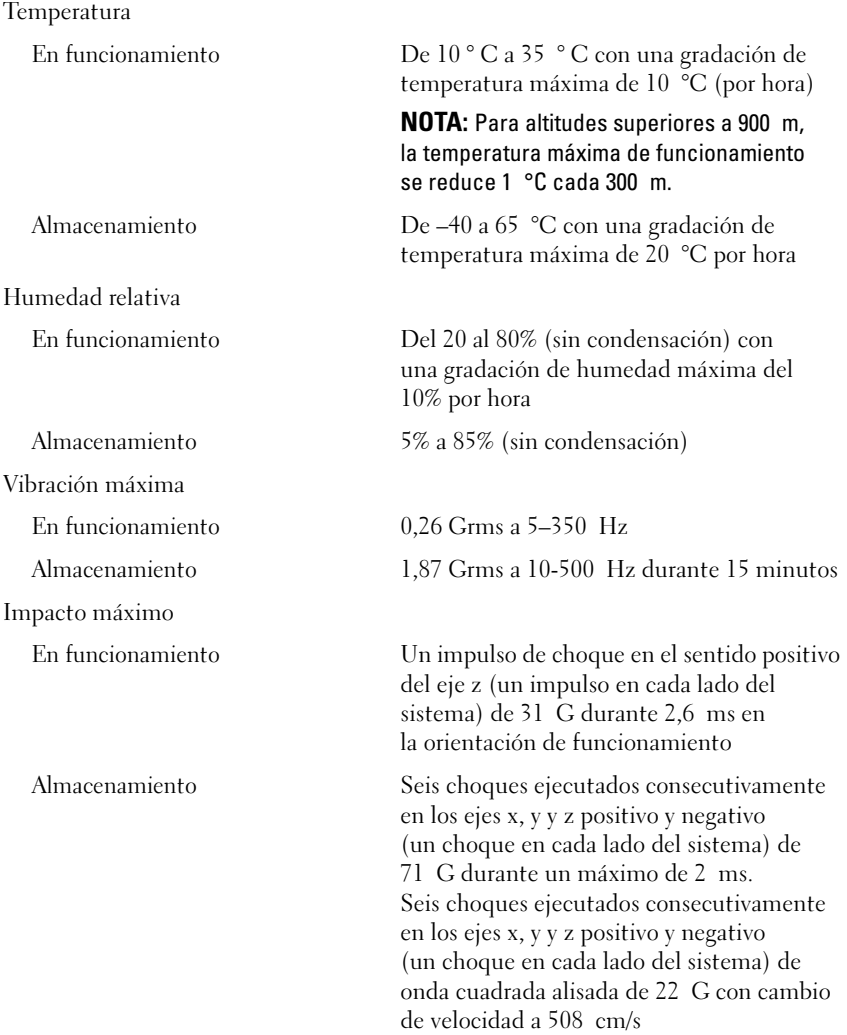

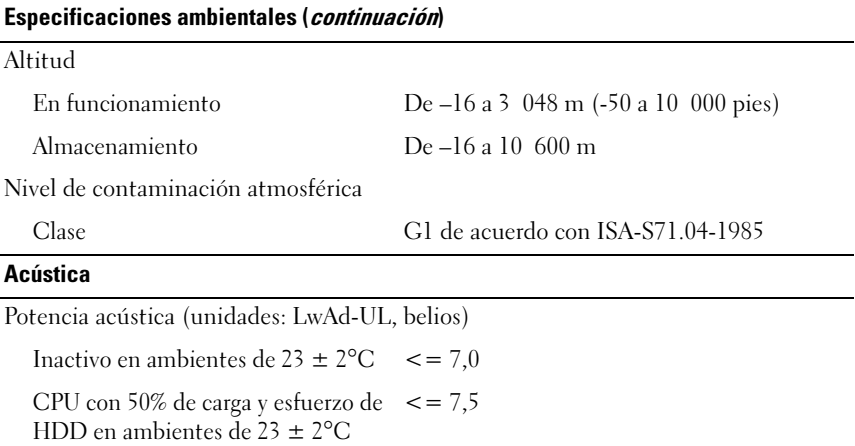

NOTA: LwAd-UL es el nivel máximo de potencia acústica (LwAd) calculado según la norma ISO9296 (1988) y medido de acuerdo con la norma ISO7779 (1999).

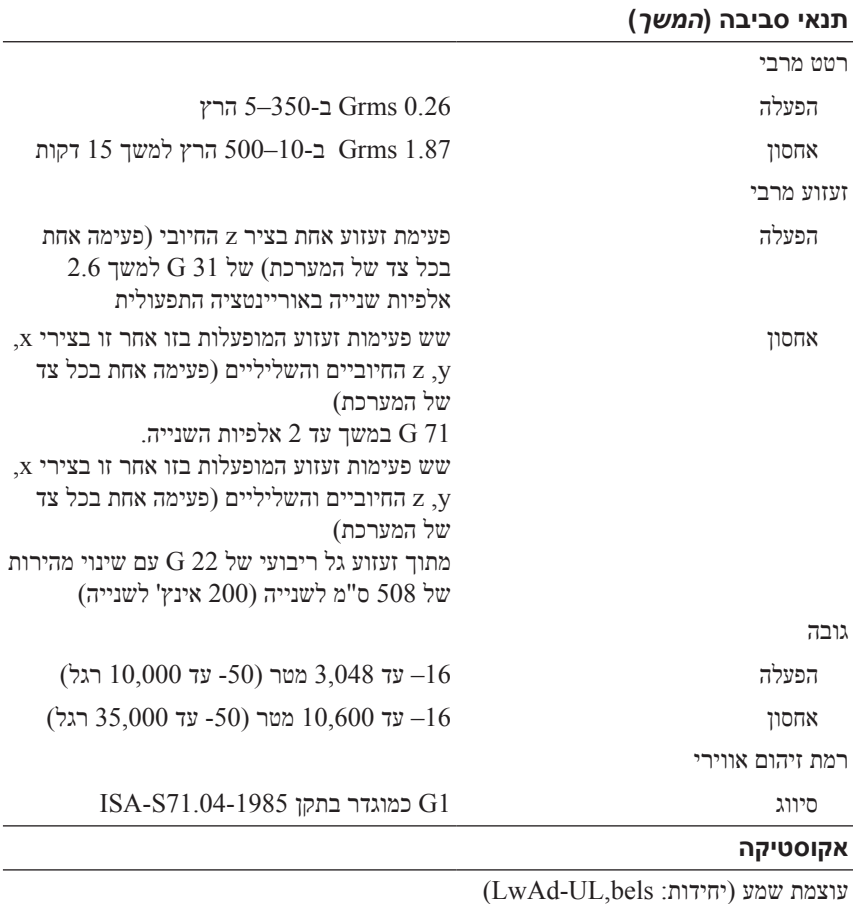

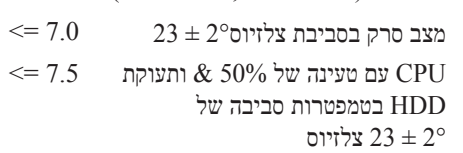

**הערה:** UL-LwAd הוא הגבול העליון של רמת עוצמת השמע )LwAd )המחושבת לפי תקן )1988 (9296 ISO ונמדדת בהתאם לתקן )1999 (7779ISO.

#### **פיזור חום**

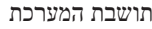

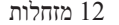

## **פיזי**

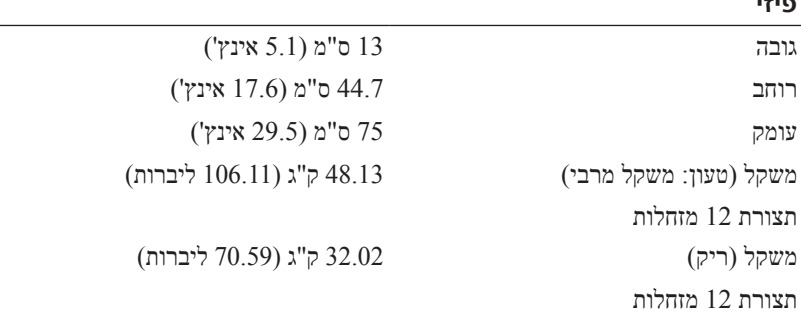

12 מזחלות K 7.2 BTU לשעה מקס.

#### **תנאי סביבה**

#### **הערה:** לקבלת מידע נוסף אודות מדידות סביבתיות עבור תצורות מערכת מסוימות, .**www.dell.com/environmental\_datasheets** ראה

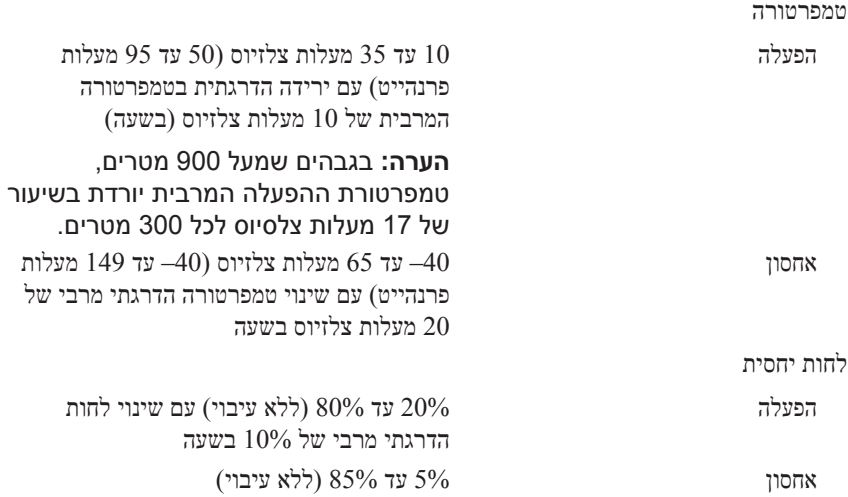

# **מפרט טכני**

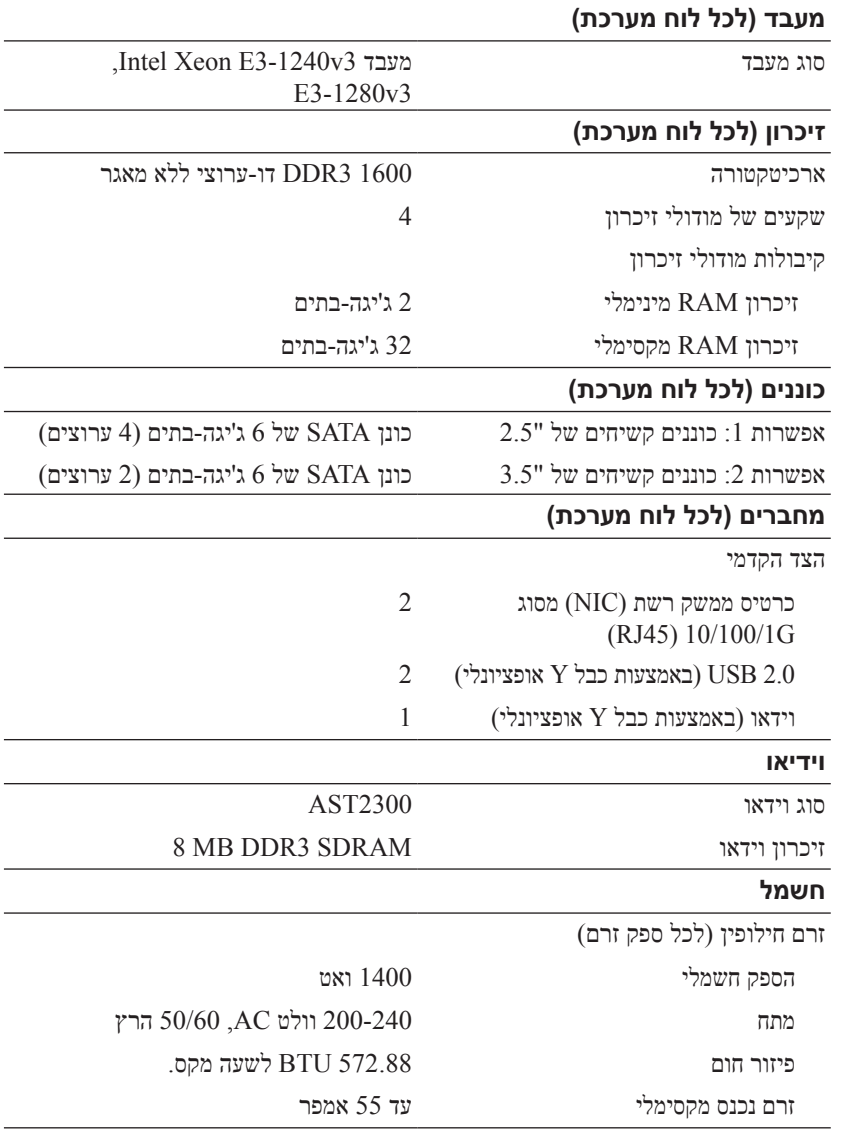

# **מידע נוסף שאתה עשוי להזדקק לו**

**אזהרה: עיין במידע הבטיחות והתקינה המצורף למערכת שברשותך. ייתכן שמידע על האחריות כלול במסמך זה או במסמך נפרד.**

ראה במדריך Hardware Owner's Manual (מדריך למשתמש - חומרה) בכתובת **manuals/support/com.dell** מידע לגבי תכונות המערכת, פתרון בעיות והחלפת רנירית

התיעוד הנלווה אל יישום ניהול המערכות של Dell מספק מידע על התקנת התוכנה לניהול המערכות ועל השימוש בה. מסמך זה זמין באינטרנט בכתובת .**dell.com/support/manuals**

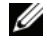

**הערה:** בדוק תמיד עדכונים באתר dell.com/support/manuals וקרא את העדכונים תחילה, מכיוון שפעמים רבות הם מחליפים מידע במסמכים אחרים.

# **מידע NOM( מקסיקו בלבד(**

להלן מידע הנוגע להתקן המתואר במסמך זה, בהתאם לדרישות של התקנים המקסיקניים הרשמיים )NOM):

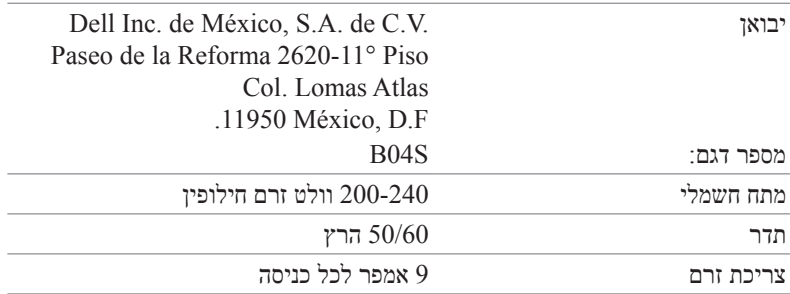

# **חיבור כבלי החשמל**

**1** בגב המערכת, חבר את כבל החשמל הראשי לשקע החשמל של המערכת.

#### **איור .1-14 חיבור כבלי חשמל**

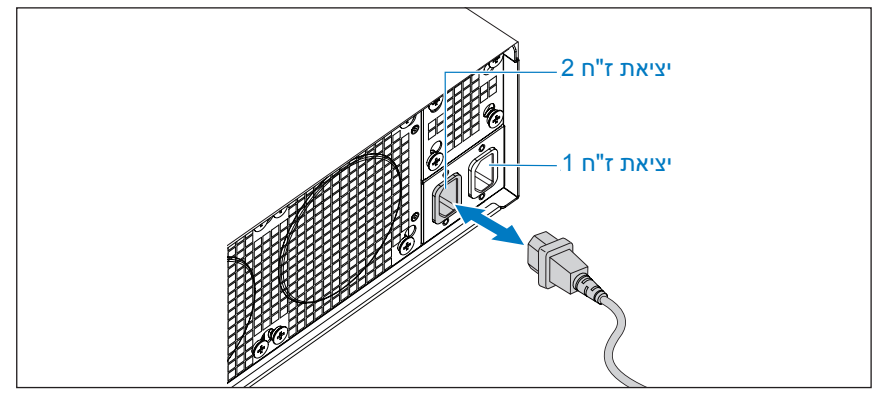

**2** חבר את הקצה השני של כבל החשמל לשקע חשמל מוארק או למקור חשמל נפרד, כגון אל-פסק או יחידת חלוקת חשמל.

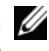

**הערה:** יציאה 1 AC מספקת מתח ל1-PSU, יציאה 2 AC מספקת מתח ל2-PSU. לקבלת מידע נוסף, עיין בשלב ,3 'אכלוס המערכת'.

# **הפעלת המערכת**

עם חיבור המערכת למקור מתח, היא מופעלת באופן אוטומטי.

# **השלמת ההתקנה של מערכת ההפעלה**

כדי להתקין מערכת הפעלה בפעם הראשונה, עיין בתיעוד ההתקנה וקביעת התצורה של מערכת ההפעלה. הקפד להתקין את מערכת ההפעלה לפני התקנת חומרה או תוכנה שלא נרכשו עם המערכת.

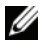

**הערה:** למידע העדכני ביותר בנוגע למערכות ההפעלה נתמכות, ראה .**dell.com/ossupport**
**איור .1-12 התקנת מדף החישוב הנשלף**

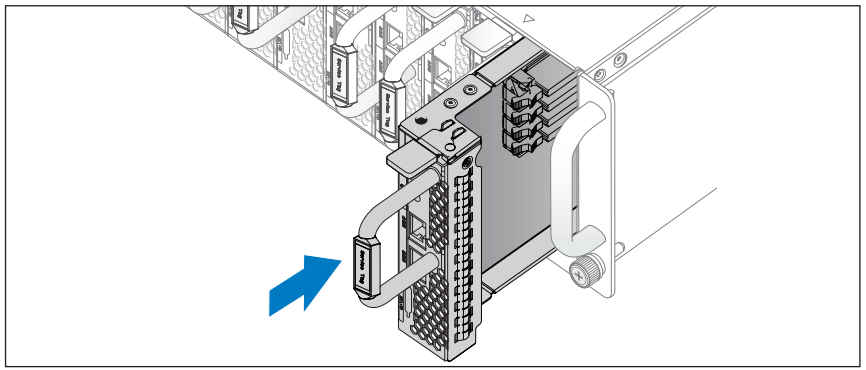

## **חיבור המקלדת, העכבר והצג**

#### **איור .1-13 חיבור ההתקנים החיצוניים**

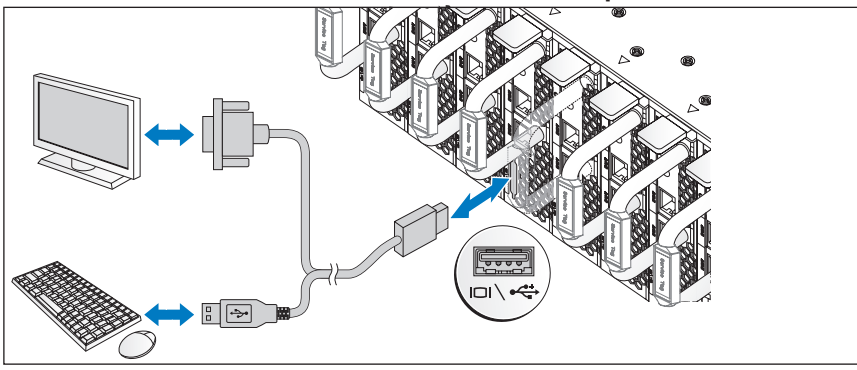

המחבר בחזית המערכת כולל סמל שמציין איזה כבל יש לחבר. תוכל לחבר את המקלדת, העכבר או הצג (אופציונלי). **איור .1-10 חיבור כבל החשמל אל ספק הכוח**

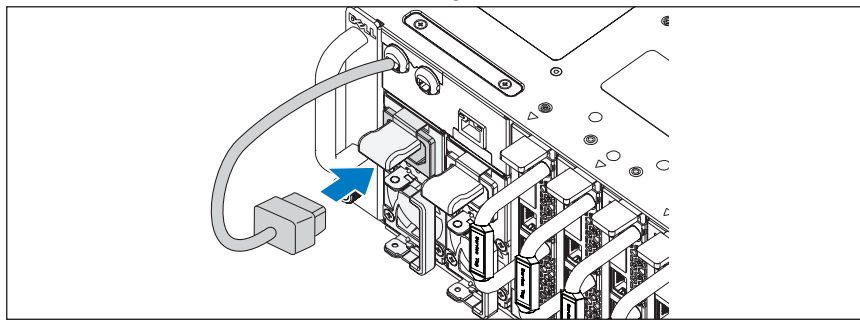

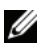

**הערה:** האיור הבא מציג את התצורה הנכונה של כבלי מתח ז"ח המשולבים בתושבת לשקעי ספק הכוח.

**איור .1-11 איתור השקעים ביחידת ספק הכוח**

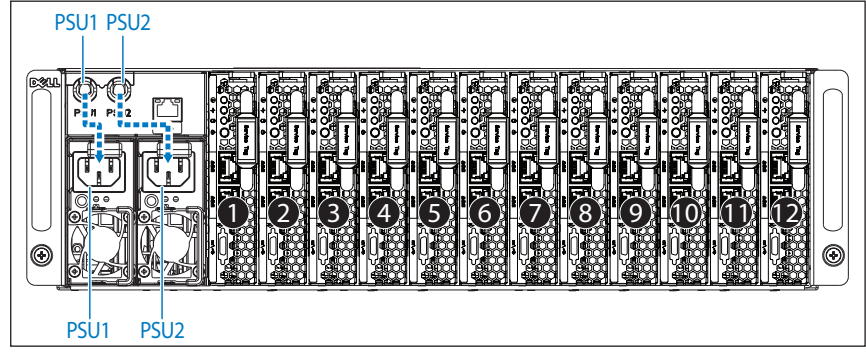

**4** דחף את המדף לתוך המערכת עד שיתיישר ביחס לתיבה ותפס השחרור יינעל.

#### **אכלוס המערכת**

**1** דחף את יחידת ספק הכוח למערכת עד שתהיה ישרה ביחס למארז ותפס השחרור יינעל.

 $\overline{\circ_{\epsilon}}$ 

#### **איור .1-8 התקנת ספק הכוח**

**2** סגור את ידית ספק הכוח.

#### **איור .1-9 אבטחת ידית ספק הכוח.**

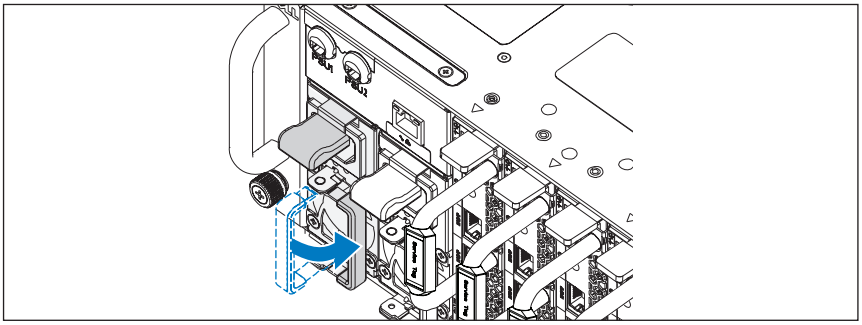

**3** חבר את כבל המתח של התושבת ליחידת ספק הכוח.

#### **התקנת המערכת בתוך ארון התקשורת**

**אזהרה: בכל פעם שעליך להרים את המערכת, בקש עזרה מאנשים אחרים. כדי למנוע אפשרות פציעה, אל תנסה להרים את המערכת בעצמך.**

- **1** החלק את המערכת אל תוך ארון התקשורת.
- **2** הסר מארון התקשורת את כן הייצוב )האופציונלי( של המארז המשמש להובלה (אם קיים).

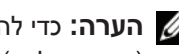

**הערה:** כדי להוביל מערכות שכבר הותקנו בארון תקשורת, ודא ששני כני הייצוב (האופציונליים) של המארז מותקנים במקומם.

- **3** הדק את בורגי הנעילה כדי לחבר את אוזני המערכת אל חזית ארון התקשורת.
	- **הערה:** ודא שמנגנון תפס השחרור נתפס כראוי.

#### **איור .1-7 אבטחת התושבת במסילות**

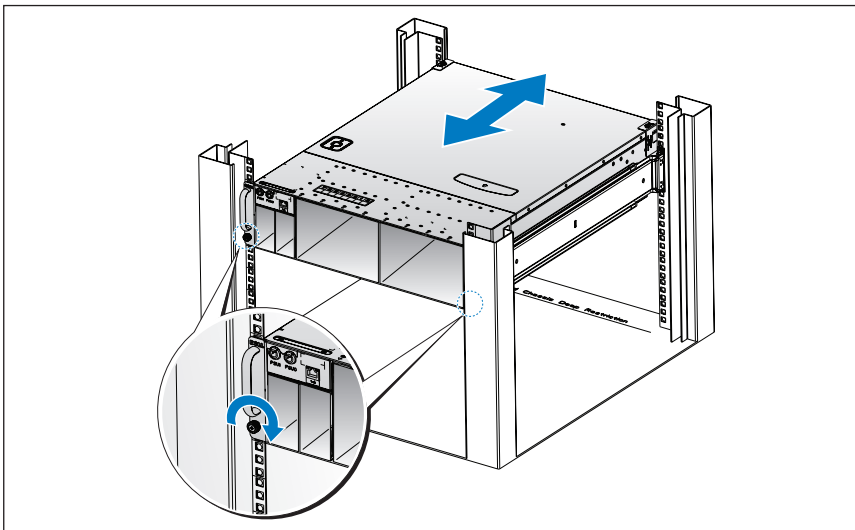

משוך את יחידת ספק הכוח והוצא אותה מהמערכת  $\bullet$ .

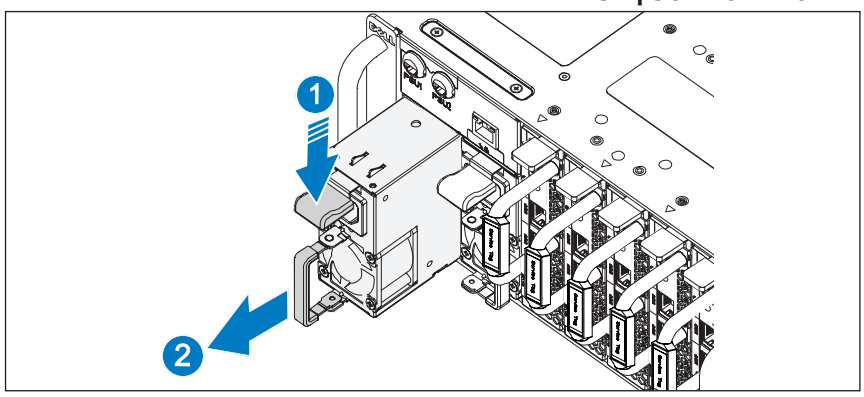

**איור .1-5 הסרת ספק הכוח**

- $\bullet$  לחץ על תפס השחרור כלפי מטה  $\bullet$ 
	- $\bullet$  שלוף את המדף מהמערכת  $\bullet$

#### **איור .1-6 הסרת מדף חישוב נשלף**

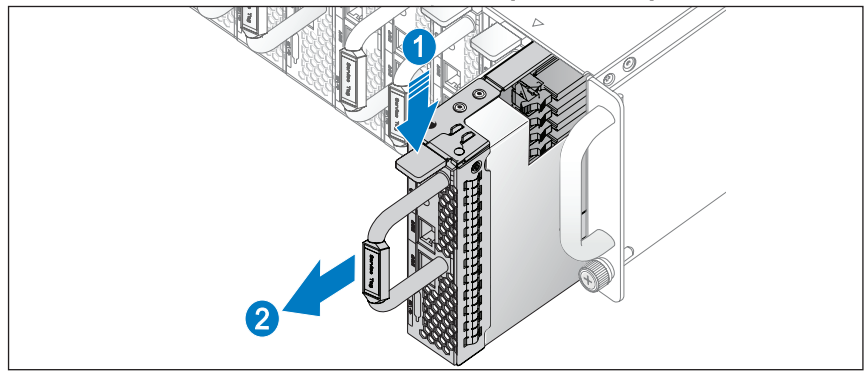

## **התקנת המערכת**

#### **ריקון תושבת המערכת**

**אזהרה: מומלץ שתוציא מתוך המערכת לפני ההתקנה את המדפים הנשלפים ואת ספקי הכוח, כדי להפחית את משקל המערכת.**

**1** נתק את כבל הזינה מספק הכוח.

#### **איור .1-3 ניתוק כבל החשמל מספק הכוח**

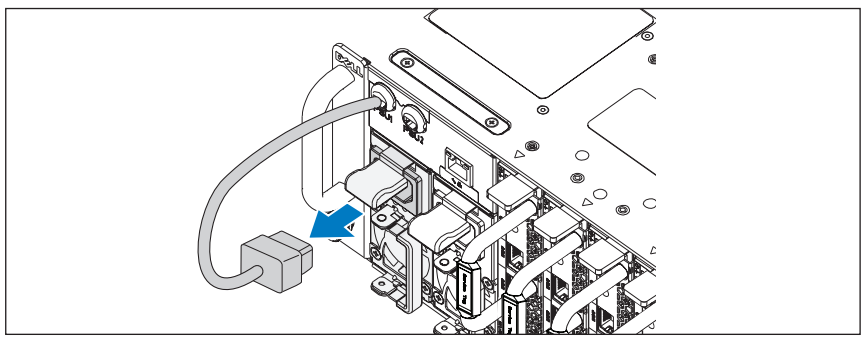

**2** שלוף את הידית של ספק הכוח.

#### **איור .1-4 שחרור ידית ספק הכוח**

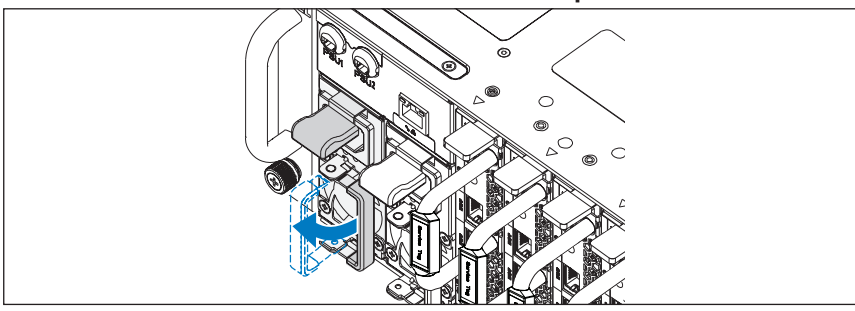

1 לחץ על תפס השחרור **0**.

**1** משוך את לחצני השחרור של התפס במרכז מעצור הקצה כדי לפתוח את התפסים של המסילה.

#### **איור .1-1 שחרור תפסי המסילות**

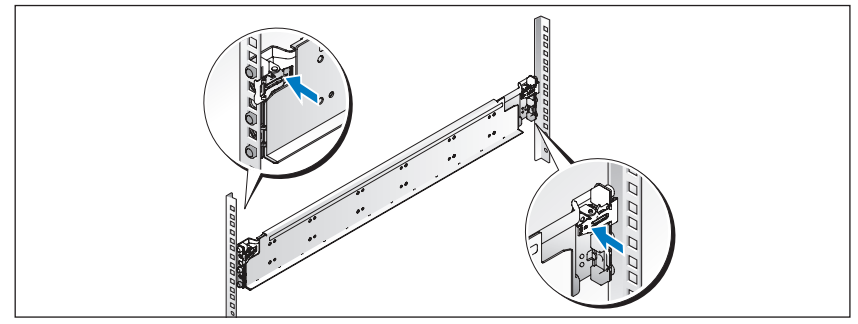

**2** ישר את מעצורי הקצה של המסילות ביחס לאוגנים האנכיים של ארון התקשורת, כך שהפינים ייכנסו לנקב התחתון של ה-U הראשון ולנקב העליון של ה-U השני. דחף את המסילה אחורה עד שהתפס יינעל במקומו.

**הערה:** ניתן להשתמש במסילות בארונות תקשורת עם נקבים רבועים ועגולים כאחד.

#### **איור .1-2 יישור המסילות במעמד**

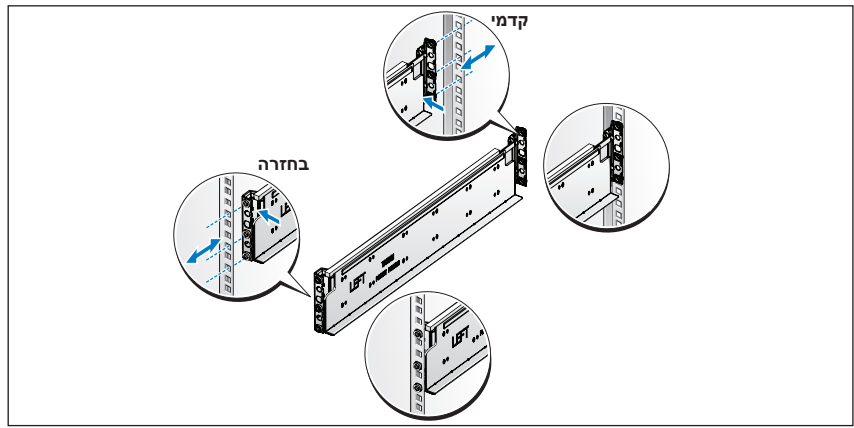

**3** חזור על שלבים 1 ו- 2 כדי למקם ולקבע את מעצור הקצה הקדמי אל האוגן האנכי.

**הערה:** כדי להסיר את המסילות, משוך בלחצן השחרור של התפס במרכז מעצור הקצה ושלוף כל מסילה ממקומה.

### **התראה: אתרים עם גישה מוגבלת.**

שרת זה מיועד להתקנה אך ורק באתרים שהגישה אליהם מוגבלת, כהגדרתם בסעיף 1.2.7.3 של 60950-1 IEC: ,2001 שבהם חלים שני התנאים הבאים:

- הגישה אפשרית רק לאנשי שירות או למשתמשים שקיבלו הנחיות באשר לסיבות ההגבלות החלות על האתר ולגבי אמצעי הזהירות שיש לנקוט.
- הגישה מתבצעת על ידי שימוש בכלי או במפתח ומנעול או באמצעי אבטחה אחר ונמצאת בשליטת הגורם המוסמך הנושא באחריות לאתר.

# **התקנה וקביעת תצורה**

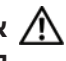

**אזהרה: לפני שתבצע את ההליך הבא, עיין בהוראות הבטיחות המצורפות למערכת ופעל לפיהן.**

## **הוצאת המערכת מהאריזה**

הוצא את המערכת וזהה את כל הפריטים.

# **התקנת פתרון המסילה ללא כלים**

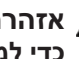

**אזהרה: בכל פעם שעליך להרים את המערכת, בקש עזרה מאנשים אחרים. כדי למנוע אפשרות פציעה, אל תנסה להרים את המערכת לבדך.**

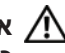

**אזהרה: המערכת אינה מחוברת לארון התקשורת או מורכבת על המסילות. כדי למנוע פציעה גופנית או נזק למערכת, יש לתמוך במערכת בזמן ההתקנה וההסרה.**

**אזהרה: כדי למנוע סכנת התחשמלות, יש להתקין מוליך הארקה בהתקנת המערכת בארון התקשורת. על הציוד בארון התקשורת לספק זרימת אוויר מספקת כדי לקרר את המערכת כיאות.**

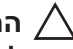

**התראה: בהתקנה של מסילות בארון תקשורת עם נקבים רבועים, חשוב להבטיח כי הפינים הרבועים יחליקו אל תוך הנקבים הרבועים.**

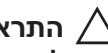

**התראה: לצורך התקנה נכונה, יש ליישר את הכפתורים המרובעים ביחס לקצות ארון התקשורת.**

## **הערות, התראות ואזהרות**

**הערה:** "הערה" מציינת מידע חשוב המסייע להשתמש במערכת ביתר יעילות.

**התראה: 'התראה' מציינת אפשרות לנזק חומרה או לאובדן נתונים עקב אי ציות להנחיות.**

**אזהרה: 'אזהרה' מציינת אפשרות לנזק רכוש, לפגיעה גופנית או למוות.**

#### **.Dell Inc 2013 ©**

 $\_$ 

סימני מסחר המופיעים במסמך זה: DellTM, הלוגו של DELL ו-PowerEdgeTM הם סימני מסחר של .Inc Dell® ;Intel ו-RXeon® Intel הם סימני מסחר רשומים של Corporation Intel בארה"ב. ובארצות  $\rm Microsoft^{\circ}$ ריים מסחריים או סימנים מסחריים או Dicrosoft® אחרות. אחרות או סימנים מסחריים או סימנים מסחריים או סימנים מסחריים או סימנים מסחריים או הם מסחריים או הם מסחריים או הם מ הם Red Hat Enterprise Linux®-ו-Red Hat® בארצות הברית ו/או במדינות אחרות. Red Hat Enterprise Linux<sup>®</sup> סימני מסחר או סימני מסחר רשומים של .Inc ,Hat Red בארה"ב ו/או במדינות אחרות. TMSUSE הוא סימן מסחרי רשום של .Inc ,Novell בארה"ב ובמדינות אחרות. <sup>R</sup>Citrix,® Xen ו-RXenServer הם סימני מסחר רשומים או סימני מסחר של .Inc ,Systems Citrix בארצות הברית ו/או במדינות אחרות. הות סימן מסחר רשום או סימן מסחר רשום או סימן מסחר השום או סימן השתתפילונות הברית האחרות האחרות האחרות ה

**דגם תקינה S04B**

# Dell PowerEdge C5230 תחילת העבודה עם המערכת

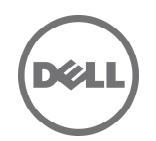

**דגם תקינה S04B**

Printed in Poland Vytištěno v Polsku Imprimé en Pologne Gedruckt in Polen Εκτύπωση στην Πολωνία Wydrukowano w Polsce Напечатано в Польше Impreso en Polonia הודפס בפולין www.dell.com | support.dell.com

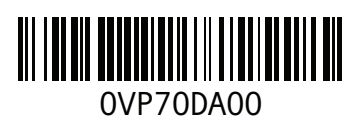